# **ESCUELA POLITÉCNICA NACIONAL**

## **FACULTAD DE INGENIERÍA ELÉCTRICA Y ELECTRÓNICA**

## **DISEÑO, SIMULACIÓN Y CONTROL EN LAZO CERRADO DE TEMPERATURA EN HORNOS POR MEDIO DE CONVERTIDORES ESTÁTICOS**

## **DISEÑO, SIMULACIÓN Y CONTROL DE TEMPERATURA DE UN HORNO ELÉCTRICO EMPLEANDO RESISTENCIAS – CONTROL ELECTRÓNICO AL LADO AC**

**TRABAJO DE INTEGRACIÓN CURRICULAR PRESENTADO COMO REQUISITO PARA LA OBTENCIÓN DEL TÍTULO DE INGENIERO EN ELECTRÓNICA Y AUTOMATIZACIÓN** 

**JEFFERSON DARIO VALLE CHICAIZA**

**´**

**jefferson.valle@epn.edu.ec**

**DIRECTOR: Dr.-Ing. PAUL MARCELO POZO PALMA**

**marcelo.pozo@epn.edu.ec**

**Quito, octubre 2022**

## **CERTIFICACIONES**

<span id="page-1-0"></span>Yo, Jefferson Dario Valle Chicaiza declaro que el trabajo de integración curricular aquí descrito es de mi autoría; que no ha sido previamente presentado para ningún grado o calificaciónprofesional; y, que he consultado las referencias bibliográficas que se incluyen en este documento.

**JEFFERSON DARIO VALLE CHICAIZA**

Certifico que el presente trabajo de integración curricular fue desarrollado por JEFFERSON DARIO VALLE CHICAIZA, bajo mi supervisión.

 **Dr.-Ing. PAUL MARCELO POZO PALMA**

**DIRECTOR**

## **DECLARACIÓNDE AUTORÍA**

<span id="page-2-0"></span>A través de la presente declaración, afirmamos que eltrabajo de integración curricular aquí descrito, así como el producto resultante del mismo, son públicos y estarán a disposición de la comunidad a través del repositorio institucional de la Escuela PolitécnicaNacional; sin embargo, la titularidad de los derechos patrimoniales nos corresponde a los autores que hemos contribuido en el desarrollo del presente trabajo; observando para el efecto las disposiciones establecidas porelórgano competente en propiedad intelectual, la normativa interna y demás normas.

#### JEFFERSON DARIO VALLE CHICAIZA

Dr.–Ing. PAUL MARCELO POZO PALMA

## **DEDICATORIA**

<span id="page-3-0"></span>Este trabajo se la dedico a Dios en primer lugar ya que fue el que me acompaño en el transcurso de toda la carrera y me ha proporcionado de los correctos amigos y profesores para poder llegar a este punto.

También dedico este trabajo a mis padres que me han enseñado a perseverar en momentos difíciles, agradezco su tenacidad y esfuerzo por ver a sus hijos con mejores oportunidades. En especial lo dedico a mi padre que su sueño era ver a sus hijos con carreras terminadas, sin embargo, no podrá verme ya que se adelantó en esta vida, y aun así estoy más que seguro que él estuviera contento con este logro académico, muchas gracias Papito José.

Dedico a mis hermanos por ser el apoyo y sostén de mi mentalidad en el transcurso de mi carrera y mi vida.

## **AGRADECIMIENTO**

<span id="page-4-0"></span>Agradezco a mis Padres por enseñarme a luchar, a que hay que seguir adelante a pesar de las circunstancias difíciles que puede haber en la vida.

Agradezco a mis hermanos que son los que creyeron en mi para ir a estudiar a otra ciudad, por los ánimos que me dieron en el transcurso de la carrera y por preocuparse por mi salud.

Agradezco al Dr.-Ing. Paul Marcelo Pozo, por la paciencia que tiene con sus estudiantes en especial conmigo, por brindar el apoyo y su conocimiento para culminar el trabajo.

Agradezco a mis profesores que tienen la vocación de enseñar a sus alumnos y por compartir ese conocimiento con los demás.

Agradezco a mis amigos que hice en la carrera, ya que, ellos fueron los que me motivaron e impulsaron a estudiar, y ahora cada vez más cerca del sueño.

## ÍNDICE DE CONTENIDO

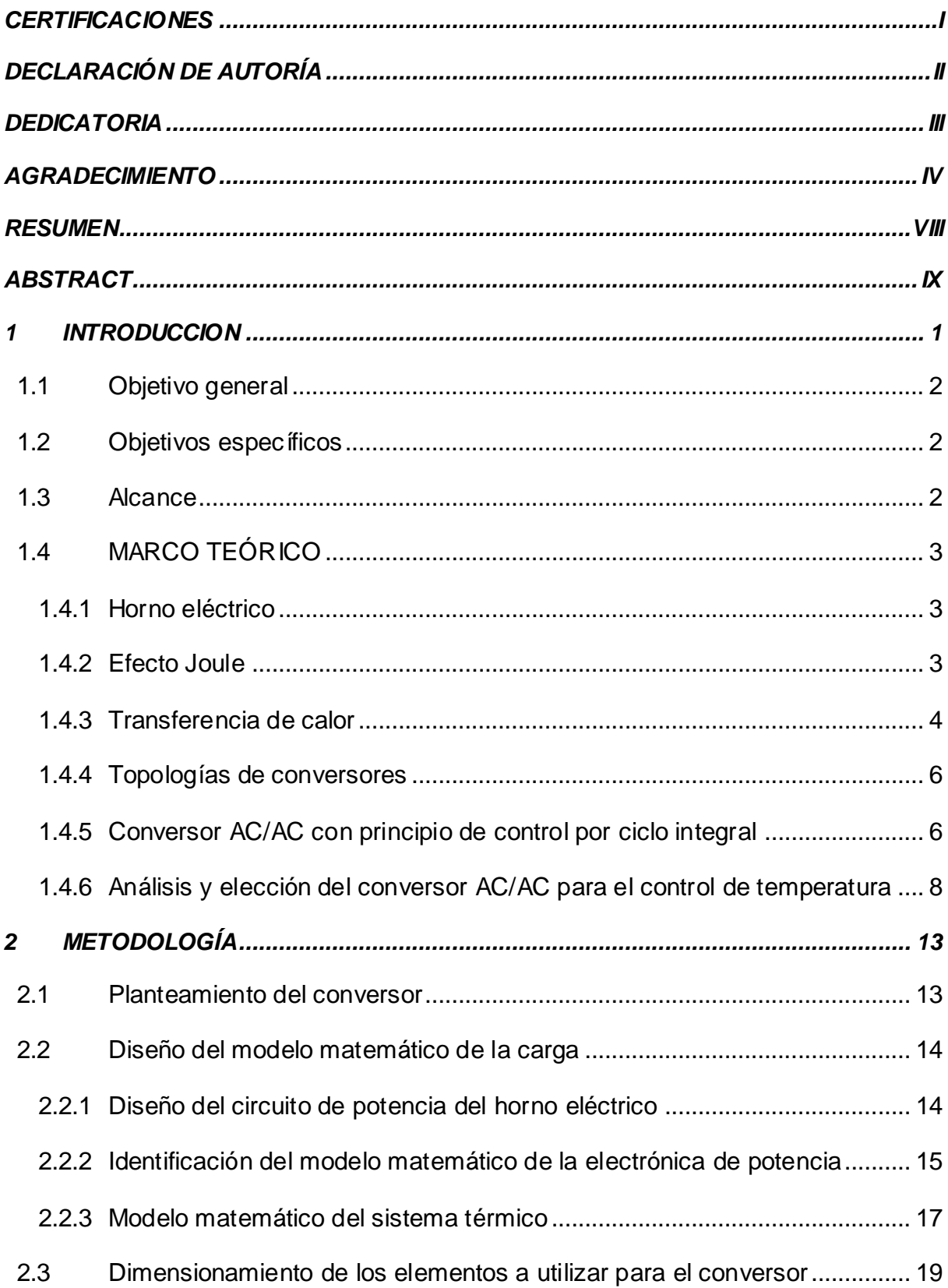

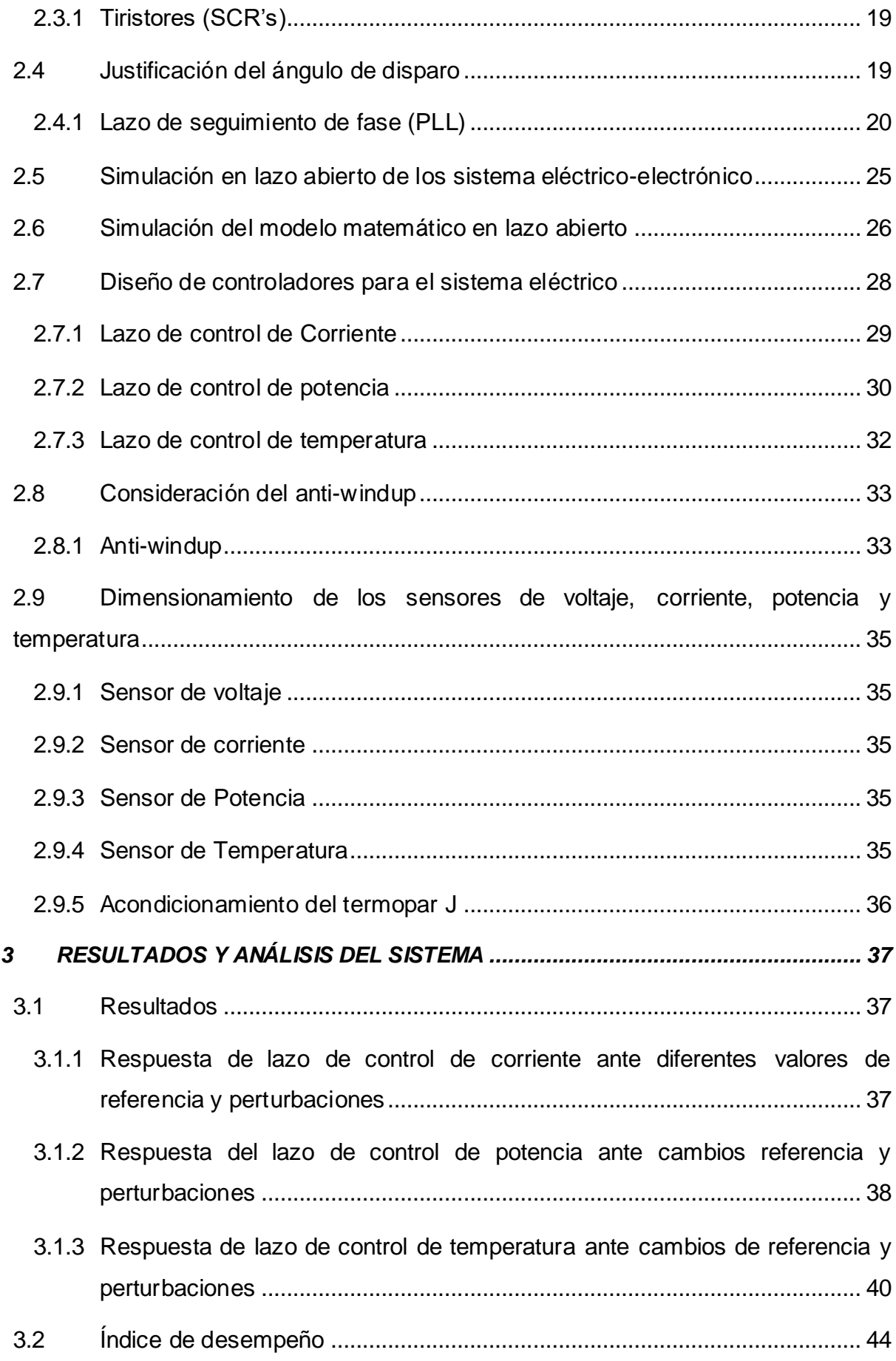

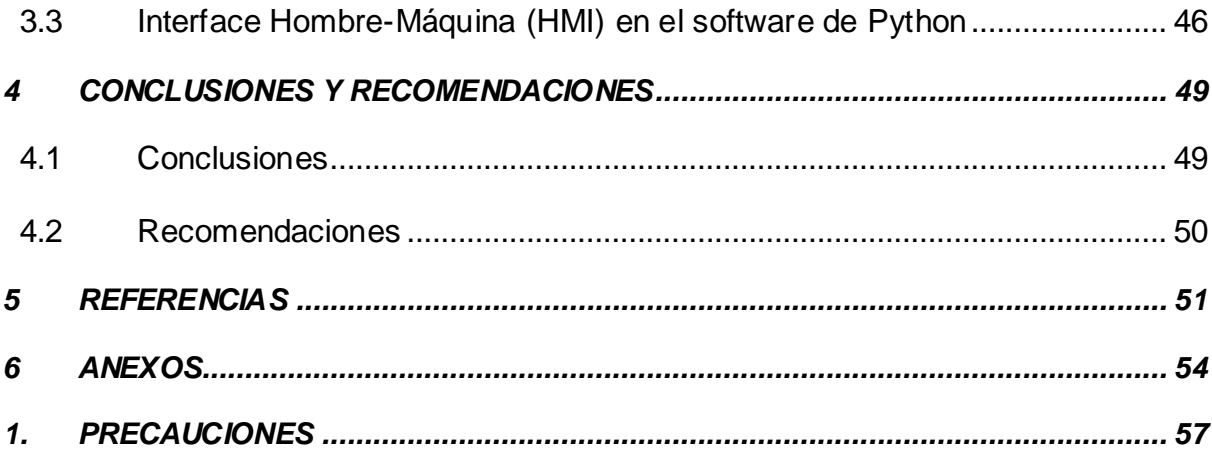

## **RESUMEN**

<span id="page-8-0"></span>En el presente trabajo de integración curricular se muestra el diseño y simulación del control de temperatura de un horno empleando resistencias.

Se realiza una breve explicación sobre los hornos industriales o hornos eléctricos y sus aplicaciones en la industria. Además, se realiza un análisis sobre las topologías de conversores estáticos de energía AC/AC, con la finalidad de seleccionar el conversor que vaya de acuerdo al proyecto.

Para el diseño de los controladores, primero se modela matemáticamente el sistema eléctrico y el sistema térmico, y con estos modelos se sintonizan los controladores PI para el sistema de control en cascada para controlar la temperatura. Se obtienen las respuestas en lazo abierto y los lazos de control de corriente, potencia y temperatura.

Para la interacción del usuario con el sistema eléctrico, se diseñó una interface hombremáquina realizada mediante del software de Python, donde se pueden ingresar las referencias para cada lazo de control y seleccionar el lazo de control deseado.

**PALABRAS CLAVE:** conversores, trifásico, control en cascada, corriente, potencia, temperatura, PLL.

## **ABSTRACT**

<span id="page-9-0"></span>The present curricular integration project, is shown the design and simulation of the temperature control of an oven using resistances.

A short explication about the industrial ovens or electric ovens and its applications in the industry is made. Moreover, an analysis about the topologies of the static converters of AC/AC energy is made, in order to choose the project's right converter.

To design the controllers, first the electrical system and the thermic system are mathematically modeled, and with these models the PI controllers for the cascade control system to control the temperature. Current, power and temperature open and closed loop responses are obtained.

To make possible the interaction between the user and the electric system, a human-machine interface was designed through Python software, where each control loop references can be entered and the desired control loop can be selected

**KEYWORDS:** converters, three-phase, cascade control, current, power, temperature, PLL.

## <span id="page-10-0"></span>**1 INTRODUCCION**

Los hornos eléctricos comúnmente llamados hornos industriales son las encargadas de cambiar la temperatura de un material que se encuentra en su interior [1], sin embargo, la mayoría de hornos no disponen de un control en lazo cerrado, por lo que en el proyecto se realizará un control de temperatura a lazo cerrado.

Para el efecto, se realiza el estudio de las topologías de conversores estáticos de energía AC/AC, como lo son: el conversor AC/AC por ciclo integral, conversor AC/AC por fase directo y el troceador AC, con el fin de utilizar el conversor que esté de acuerdo a la aplicación e implementar en el circuito eléctrico del horno.

El accionamiento electrónico son los tiristores o conversores estáticos de energía los cuales modifican la energía de entrada a otra energía en la salida, o modifican el voltaje de entrada a un voltaje diferente. La activación de los tiristores se obtiene por medio de una acción de control que proviene de un sistema de control de un sistema en lazo cerrado.

Se realizan pruebas a lazo abierto para obtener la modelación matemática del sistema eléctrico y con la modelación del sistema se realiza pruebas para obtener la respuesta de la corriente, potencia y temperatura, y así corroborar el correcto funcionamiento del modelamiento.

El horno eléctrico emplea resistencias eléctricas que, al circular una corriente por la resistencia, se obtiene la potencia que se transformará en calor, por lo cual antes de controlar la temperatura se debe controlar la corriente y potencia en la resistencia eléctrica. De modo que se implementa un sistema de control en cascada, con el fin de controlar la corriente, potencia y finalmente la temperatura, estos controladores del sistema en cascada se sintonizan mediante el método de Ziegler Nichols.

Se comprueba la eficacia y la robustez de los controladores de cada lazo de control del sistema en cascada, mediante cambios de referencia e ingresando perturbaciones de corriente, potencia y temperatura.

Además, se puede evaluar el desempeño de los controladores para cada lazo de control: de corriente, potencia y temperatura, por medio de criterios de error como lo son: la integral del error al cuadrado ISE y la integral del valor absoluto de error IAE,

Finalmente se diseña una interface hombre maquina con la ayuda del software Python, de modo que se observe un esquema de diagrama de bloques, de un control en cascada. Y que desde HMI se pueda modificar los valores de referencia, la selección del lazo de control y se pueda simular el programa de PLECS.

### <span id="page-11-0"></span>**1.1 Objetivo general**

Diseñar, simular y controlar la temperatura de un horno eléctrico empelando resistencias. control eléctrico al lado AC.

### <span id="page-11-1"></span>**1.2 Objetivos específicos**

- Realizar una revisión bibliográfica sobre el modelamiento de los sistemas térmicos, teniendo como enfoque los hornos, así como de las diferentes topologías de convertidores estáticos.
- Desarrollar el modelo matemático del sistema completo de un horno (sistema eléctrico – electrónico y sistema térmico).
- Realizar el diseño de los reguladores para implementar el control cascada en lazo cerrado de la temperatura.
- Realizar pruebas, analizar los resultados ante las variaciones de referencias y perturbaciones, es decir, cambios de temperatura y verificar resultados.

### <span id="page-11-2"></span>**1.3 Alcance**

Describir el alcance del componente de acuerdo a lo establecido en el Plan.

- Se realizará una búsqueda bibliográfica sobre el modelamiento de las diferentes topologías de los convertidores estáticos que se pueden utilizar en el control en lazo cerrado de temperatura en hornos.
- Se realizará una búsqueda bibliográfica sobre el modelamiento de sistemas térmicos, con especial enfoque en hornos.
- Se desarrollará el modelo matemático del sistema completo de un horno (sistema eléctricos – electrónico y sistema térmico).
- Se realizará el diseño de los reguladores para implementar el control cascada en lazo cerrado de temperatura.
- Se realizará el dimensionamiento de los elementos eléctricos y electrónicos para el control en lazo cerrado de temperatura en hornos.
- Se analizará las respuestas ante cambios de referencia y perturbaciones, es decir,

variaciones de temperatura y se verificara los resultados.

- Se realizará una interfaz gráfica HMI del control de temperatura.

## <span id="page-12-0"></span>**1.4 MARCO TEÓRICO**

En este capítulo se muestran los fundamentos teóricos que sirven como base para realizar el trabajo de integración curricular. Por lo que se considera, el estudio de conceptos sobre el horno eléctrico empleando resistencias aplicando un conversor estático de energía con especial enfoque en el conversor AC/AC.

#### <span id="page-12-1"></span>**1.4.1 Horno eléctrico**

Los hornos eléctricos de resistencias eléctricas o conocidos comúnmente como hornos industriales, son dispositivos usados en la industria con el fin de calentar piezas o elementos que se encuentran en su interior por sobre de la temperatura ambiente [1]. Las altas temperaturas hacen que las piezas se fusionen, ablanden, vaporicen o revistan con otras piezas.

Las aplicaciones de los hornos van relacionadas con los procesos o procedimientos utilizados en la industria, de tal manera que puede ser:

- Sinterizado y calcinación.
- Fusión de metales.
- Calentamiento de los materiales.
- Tratamiento térmico de metales.
- Procesos para piezas no metálicos, como, vulcanizado de gomas y tratamiento de PETs.
- Revestimiento de elemento no metálicas y metálicas.
- Secado, disminución de la humedad en ciertos elementos por ejemplo bobinas [1].

El horno eléctrico genera energía en forma de calor por medio de la energía eléctrica suministrada. Esto gracias a la conversión de energía eléctrica a calorífica o efecto Joule.

#### <span id="page-12-2"></span>**1.4.2 Efecto Joule**

El efecto Joule llamado de esa forma en honor al Físico James Prescott Joule o también conocido como calentamiento resistivo u óhmico, es el proceso por medio un material conductivo deja circular la corriente eléctrica sobre sí, generando una reacción en su estructura interna dando como resultado el aumento de la temperatura del material [2]. O, dicho de otra manera, este efecto es el que describe el proceso de transformación de energía de la corriente eléctrica a calor por medio de la resistencia eléctrica [3].

La ganancia de calor será menor mientras mayor sea el valor de la resistencia eléctrica [2].

Entonces calor se define como el desprendimiento de energía de un sistema derivado del resultado del movimiento y las partículas que lo conforman, de esa manera el efecto joule sucede cuando se obtiene calor por el movimiento de los electrones o lo que sería la corriente eléctrica que pasa por medio de un material determinado (Resistencia para el caso). Así mismo el efecto Joule se puede obtener por medio de la ecuación (1) [2].

$$
E = R * I^2 * t \tag{1}
$$

Considerando que la potencia está dada por la ecuación (2):

$$
P = R * I^2 \tag{2}
$$

Reemplazando la ecuación (2) en (1) se obtiene:

$$
E = P * t \tag{3}
$$

Considerando que:

E: Energía térmica disipada por el conductor en [J]

R: Resistencia del conductor en [Ω]

I: Intensidad de corriente que circula por el conductor en [A]

t: tiempo, el cual la corriente fluye por el material

P: Potencia de la carga resistiva

#### <span id="page-13-0"></span>**1.4.3 Transferencia de calor**

El proceso en la cual se intercambia la energía térmica en forma de calor de una fracción a otra del mismo cuerpo [2], como por ejemplo cuando un cuerpo tiene una temperatura menor a la del entorno u otro cuerpo, este cuerpo de mayor temperatura transfiere calor al otro cuerpo hasta el punto del equilibrio térmico, esto considerando que los volúmenes son constantes, este fenómeno puede ocurrir entre distintos cuerpos que se encuentran a diferentes temperaturas. La transferencia de calor no fluye desde un cuerpo con baja temperatura a otro cuerpo con alta temperatura sin antes realizar un trabajo.

La cantidad necesaria de calor para modificar la temperatura del cuerpo depende tanto de su

material y masa [2]. En el caso de la resistencia eléctrica al transferir el calor en un determinado tiempo, la razón de flujo de calor es  $\frac{dQ}{dt}$ , el flujo de calor es proporcional al área (A) transversal de la resistencia, la gradiente de la temperatura ( $\Delta T$ ) e inversamente proporcional a la longitud (L) total de la resistencia y por una constante k que es la conductividad térmica [2]:

$$
\frac{dQ}{dt} = k \cdot A \cdot \frac{\Delta T}{L} \tag{4}
$$

La conductividad térmica depende del material, entre más es el valor de la conductividad es mejor conductor de calor [2].

#### **1.4.3.1 Mecanismos de transferencia de calor**

Para tener como finalidad la transferencia o intercambio de calor entre las materias se tienen dos mecanismos principalmente como lo son: conducción y la radiación. Sin embargo, se tiene otra manera de transferencia de calor la cual se da cuando el proceso de conducción se asocia con un movimiento de un medio de fluido (liquido, gas, aire) y a este proceso se lo conoce como convección [2].

#### **1.4.3.2 Conducción**

Es el proceso de transmisión de energía en forma de calor en un medio sólido, líquido o gaseoso, por medio de comunicación directa en un mismo cuerpo o con diferentes cuerpos a distintas temperaturas [2].

#### **1.4.3.3 Convección**

Es un mecanismo de intercambio de calor que se da cuando tenemos un fluido a una temperatura conocida y este se pone en contacto directo con una superficie sólida que tiene una temperatura distinta a la del fluido [1].

Esta transferencia de calor por convección puede ser forzada o de manera natural, se dice forzada cuando el fluido es provocado mediante una fuerza externa como, una bomba, ventilador u otro equipo mecánico sobre una superficie sólida, se dice de forma natural o libre si el flujo es resultado de la gradiente de la densidad causada por la expansión térmica [1].

#### **1.4.3.4 Radiación**

Es un tipo de transferencia de calor la cual lo hace por medio de las ondas electromagnéticas como luz visible, infrarrojo y ultravioleta, basado en el hecho de que cualquier cuerpo caliente desprende una radicación en forma de ondas electromagnéticas [2].

#### <span id="page-15-0"></span>**1.4.4 Topologías de conversores**

Los conversores estáticos de energía son los encargados de convertir la energía eléctrica de la entrada a una de corriente continua o de corriente alterna. Los convertidores se pueden clarificar según la energía entrada y la energía de salida [4], las que pueden ser: conversor corriente alterna a corriente continua (AC/DC), conversor de corriente continua a corriente continua (DC/DC), conversor de corriente continua a corriente alterna (DC/AC) y conversor de corriente alterna a corriente alterna (AC/AC).

El conversor que se estudia para el proyecto será el conversor estático de energía AC/AC y los diferentes principios de control para este tipo de conversor como los son: ciclo integral, fase directa y troceador. Para finalmente elegir el conversor adecuado para el proyecto.

#### <span id="page-15-1"></span>**1.4.5 Conversor AC/AC con principio de control por ciclo integral**

En la Figura 1.1 (a) se observa el circuito monofásico del conversor, que se compone por dos tiristores en antiparalelo que conectan la fuente con la carga.

Los tiristores en antiparalelo se usan para aplicaciones de media y alta potencia, para baja potencia se puede sustituir con los triacs.

El principio de control por ciclo integral se basa en el encendido y apagado de los interruptores ON/OFF (tiristores). Estos tiristores se activan por n ciclos y se desactivan por m ciclos de tal manera obtener un cambio en la forma de onda en la carga, como se observa en la Figura 1.1 (b). Dando lugar la reducción del valor eficaz de voltaje en la carga [4].

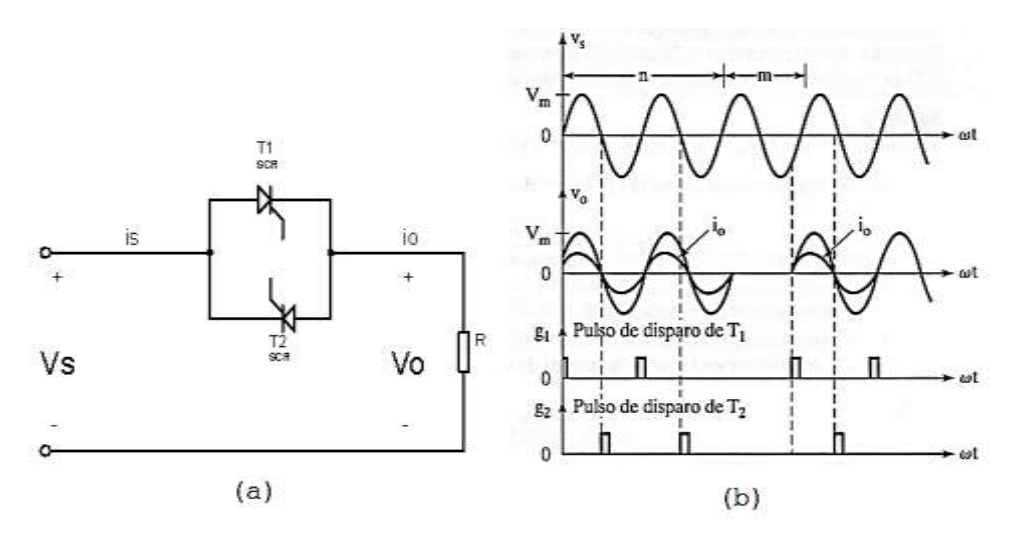

**Figura 1.1** Circuito del conversor y señales de entrada y salida [5]

Para un voltaje sinusoidal de entrada,  $v_s = V_m sen(\omega t) = \sqrt{2}V_s sen(\omega t)$ . Si se toma en cuenta que el voltaje de entrada se conecta por n ciclos y se desconecta por m ciclos, entonces el voltaje rms en la carga se determina con la siguiente ecuación:

$$
V_o = \left[\frac{n}{2\pi(n+m)}\int_0^{2\pi} 2V_s^2 \operatorname{sen}^2 \omega t \, d(\omega t)\right]^{1/2} \tag{5}
$$

Resolviendo la integral de la ecuación (4) se obtiene,

$$
V_o = V_s \sqrt{\frac{n}{n+m}} = V_s \sqrt{k} \tag{6}
$$

Donde  $k = n/(n + m)$ , además de ser el ciclo de trabajo [5].

Algunas características de este control son: no existe un control continuo de potencia, no existe distorsión y solo funciona para cargas resistivas

#### **1.4.5.1 Conversor AC/AC con principio de control por fase directo**

En la [Figura 1.2](#page-16-0) (a) se observa el circuito monofásico del conversor AC/AC con carga resistiva. El principio de control por fase directo se trata de la activación del sistema por medio del ángulo de disparo en los tiristores, donde el control del flujo de potencia en el semiciclo positivo y negativo se realiza modificando el ángulo de disparo en el tiristor T1 (semiciclo positivo), y tiristor T2 (semiciclo negativo) [5].

En la [Figura 1.2](#page-16-0) (b) se muestra las formas de onda de voltaje de la entrada y la salida, donde la forma de onda de voltaje a la salida varia con el ángulo de disparo en los tiristores, este ángulo de disparo alfa (α) varía entre 0 y  $\pi$ .

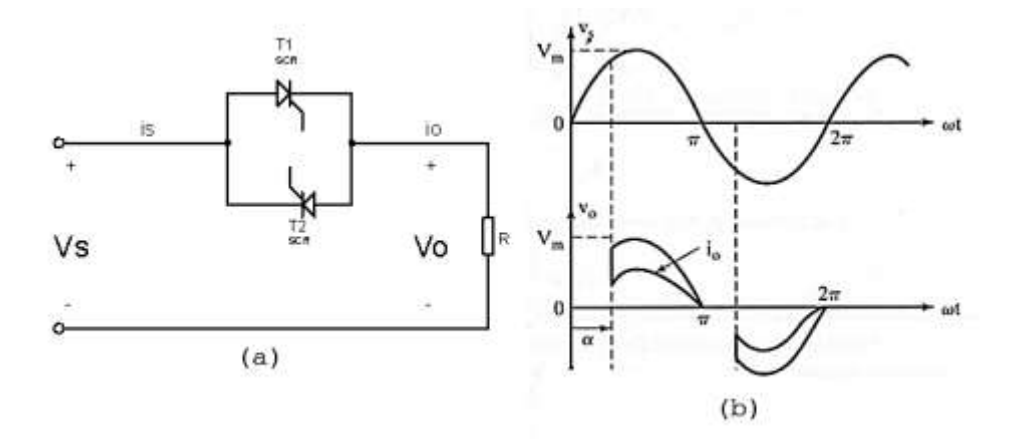

**Figura 1.2** Forma de onda fase directo [5]

<span id="page-16-0"></span>Para un voltaje sinusoidal de entrada,  $v_s = V_m \text{sen}(\omega t) = \sqrt{2}V_s \text{sen}(\omega t)$ . Y si los ángulos de disparo para los tiristores son iguales (para T2  $\alpha_2 = \pi + \alpha$ ) por lo que el voltaje rms en la carga se determina con la siguiente ecuación (6) [5]:

$$
V_o = \left[\frac{2}{2\pi} \int_{\alpha}^{\pi} 2V_s^2 \operatorname{sen}^2 \omega t \, d(\omega t)\right]^{1/2} \tag{7}
$$

Resolviendo la integral de la ecuación (6) se obtiene,

$$
V_o = \left[\frac{4V_s^2}{4\pi} \int_{\alpha}^{\pi} (1 - \cos 2\omega t) d(\omega t)\right]^{1/2}
$$
  

$$
V_o = V_s \left[\frac{1}{\pi} \left(\pi - \alpha + \frac{\sin 2\alpha}{2}\right)\right]^{1/2}
$$
 (8)

Se debe de reconocer que la implementación del circuito eléctrico para el control de fase directo es confiable y fácil. Otras características del conversor son: conmutación natural, control continuo de potencia, genera ruido en radio frecuencia

#### **1.4.5.2 Troceador AC**

El control por troceador el circuito se lo implementa con tiristores de potencia como se observa en la [Figura 1.3](#page-17-1) (a), de tal forma que se pueda enviar la señal de control, donde esta señal consta de un periodo constante mientras que su relación de trabajo varia. De esa forma el valor eficaz (Vrms) varía de acuerdo con el ancho de pulso, además de que los diodos en anti-paralelo ayudan a que no existan voltajes inversos por medio de los tiristores [5].

El voltaje de salida se muestra en la [Figura 1.3](#page-17-1) (b) para el caso de una carga resistiva.

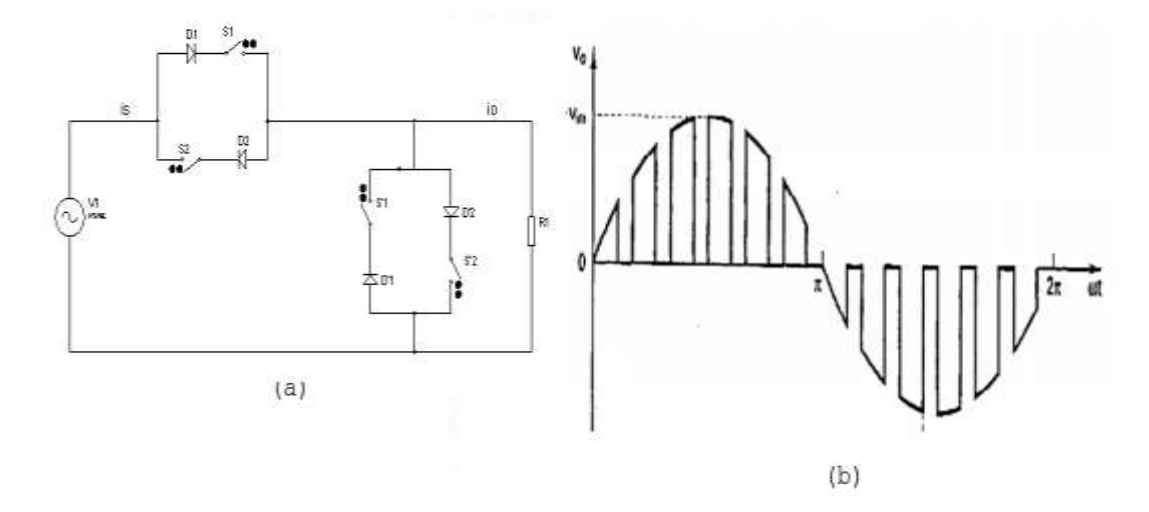

**Figura 1.3** Circuito y forma de onda del troceador AC [5]

#### <span id="page-17-1"></span><span id="page-17-0"></span>**1.4.6 Análisis y elección del conversor AC/AC para el control de temperatura**

Si se desea obtener a su salida la señal de temperatura con el menor rizado se han realizado pruebas a lazo abierto para considerar el conversor adecuado para el proyecto Se han considerado el conversor AC/AC por ciclo integral y por fase directa para las pruebas a lazo abierto y así analizar la respuesta obtenida de temperatura.

. En l[a Figura 1.4](#page-18-0) se observa el diagrama de bloques a implementar para las pruebas de lazo abierto de temperatura.

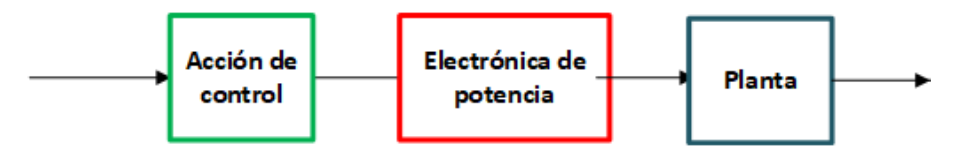

**Figura 1.4** Diagrama de bloques a lazo abierto

<span id="page-18-0"></span>Con el fin de simular el lazo abierto se considera que la carga es el horno eléctrico, donde el horno emplea resistencias eléctricas para obtener la energía térmica. La acción de control para la electrónica de potencia es el voltaje tanto para el conversor con principio de control de fase directo y ciclo integral con la diferencia que el control por fase directo está en función del ángulo de disparo y el ciclo integral está en función de la relación de ciclos activados y ciclos desactivados. Se debe medir la corriente que circula por la resistencia eléctrica para obtener la potencia necesaria que se transformara en energía térmica o calor, y finalmente medir la temperatura.

Para ambos conversores se utiliza la misma electrónica de potencia y planta (carga), tal y como se observa en l[a Figura 1.5](#page-18-1), sin embargo su principio de control varia una de otra.

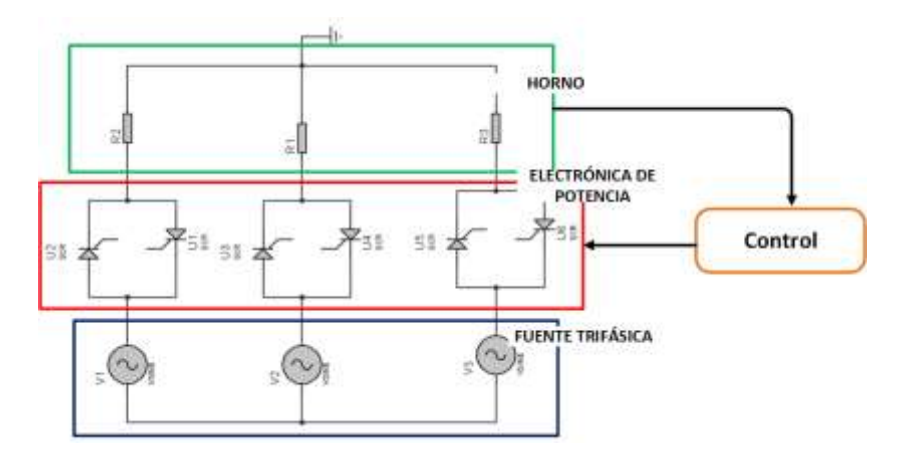

Figura 1.5 Electrónica de Potencia y Carga

<span id="page-18-1"></span>Con el fin de obtener la temperatura con el *conversor AC/AC por fase directo* se ha simulado en el software PLECS en lazo abierto con los siguientes parámetros:

Para un ángulo de disparo  $\alpha = \pi/2$  y  $V_s = 127$ 

El voltaje eficaz de acuerdo con la ecuación (7):

$$
V_o = V_s \left[ \frac{1}{\pi} \left( \pi - \alpha + \frac{\sin 2\alpha}{2} \right) \right]^{1/2}
$$

Reemplazando  $\alpha$ 

$$
V_o = V_s \left[ \frac{1}{\pi} \left( \pi - \frac{\pi}{2} + \frac{\sin\left(\frac{2\pi}{2}\right)}{2} \right) \right]^{\frac{1}{2}}
$$

$$
= V_s \left( \frac{1}{\sqrt{2}} \right) = 89.802
$$

En la [Figura 1.6](#page-19-0) se muestra las señales de voltaje, corriente, potencia y temperatura para un ángulo de disparo  $\alpha = \frac{\pi}{2}$  $\frac{\pi}{2}$ , simuladas en el software de PLECS.

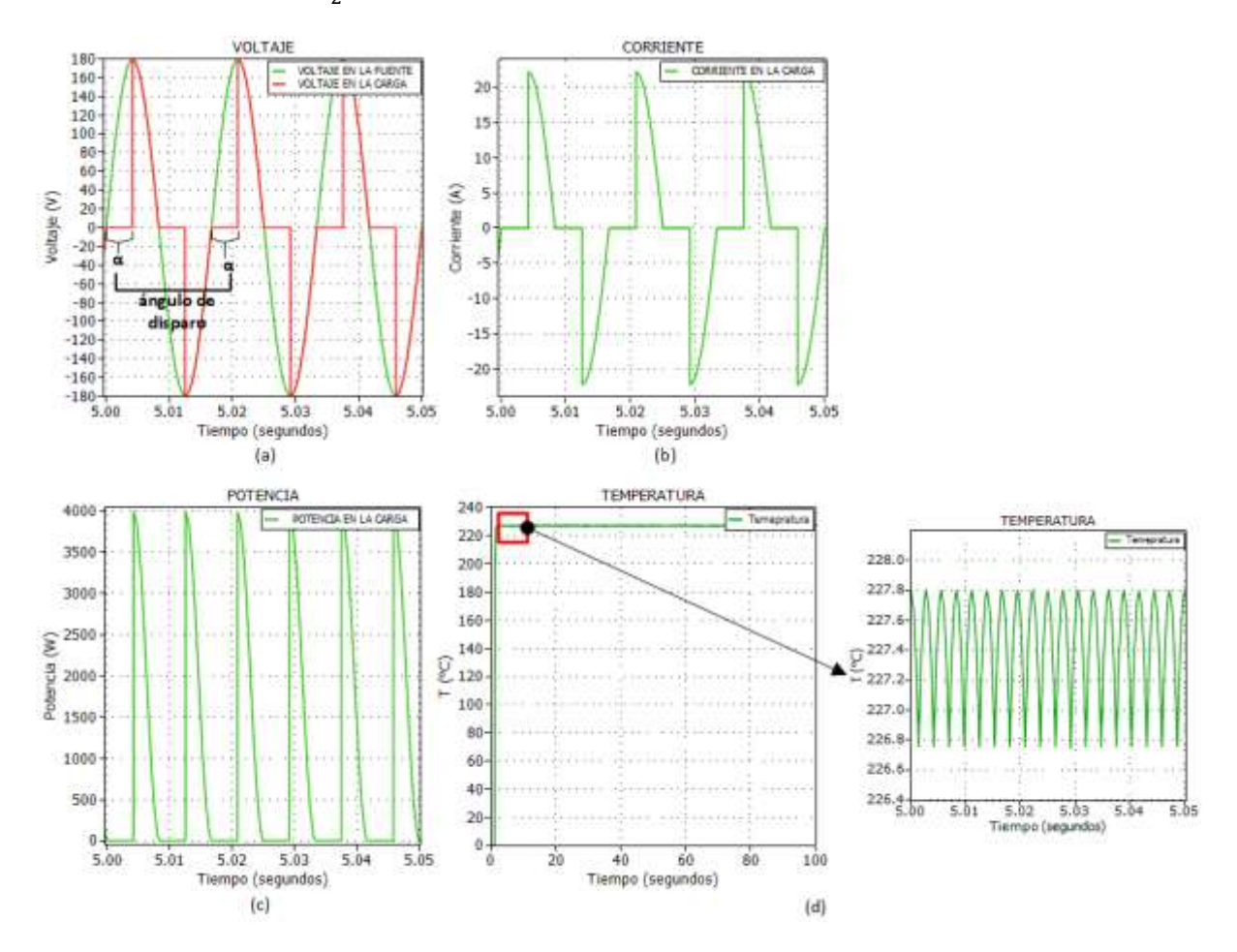

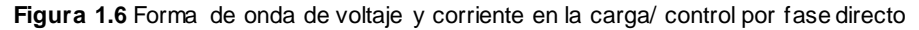

<span id="page-19-0"></span>En la [Figura 1.6](#page-19-0) (d) se observa la respuesta de temperatura para el  $\alpha = \frac{\pi}{2}$  $\frac{\pi}{2}$  utilizando el conversor AC/AC con principio de control de fase directo.

Los parámetros para el *conversor AC/AC por ciclo integral* son los valores de n y m; donde n es el número de ciclos activados y m es el número de ciclos desactivados.

Para un mismo voltaje eficaz del conversor AC/AC por fase directo

$$
V_o=89.802
$$

Se procede a encontrar los valores que tendrán n y m para los ciclos de activado y desactivado, esto de acuerdo a la ecuación (5):

$$
V_o = V_s \sqrt{\frac{n}{n+m}}
$$

Despejando para obtener n en función de m y si se reemplaza  $V_o$  y  $V_s$ 

$$
\frac{V_o}{V_s} = \sqrt{\frac{n}{n+m}}
$$

$$
0.5 = \left(\frac{n}{n+m}\right)
$$

$$
n = m
$$

Se ha escogido un valor de n=2 y m=2 para proceder a simular en el software de PLECS el circuito de lazo abierto. En l[a Figura 1.7](#page-20-0) se observa la respuesta de voltaje, corriente, potencia y temperatura en la carga para los valores de n y m antes mencionados.

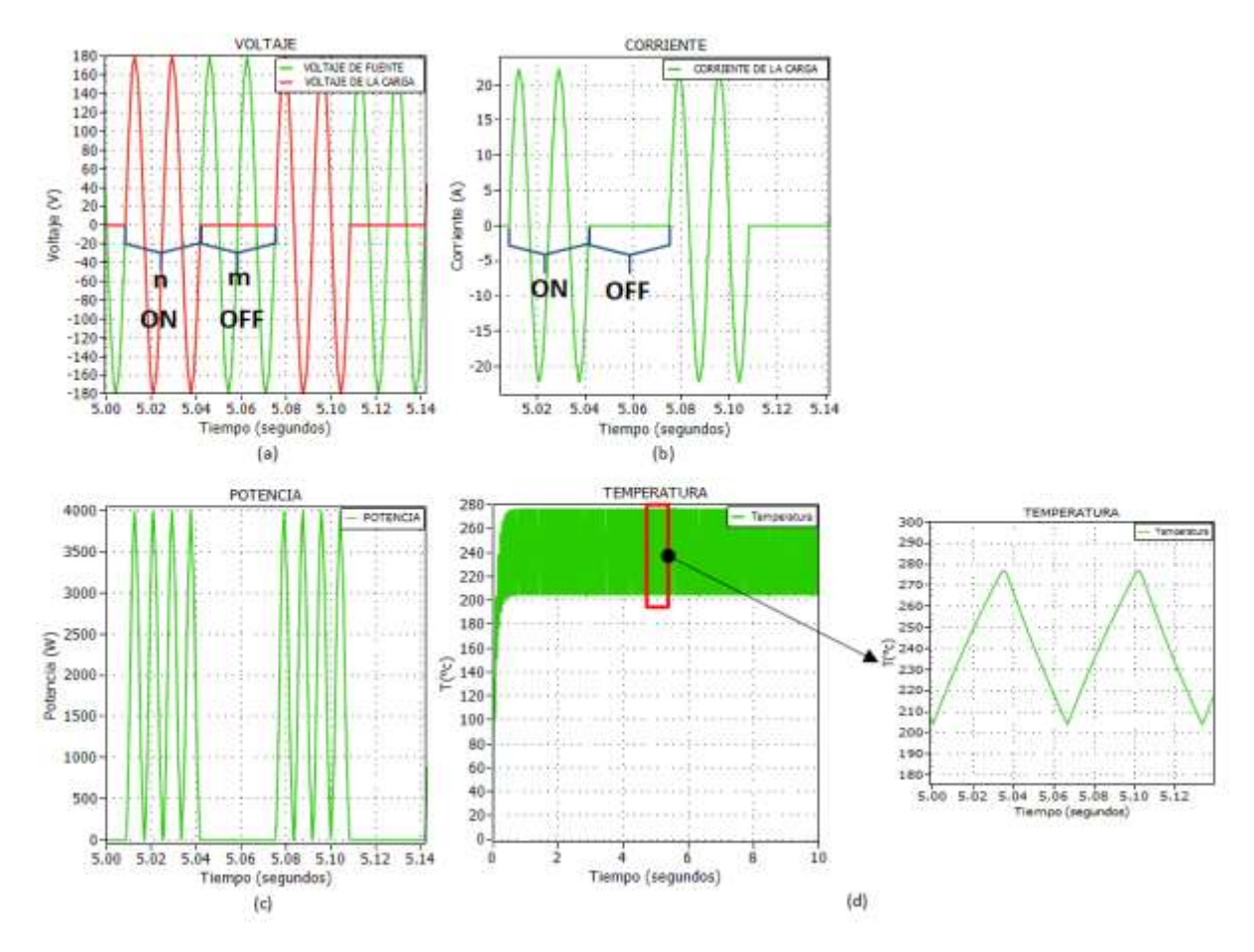

<span id="page-20-0"></span>**Figura 1.7** Forma de onda de voltaje y corriente en la carga/ control por ciclo integral

En la [Figura 1.7](#page-20-0) (d) se observa la forma onda de temperatura al utilizar el conversor AC/AC con principio de control por ciclo integral.

#### **1.4.6.1 Selección y conclusión**

En las Figuras 1.7 y 1.8 se observan las respuestas de voltaje, corriente, potencia y temperatura a lazo abierto utilizando el conversor de fase directo y por ciclo integral respectivamente. En la Figuras 1.7 (d) se observa la respuesta de temperatura, que al comparar con la respuesta de temperatura que se observa en la Figuras 1.8 (d), se muestra como la respuesta de temperatura utilizando el conversor AC/AC por fase directo, el rizado es mucho menor que utilizando el conversor AC/AC por ciclo integral.

Por lo cual se ha seleccionado el conversor AC/AC por fase directo para el proyecto.

## <span id="page-22-0"></span>**2 METODOLOGÍA**

#### <span id="page-22-1"></span>**2.1 Planteamiento del conversor**

Una vez seleccionado el conversor AC/AC con principio de control por fase directo. Se debe analizar si el circuito de potencia será trifásico o monofásico, sin embargo, esto depende de la potencia en la carga, para el proyecto la potencia máxima es 6 kW.

Si se trabaja con un circuito monofásico para la carga con potencia máxima de 6kW, puede haber inconvenientes en la implementación, debido a que la corriente sería muy alta los calibres del cable como los elementos de la electrónica de potencia (EP) no serían los más prácticos. Mientras que al trabajar con un circuito trifásico hace que la corriente se disminuya, por consiguiente, el calibre del cable de conexión, además de los elementos de EP serán más prácticos. El circuito de potencia se puede observar en la Figura 2.1 (a), donde se tiene la fuente trifásica simétrica, es decir que los voltajes tienen la misma amplitud y frecuencia y están desfasados 120° entre ellas, tal como se observa en la Figura 2.1 (b), seguido de los tiristores en antiparalelo y la carga en conexión estrella.

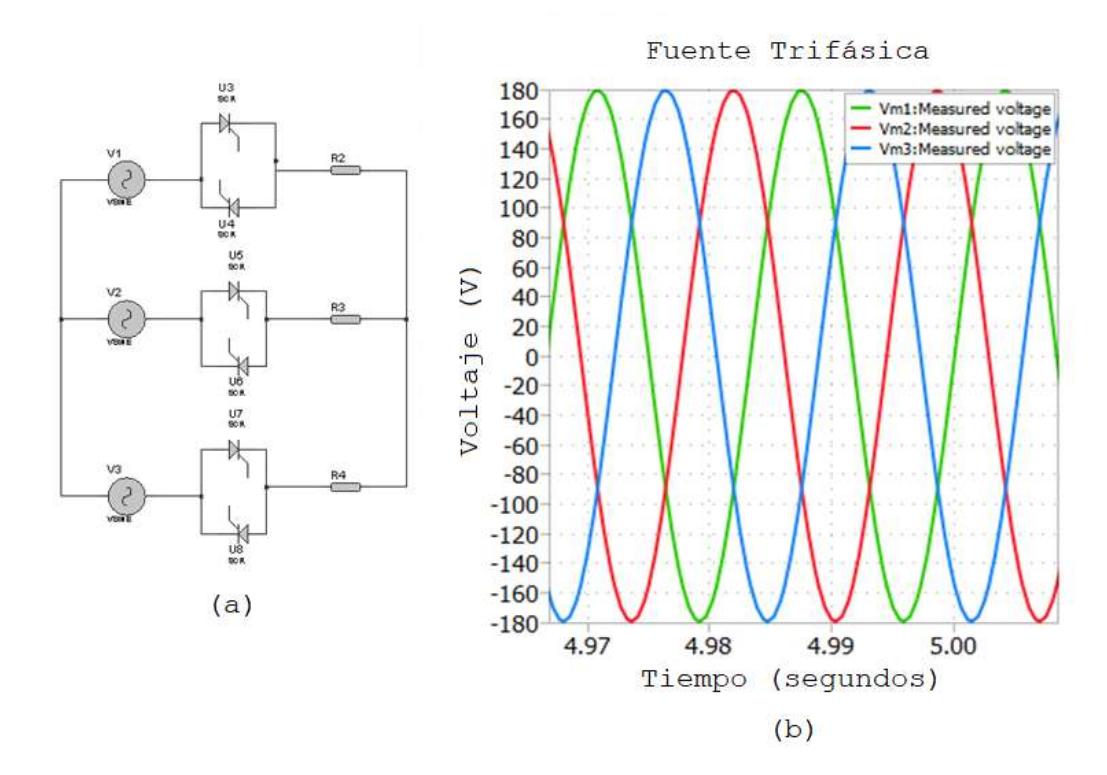

**Figura 2.1** Circuito de potencia del conversor AC/AC trifásico y forma de onda de la fuente

### <span id="page-23-0"></span>**2.2 Diseño del modelo matemático de la carga**

#### <span id="page-23-1"></span>**2.2.1 Diseño del circuito de potencia del horno eléctrico**

Debido a que el horno eléctrico de este proyecto emplea resistencias eléctricas para obtener la energía térmica, se diseña el horno considerando el circuito de l[a Figura 2.2](#page-23-2) de modo que se pueda obtener los valores de la carga resistiva.

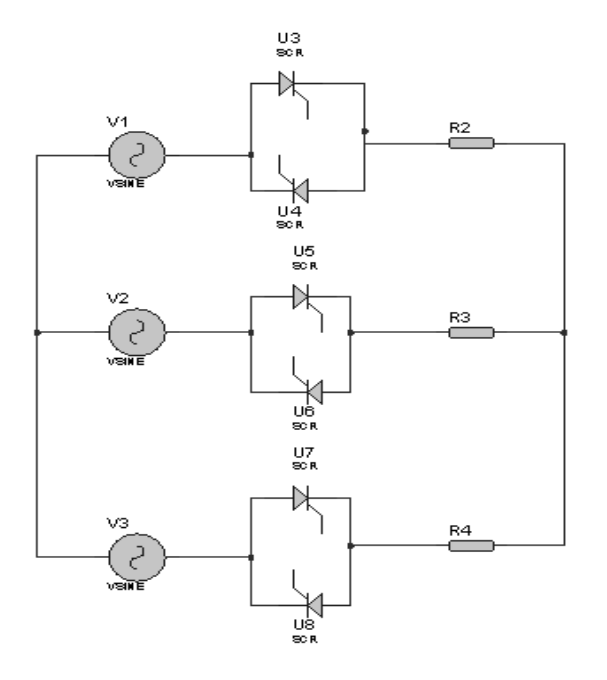

**Figura 2.2** Circuito trifásico de potencia

<span id="page-23-2"></span>Parámetros del horno:

Potencia,  $P = 6 kW$ 

Voltaje fase,  $V_f = 127 V$ 

Considerando que,

$$
I_L = I_f \tag{9}
$$

$$
V_L = \sqrt{3}V_f \tag{10}
$$

$$
P_T = \sqrt{3} V_L I_L \tag{11}
$$

Reemplazando la ecuación (8) y (9) en (10) y simplificando,

$$
P=\sqrt{3}(\sqrt{3}V_fI_f)
$$

$$
I_f = \frac{P}{\sqrt{3}(\sqrt{3}V_f)}
$$
(12)

Reemplazando los valores de potencia y voltaje se obtiene la corriente de fase,

$$
I_f = \frac{6000}{3 \times 127} = 15.74
$$

Considerando que el voltaje fase está dado por  $V_f = I_f R$ [6]

$$
R = \frac{127}{15.74}
$$

$$
R = 8.066 \,\Omega \quad \textcircled{a} \, P = 6kW
$$

#### <span id="page-24-0"></span>**2.2.2 Identificación del modelo matemático de la electrónica de potencia**

El modelo matemático del sistema (electrónica de potencia y sistema térmico) es una función de transferencia de orden superior, sin embargo, se puede simplificar a una función de primer orden, dado que, al aplicar un voltaje a la entrada se obtiene la curva de reacción de la corriente a la salida y esta se asemeja a una respuesta de primer orden con retardo, Figura 2.3, la función de transferencia describe la ecuación (13).

La identificación del modelo matemático de la electrónica de potencia se puede realizar por el método de la tangente de Ziegler y Nichols o con el método de dos puntos. Se realizó por el método de dos puntos de Smith debido a que trazar una recta tangente a la curva de reacción no es fácil en muchas ocasiones debido a que el sistema puede tener ruido [7].

El método de dos puntos de Smith tiene la finalidad de identificar los parámetros de constante de tiempo, tiempo muerto aparente y la ganancia, para obtener función de transferencia del primer orden con tiempo muerto, ecuación (12). Estos dos puntos garantizan que la respuesta del modelo coincida con la respuesta del sistema real en estos puntos como mínimo [7].

$$
G_p = \frac{ke^{-t_m s}}{\tau s + 1} \tag{13}
$$

Se identifican los dos puntos cuando la respuesta alcance el 63.2% y 28.3% del valor final para identificar los tiempos en dichos valores tal que correspondan a:

$$
t_{63.2\%} = t_m + \tau \tag{14}
$$

$$
t_{28.3\%} = t_m + \frac{\tau}{3} \tag{15}
$$

Considerando que,

 $\tau$ : constante de tiempo

 $t_m$ : tiempo muerto aparente

Si se resuelve el sistema de ecuaciones (12) y (13) para obtener  $t_m$  y  $\tau$ :

$$
\tau = 1.5(t_{63\%} - t_{28\%})\tag{16}
$$

$$
t_m = t_{63\%} - \tau \tag{17}
$$

Y la ganancia k se obtiene de la variación de la entrada sobre la variación de la salida:

$$
k = \frac{\Delta u}{\Delta y} \tag{18}
$$

En la [Figura 2.3](#page-25-0) se observa la respuesta de corriente del sistema ante una entrada paso de 127 V ( $\Delta u$ ), si se identifica los tiempos  $t_{63.2\%}$  y  $t_{28.3\%}$  en la respuesta de corriente:

$$
t_{63.2\%} = 0.003748
$$

 $t_{28.3\%} = 0.001979$ 

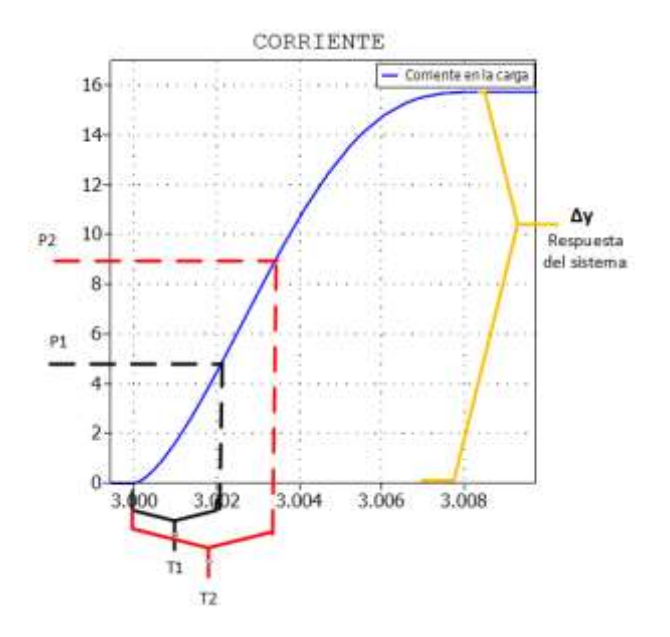

**Figura 2.3** Curva de reacción por el método de dos puntos

<span id="page-25-0"></span>De la ecuación (15) y (16) se obtienen los parámetros de constante de tiempo y tiempo muerto aparente:

$$
\tau = 1.5(0.003748 - 0.001979) \rightarrow \tau = 2.6535 \times 10^{-3}
$$

$$
t_m = 0.003748 - 2.6535 \times 10^{-3} \rightarrow t_m =
$$

Reemplazando los parámetros obtenidos en la ecuación (12):

$$
G_p = \frac{0.124e^{-1.0945 \times 10^{-3}s}}{2.6535 \times 10^{-3}s + 1}
$$
 (19)

#### <span id="page-26-0"></span>**2.2.3 Modelo matemático del sistema térmico**

El modelo matemático de un sistema térmico puede modelar de diferentes maneras tanto en el dominio de tiempo como en el dominio de la frecuencia se han hecho diferentes pruebas tal como se muestra en la referencia [8]. El modelamiento matemático puede llegar a ser una función de transferencia de tercer orden, sin embargo, se puede simplificar a un sistema de primer orden como la relación de la temperatura obtenida al haber aplicado una potencia, tal como se observa en la ecuación (19) [8]:

$$
\frac{T(s)}{P(s)} = \frac{k}{\tau s + 1} \tag{20}
$$

Donde,

T: Temperatura

P: Potencia

#### $\tau$ : Constante térmica

 $k$ : Ganancia

La ganancia k del sistema de primer orden vista en la ecuación (19), es la relación de variación de la temperatura con el flujo de calor,

$$
k = \frac{\Delta T}{f} \tag{21}
$$

si se considera que el flujo de calor (*f*) en el horno eléctrico es equivalente a la potencia disipada por las resistencias [8]:

$$
f \approx P \to k = \frac{\Delta T}{P} \tag{22}
$$

Para una temperatura T=455°C y la potencia P=6 kW

$$
k = \frac{455}{6000} = 0.0758
$$

Otro parámetro que interviene en la función de transferencia de la temperatura es la constante térmica " $\tau$ " por lo cual se usa la ecuación

$$
\tau = \frac{cM}{hA} \tag{23}
$$

Donde:

c: es el calor especifico que es la cantidad de calor por unidad de masa

M: es la masa de la materia de un cuerpo, donde no depende de su volumen

A: es el área, o sea el espacio bidimensional que ocupa el objeto

h: es el coeficiente de transferencia de calor, donde es el calor transferido por unidad de área por kelvin.

Algunos ejemplos para la obtención de la constante térmica de alimentos:

Para la facilidad de cálculos se ha considerado que cada elemento se encuentra en un recipiente con agua de esa manera su coeficiente de transferencia de calor es 1000 [ $\frac{W}{m^2\,K}$ ] [9], así como el área será de 0.05 [ $m^2$ ] y la masa para cada uno será de 3kg.

Para el pollo

Calor especifico es 1758.456 $[\frac{J}{KgK}]\left[9\right]$ 

$$
\tau = \frac{1758.456*3}{0.05*1000} = 105.5074 s
$$

Para la carne de res

Calor especifico es 1800.324 [ $\frac{J}{KgK}$ ] [9]

$$
\tau = \frac{1800.324 \times 3}{0.05 \times 1000} = 108.019 s
$$

Para la carne de cerdo

Calor especifico es 1381.64 [ $\frac{J}{KgK}$ ] [9]

$$
\tau = \frac{1381.64 * 3}{0.05 * 1000} = 82.89 s
$$

La constante térmica tiene un valor alto, debido a que en la realidad estos alimentos se tardan

varios minutos en cambiar su temperatura por su estructura molecular interna, por lo que se consideró que la constante térmica tenga un valor de 0.1 para obtener una respuesta rápida en la simulación.

Reemplazando los valores de la constante térmica y ganancia en la ecuación (19) se obtiene la función de transferencia del sistema térmico para el presente proyecto.

$$
G_T = \frac{0.0758}{0.1s + 1} \tag{24}
$$

#### <span id="page-28-0"></span>**2.3 Dimensionamiento de los elementos a utilizar para el conversor**

#### <span id="page-28-1"></span>**2.3.1 Tiristores (SCR's)**

Para escoger los tiristores se debe conocer el voltaje y corriente máximo por el cual pasara por los tiristores, por lo que Voltaje pico es  $V_{pp} = \sqrt{2} * 127$  [V] y la corriente pico es  $I_{pp} = \sqrt{2} * 127$ 15.74A

El voltaje inverso de pico no repetitivo, si se sobredimensiona el voltaje [10]:

$$
V_{VRSM} = 2 * \sqrt{2} * 127
$$

$$
= 359.21 V
$$

De la misma manera si se sobredimensiona la corriente [10]:

$$
I_{ITSM} = 1.5 * \sqrt{2} * 15.74
$$

$$
= 33.38 A
$$

Con los datos obtenidos se utilizará el SCR S8040R ya que tiene las especificaciones adecuadas para el circuito del conversor.

#### <span id="page-28-2"></span>**2.4 Justificación del ángulo de disparo**

En el proyecto se utiliza conversor AC/AC por fase directo la que se observa en la [Figura](#page-23-2) *2.2*. Los tiristores en antiparalelo se activan de acuerdo al ángulo de disparo (α) que ingresa al Gate, para obtener la señal de voltaje de la carga como se observa en la [Figura 2.4,](#page-29-1) para obtener estos ángulos de disparos se realiza la sincronización de la señal de control con la señal de voltaje de entrada. Para ello es necesario conocer los cruces por cero de la señal de voltaje de entrada ya que serán la referencia para disparar a los tiristores. De tal manera que se tenga control tanto en el semiciclo positivo como en el semiciclo negativo.

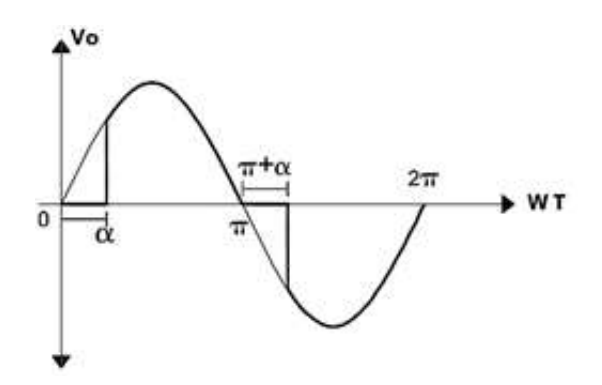

**Figura 2.4** Forma de onda de voltaje en la carga

<span id="page-29-1"></span>Debido a que la señal de voltaje en la entrada en la práctica no es la ideal, es decir que la señal de voltaje tiene ruido, tal como se observa en la [Figura 2.5](#page-29-2), de modo que pueden existir falso positivos, esto es, falsos cruces por cero. Existen varios métodos para sincronizar y obtener los cruces por cero, sin embargo, el circuito utilizado en el proyecto es el lazo de seguimiento por fase (PLL).

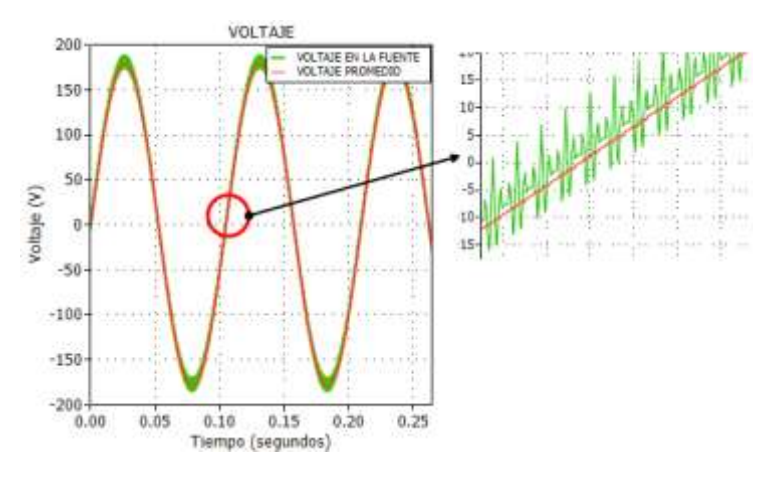

**Figura 2.5** Forma de onda de voltaje real de la fuente

#### <span id="page-29-2"></span><span id="page-29-0"></span>**2.4.1 Lazo de seguimiento de fase (PLL)**

Se requiere sincronizar la señal de control con la señal de entrada (voltaje), esto porque la señal de entrada es una señal ruidosa en amplitud y frecuencia lo que podría afectar al ángulo de disparo. Para la sincronización de las señales se realiza un lazo de seguimiento de fase (PLL), este lazo de seguimiento de fase es un sistema de control realimentado, que consiste en estimar una señal a la salida con la magnitud, frecuencia y ángulo de la señal de entrada [11].

El circuito PLL está compuesto por tres etapas las cuales son: la detección de fase, filtración y el Oscilador controlado por voltaje (VCO), su diagrama de bloque se observa en la [Figura](#page-30-0)  [2.6](#page-30-0) [12]. En primer lugar, se tiene el detector de fase la cual compara la señal de entrada con la señal obtenida. Al realizar el proceso de comparación pueden aparecer distorsiones de alta

frecuencia en el error, de esa manera se necesita un filtro para eliminar dichas distorsiones. Al final en la etapa Oscilador Controlador por Voltaje (VCO) se pueda obtener una señal a la misma frecuencia que la señal de entrada, lo cual se puede decir que están enganchados en fase. Esto debido a que ha llegado a su estado estacionario y el error es cero [12].

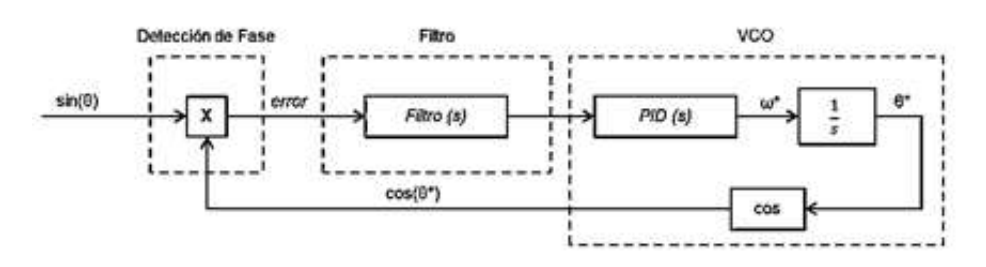

**Figura 2.6** Diagrama de bloque de un PLL básico [12]

<span id="page-30-0"></span>En la etapa de detección de fase puede generar ruido de alta frecuencia en la señal de error, si se requiere que el sistema del PLL tenga un correcto funcionamiento se necesita eliminar este ruido por medio de un filtro.

Se diseña un filtro pasa bajo de primer orden como se muestra en la [Figura 2.7,](#page-30-1) donde su función de transferencia viene dada por la ecuación (22) [13]:

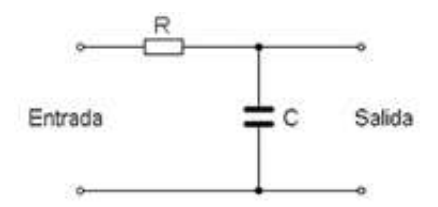

**Figura 2.7** Filtro de primer orden RC [13]

$$
F_f = \frac{k}{s + \frac{1}{RC}}
$$
 (25)

<span id="page-30-1"></span>Se calcula R, si se considera que el capacitor tiene un valor de 100uF y f es la frecuencia de corte,

$$
R = \frac{1}{2\pi f C}
$$
 (26)  

$$
R = \frac{1}{2\pi * 60 * 100u} = 26.52 [\Omega]
$$

Donde k la ganancia y es la relación de voltaje en la entrada con la salida

$$
k = \frac{V_o}{V in} \tag{27}
$$

Resolviendo

$$
k = \frac{I * Xc}{Vin} = \frac{\frac{Vin}{\sqrt{R^2 + Xc^2}} * Xc}{Vin} = \frac{Xc}{\sqrt{R^2 + Xc^2}}
$$
(28)

Se reemplaza la R de la ecuación (25) en la ecuación (27) de tal manera que se obtenga [13]:

$$
k = \frac{Xc}{\sqrt{Xc^2 + Xc^2}} = \frac{Xc}{Xc\sqrt{2}} = 0.707
$$

Reemplazando los datos obtenidos

$$
F_f = \frac{0.707}{s + 376.99} \tag{29}
$$

Para la etapa de VCO se ha trabajado con un corrector del error de estimación para obtener una mejor respuesta a su salida, la cual las ganancias se pueden obtener siguiendo algunos pasos como lo son [11]:

- Seleccionar una frecuencia natural  $\omega_n$  que sea una fracción de la frecuencia de entrada  $\omega_{0}$ , un valor típico es ella cual una selección típica puede ser [11]:

$$
\omega_n = 0.1 \omega_0 \tag{30}
$$
\n
$$
\omega_n = 0.1 * (2\pi 60)
$$
\n
$$
= 37.699 \, [rad/s]
$$

- Se selecciona una relación de amortiguamiento ( $\varepsilon$ ) que esta entre 0 y 1, de tal forma que no existe un sobre impulso alto que pueda afectar al corrector de error de estimación por lo cual se ha considerado tener un sobreimpulso no mayor al 20%.

En la ecuación (30) se observa la ecuación que describe al sobreimpulso

$$
M_p = 100e^{-\frac{\pi \varepsilon}{\sqrt{1 - \varepsilon^2}}} \tag{31}
$$

Si se despeja  $\varepsilon$  de la ecuación (30)

$$
\varepsilon = \frac{\left(\frac{\ln\left(\frac{M_p}{100}\right)}{-\pi}\right)^2}{\left(\frac{\ln\left(\frac{M_p}{100}\right)}{-\pi}\right)^2 + 1}
$$
\n(32)

 $= 0.456$ 

-  $\;$  Al final se calcula las ganancias proporcional ( $k_p$ ) e integral ( $k_i$ ) con los parámetros de, relación de amortiguamiento, frecuencia natural y el valor pico de amplitud de la entrada (Ao) [11].

$$
k_p = \frac{4\epsilon\omega_n}{A_o} \tag{33}
$$

$$
k_i = \frac{2\omega_n^2}{A_o} \tag{34}
$$

Reemplazando los valores obtenidos de los parámetros como la relación de amortiguamiento, frecuencia natural y amplitud en las ecuaciones (32) y (33) se obtiene las ganancias proporcional e integral

$$
k_p = \frac{4 * 0.456 * 376.99}{\sqrt{2} * 127}
$$

$$
= 3.8285
$$

$$
k_i = \frac{2(37.699)^2}{\sqrt{2} * 127}
$$

$$
= 15.826
$$

Entonces la función de transferencia del corrector de error de estimación,

$$
G_{CE} = k_p + k_{\frac{i}{s}} \tag{35}
$$

$$
G_{CE} = 3.82 + \frac{15.826}{s}
$$
 (36)

Al implementar el circuito de PLL se obtiene la estimación del posición del angular, ya que esta señal permite conocer los verdaderos cruces por cero[, Figura 2.8](#page-33-0), de tal forma que las señales se hayan sincronizado, con el objetivo de obtener un rango de control de 0 a  $\pi$  para

cada semiciclo.

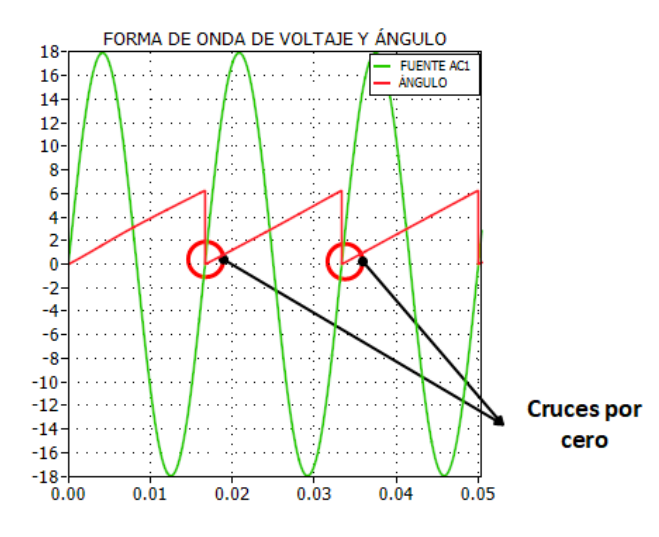

**Figura 2.8** Señal de la fuente y señal de salida (ángulo)

<span id="page-33-0"></span>Para obtener la señal que requieren los SCR's para el control, antes se debe obtener los ángulos deseados para que estos se activen en cada semiciclo. Para obtener estos ángulos se realiza un circuito conversor de voltaje/ángulo con el fin de obtener los ángulos de disparo en un rango de 0 a 180° para cada semiciclo.

En la [Figura 2.9\(](#page-33-1)a) se observa el circuito conversor de voltaje a ángulo, en por unidad (pu), sin embargo la señal de control requiere ángulos de disparo que varíen de 0 a 180°, para lo cual se realiza un circuito de conversor de ángulo en pu a ángulo en rad/s[, Figura 2.9](#page-33-1)(b), y para el semiciclo negativo se adiciona el valor de  $\pi$ , debido a que opera entre  $\pi$  y 2  $\pi$ .

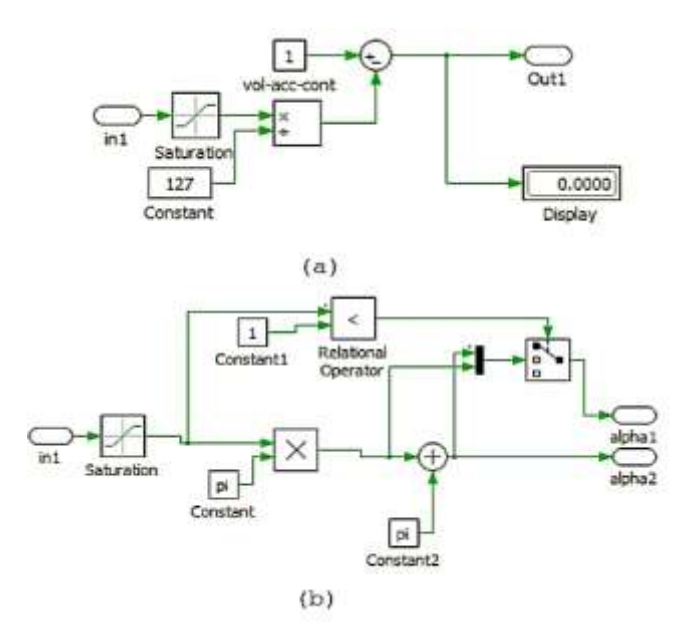

**Figura 2.9** Circuito conversor voltaje ángulo

<span id="page-33-1"></span>En la [Figura 2.10](#page-34-1) se puede observar las señales que ayudanpara la determinación del ángulo

de disparo. En la cual se observa la señal del ángulo portadora proveniente del PLL, que se compara con el ángulo enviado por la acción de control con la finalidad de determinar el ángulo de disparo que se envía a los SCR's para la activación.

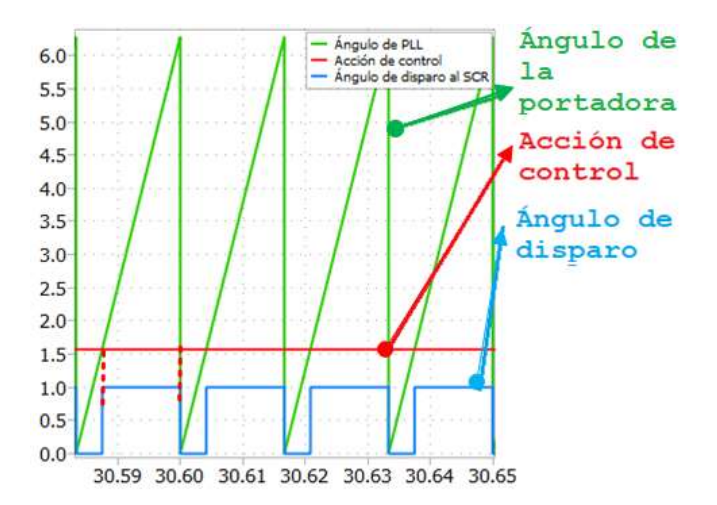

**Figura 2.10** Comparador señal de ángulo de PLL con la ángulo requerido

#### <span id="page-34-1"></span><span id="page-34-0"></span>**2.5 Simulación en lazo abierto de los sistema eléctrico-electrónico**

Una vez definido el circuito eléctrico y determinado la posición del ángulo de disparo para los tiristores, se procede a realizar pruebas a lazo abierto del sistema para la corroboración del correcto funcionamiento.

La simulación del circuito eléctrico-electrónico del horno se realiza en el software de PLECS, sin embargo se puede simplificar por medio de diagrama de bloques, tal como se observa en la [Figura 2.11](#page-34-2).

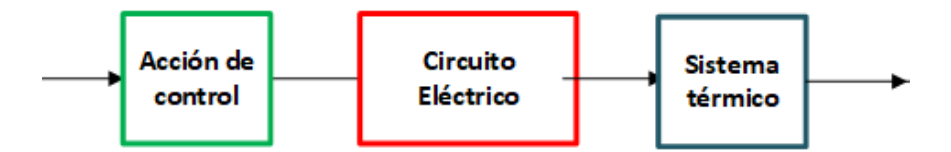

**Figura 2.11** Diagrama de bloques del sistema a lazo abierto implementado en el softw are PLECS

<span id="page-34-2"></span>En la [Figura 2.12](#page-35-1) se observa el comportamiento de la corriente, potencia y temperatura ante una entrada de voltaje proveniente de la acción de control.

#### SISTEMA ELÉCTRICO

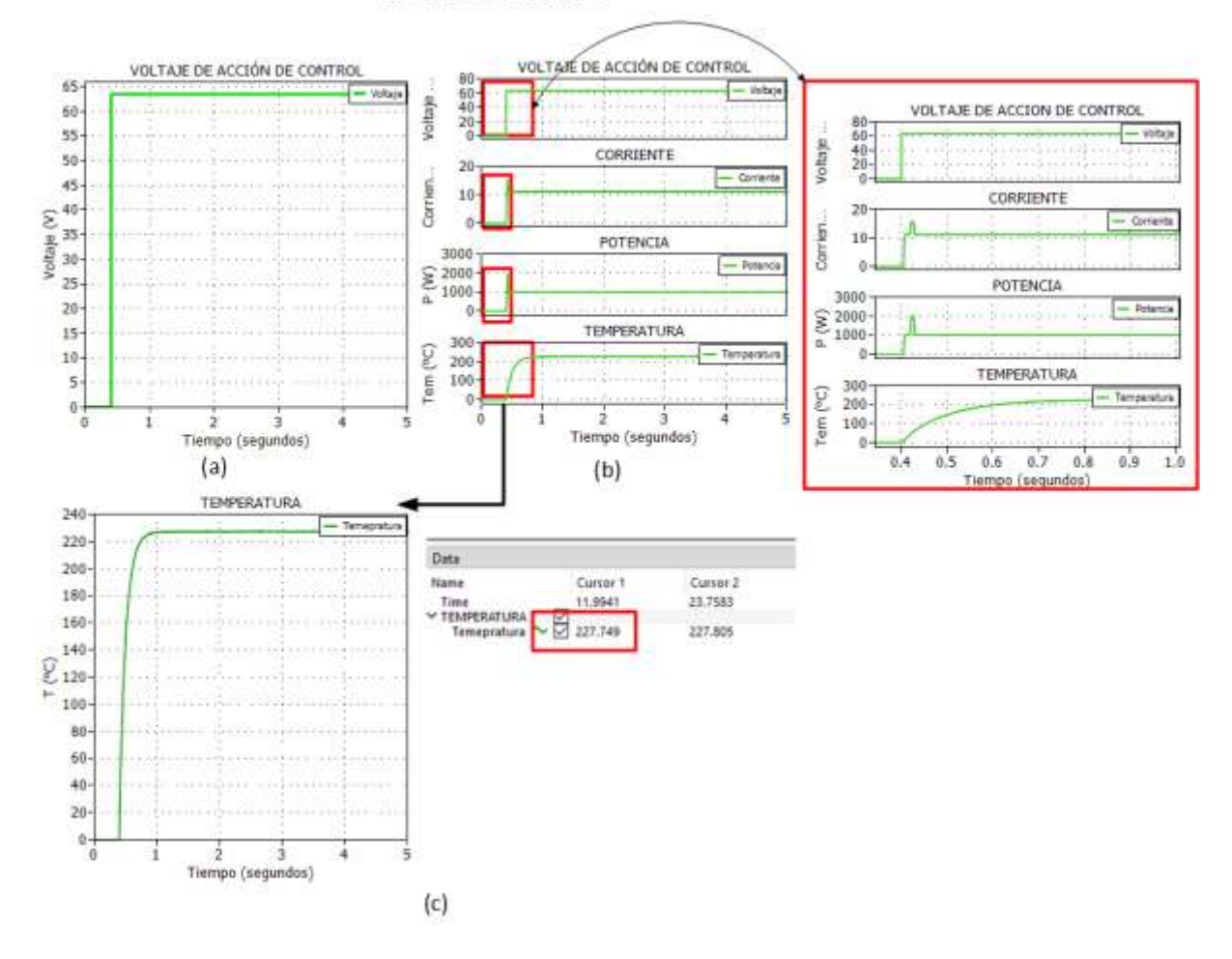

<span id="page-35-1"></span>**Figura 2.12** Formas de ondas de voltaje de la acción de control, corriente, potencia y temperatura En la [Figura 2.12](#page-35-1) (c) se puede observar la respuesta de temperatura a lazo abierto en el sistema eléctrico para una entrada de voltaje 127/2 V, con una temperatura de 227°C en estado estable.

Se puede decir que el sistema eléctrico a lazo abierto funciona, ya que al ingresa un valor de voltaje al sistema, a la salida se puede obtener una temperatura sin sobreimpulso, sin embargo, no se puede concluir que sea la temperatura deseada por lo que se sugiere el diseño de controladores.

#### <span id="page-35-0"></span>**2.6 Simulación del modelo matemático en lazo abierto**

Se implementa la modelación del sistema matemático para verificar que la respuesta de temperatura coincida con la respuesta de temperatura del sistema real. El modelo matemático del sistema eléctrico y sistema térmico se ha implementado en el software de PLECS.
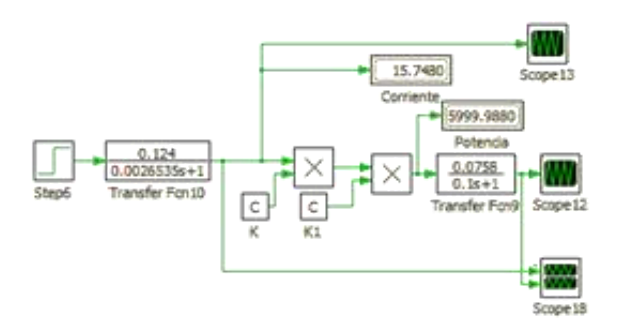

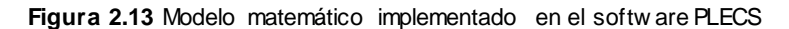

En l[a Figura 2.14](#page-36-0) se observa la señal de temperatura del modelo matemático ante una entrada de voltaje V=127/2 V, la misma entrada que se utiliza para el circuito eléctrico.

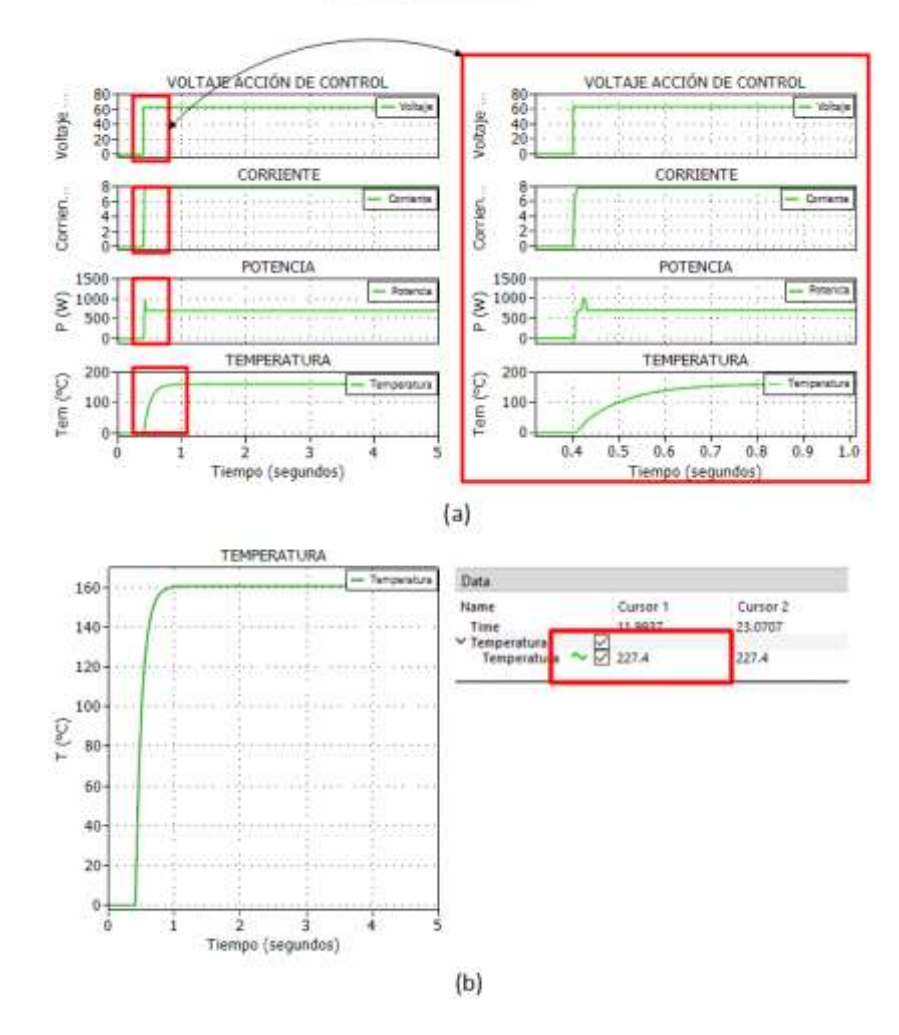

#### Modelo Matemático

**Figura 2.14** Formas de onda de voltaje, corriente, potencia y temperatura

<span id="page-36-0"></span>Al comparar la señal de temperatura del sistema eléctrico, Figura 2.12 (c), con la señal de temperatura obtenida por el modelo matemático, Figura 2.14 (b), se observa que son semejantes, además por medio de los cursores se obtuvo los valores máximos de temperatura para cada señal y es aproximadamente 227 °C. De modo que se puede decir que el modelo matemático se comporta como el sistema eléctrico.

## **2.7 Diseño de controladores para el sistema eléctrico**

El sistema del horno del proyecto es un sistema multivariable, debido a que se debe controlar la corriente, potencia y temperatura, por lo que es objetivo diseñar controladores que permitan controlar al conjunto de variables, de tal manera que se mantengan las variables en valores deseados o de referencia, aun cuando existan perturbaciones, es decir el controlador sea robusto [14].

Existen algunas técnicas de control para sistemas multivariable como lo son: control en cascada, control override, control feedforward y control por relación, sin embargo, para el proyecto se implementa la técnica de control en cascada [15].

El control en cascada es un método más utilizados, debido a que reduce al mínimo la incidencia de perturbaciones al sistema, además de reducir la constante de tiempo [15].

La estructura del sistema en cascada se basa en lazos de control primario (maestro) y secundario (esclavo), el controlador primario corresponde a la variable con mayor importancia, mientras que el controlador secundario corresponde a la variable con menor relevancia y con mayor respuesta que la variable primaria; se debe de considerar que el lazo de control primario será el que determine la referencia para el lazo de control secundario. Se debe contemplar que las variables de los lazos internos tienen una respuesta rápida, mientras que las variables de los lazos externos tienen una respuesta lenta. Un ejemplo de esquema del sistema en cascada es la que corresponde a l[a Figura 2.15](#page-37-0) [15].

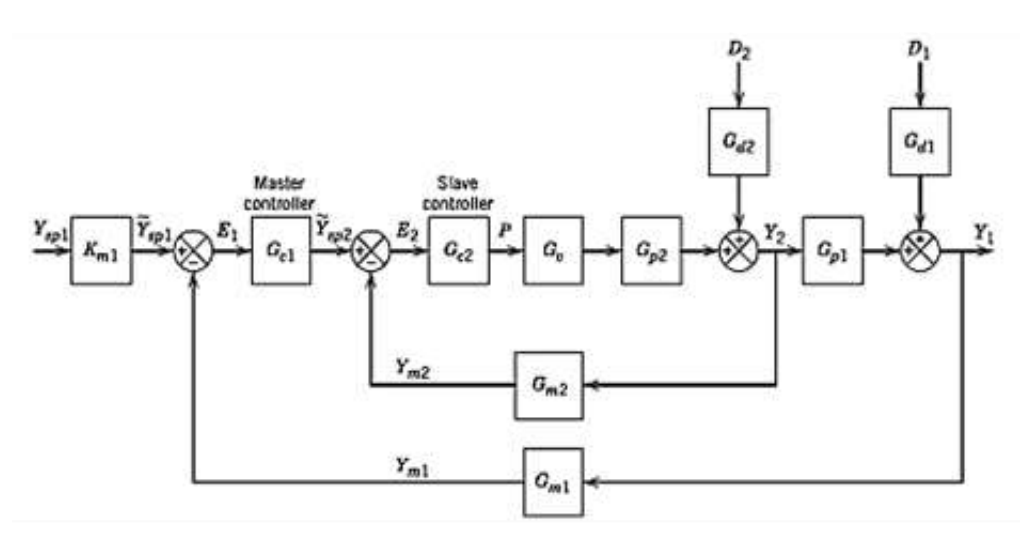

**Figura 2.15** Esquema de sistema de control en cascada [15]

<span id="page-37-0"></span>Para el caso del proyecto, se diseñará un sistema en cascada con tres lazos de control, donde

el lazo más interno corresponde a la corriente, donde su constante de tiempo está en el orden de los milisegundos, y es una variable rápida a controlar, seguido del lazo de control de potencia y en el lazo externo de control corresponde a la temperatura, donde la constante de tiempo está en el orden de los segundos, por ende, es la variable más lenta y de mayor importancia para el proyecto.

#### **2.7.1 Lazo de control de Corriente**

Se diseña el lazo de control interno correspondiente a la corriente por medio del método de sintonización de Ziegler-Nichols a lazo abierto, sin embargo, para obtener los parámetros de tiempo muerto aparente( $t_m$ ), contante de tiempo ( $\tau$ ) y ganancia( $k$ ) se utiliza el método de dos puntos de Smith [7].

Se aplica una entrada escalón de 127 V como referencia y se observa la respuesta de corriente tal como se observa en l[a Figura 2.16](#page-38-0).

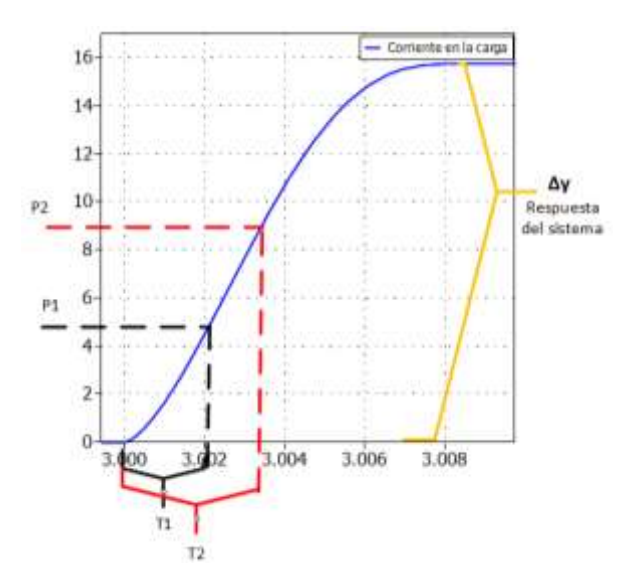

**Figura 2.16** Forma de onda de corriente [7]

<span id="page-38-0"></span>De la curva de respuesta se identifican los tiempos para  $t_{63.2\%}$  y  $t_{28.3\%}$  de tal modo se pueda calcular la constante de tiempo y el tiempo muerto aparente.

$$
t_{63.2\%} = 0.003748
$$

$$
t_{28.3\%} = 0.001979
$$

De las ecuaciones (15) y (16) se obtiene  $\tau$  y  $t_m$ 

$$
\tau = 1.5(t_{63.2\%} - t_{28.3\%})
$$

$$
\tau = 1.5(0.003748 - 0.001979) = 0.002653
$$

$$
t_m = t_{63.2\text{${\rm $5$}}}-\tau = 0.003748 - 0.002653 = 0.001095
$$

De la ecuación (17) se obtiene el valor de la ganancia k

$$
k = \frac{\Delta y}{\Delta u} = \frac{15.74}{127} = 0.124
$$

Se sintoniza el controlador PI por el método de Ziegler Nichols, de modo que la ganancia Kp y el tiempo integral Ti se obtenga por las siguientes ecuaciones:

$$
Kp = \frac{0.9\tau}{k * t_m} \left[ 7 \right] \tag{37}
$$

$$
Ti = 3.33t_m [7]
$$
\n<sup>(38)</sup>

Se reemplaza los valores de tiempo muerto, constante de tiempo y ganancia en las ecuaciones (36 y (37):

$$
Kp = \frac{0.9(0.002653)}{0.124 * 0.001095} = 17.58
$$
  

$$
Ti = 3.33 * 0.001095 = 0.00364
$$

Ya que se puede observar un cambio en la respuesta después de un semiciclo, no hay necesidad de que el controlador sea continuo por lo que se sugiere un controlador discreto.

Con la finalidad de obtener las ganancias del controlador en forma discreta, es necesario conocer el tiempo de muestreo (Ts), la cual para el proyecto Ts=8.33 mS

$$
Kp = Kp \ [16] \tag{39}
$$

$$
Ki = Kp * \frac{Ts}{Ti} [16]
$$
\n
$$
(40)
$$

$$
Kp=17.58
$$

$$
Ki = Kp * \frac{Ts}{Ti} = 17.58 * \frac{\frac{1}{120}}{0.00364} = 40.24
$$

Se ha considerado reajustar los valores de ganancia obtenido anteriormente ya que no se obtuvo los resultados deseados, de modo que los valores de Kp y Ki son:

$$
Kp = 4.11
$$

$$
Ki = 18.12
$$

### **2.7.2 Lazo de control de potencia**

Una vez definido el lazo de control interno (controlador de corriente), el siguiente lazo de

control es el correspondiente a la potencia, sin embargo, para este controlador se ha utilizado el método de Ziegler Nichols en lazo cerrado.

Para realizar este método se requiere eliminar la parte integral del controlador y utilizar solo la ganancia proporcional, se varía la ganancia Kp hasta que el sistema sea oscilatorio tal como se muestra en l[a Figura 2.17](#page-40-0).

La ganancia con la que se ha logrado la oscilación se llama ganancia crítica (Kcr) y periodo correspondiente a la oscilación se llama periodo crítico (Tcr) [17].

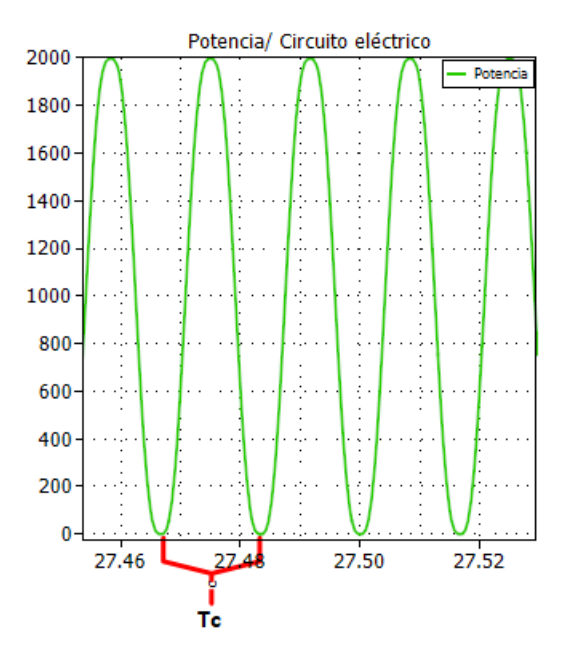

**Figura 2.17** Forma de onda de potencia en lazo abierto

<span id="page-40-0"></span>Se identifican los valores de la ganancia crítica y periodo crítico

$$
k_{cr} = 0.00972018
$$

$$
T_{cr} = 0.0166666
$$

Se sintoniza el controlador PI por el método de Ziegler Nichols a lazo cerrado de tal forma que la ganancia Kp y el tiempo integral Ti

$$
Kp = 0.45k_{cr} \tag{41}
$$

$$
Ti = 0.83T_{cr} \tag{42}
$$

Finalmente se calcula los valores

$$
Kp = 0.45 * 0.00972018 = 4.374 * 10^{-3}
$$

$$
Ti = 0.83 * 0.01666 = 0.0138
$$

De la misma manera que se obtuvo las ganancias para el controlador de corriente se obtienen para el controlador de potencia,

$$
Kp = Kp = 4.374 \times 10^{-3}
$$

$$
Ki = Kp * \frac{Ts}{Ti} = 4.374 * 10^{-3} * \frac{1}{0.0138} = 2.6413 * 10^{-3}
$$

Se ha considerado reajustar los valores de ganancias obtenido anteriormente ya que no se obtuvo los resultados deseados de modo valores de Kp y Ki son:

> $Kp = 0.0009081$  $Ki = 0.05951001045$

#### **2.7.3 Lazo de control de temperatura**

Una vez sintonizados los lazos de control internos de corriente y de potencia se procede al diseño del lazo de control de temperatura, por el método de Ziegler Nichols a lazo abierto, por lo cual se aplica una entrada de referencia y se observa la curva de respuesta[, Figura 2.18](#page-41-0).

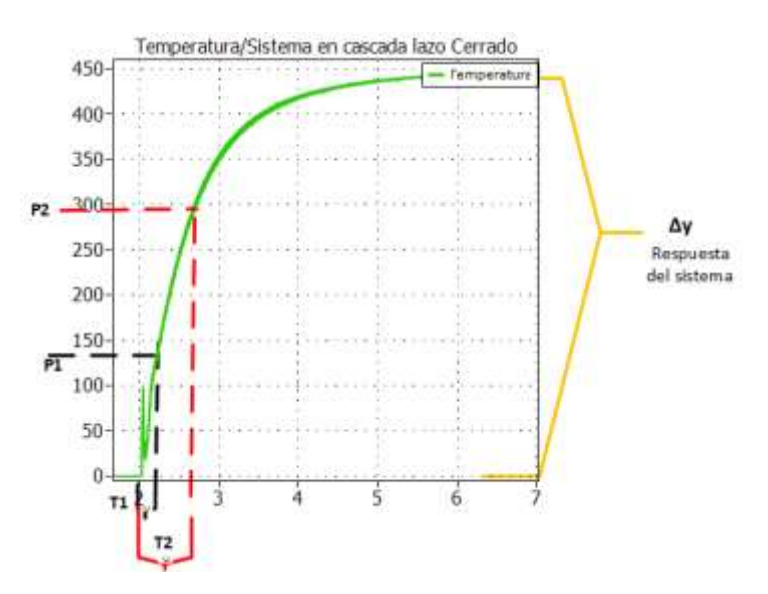

**Figura 2.18** Curva de respuesta de temperatura

<span id="page-41-0"></span>De la curva de respuesta se identifica los tiempos para cuando la respuesta alcanza el 63.2% y 28.2% del valor final:

$$
t_{63.2\%} = 0.5522
$$
  

$$
t_{28.3\%} = 0.2811
$$

De las ecuaciones (15), (16) y (17) se obtiene el valor de tiempo muerto, constante de tiempo y la ganancia:

$$
\tau = 1.5(0.5522 - 0.2811) = 0.41119
$$

$$
t_m = t_{63.2\%} - \tau = 0.5522 - 0.41119 = 0.14403
$$

$$
K = \frac{\Delta y}{\Delta u} = \frac{454.5}{2000} = 0.227
$$

Esto parámetros obtenidos se reemplazan en las ecuaciones (36) y (37) de tal manera que se obtenga la ganancia Kp y el tiempo integral Ti

$$
Kp = \frac{0.9(0.41119)}{0.227 * 0.14403} = 11.284
$$
  

$$
Ti = 3.33 * 0.14403 = 0.4796
$$

Finalmente, se discretiza para el tiempo de muestreo de T=8.333 ms, y se obtiene los valores de Kp y Ki

$$
Kp = Kp = 11.284
$$

$$
Ki = Kp * \frac{Ts}{Ti} = 11.284 * \frac{120}{0.4796} = 0.1959
$$

Se ha considerado reajustar los valores de ganancias calculados anteriormente ya que no se obtuvo los resultados deseados, de modo que valores de Kp y Ki son:

$$
Kp = 19.32
$$

$$
Ki = 30.04
$$

## **2.8 Consideración del anti-windup**

### **2.8.1 Anti-windup**

Se implementan saturadores (limites superior e inferior) con la finalidad fijar una zona de trabajo o de operación para el correcto funcionamiento del actuador, aun así, puede suceder que la señal de control sobrepase los límites, dando lugar a que la acción de control integral del actuador vaya aumentando, es decir el error se acumula, ya que el error se acumula por consiguiente se demora en descargar y produce un retardo en la acción de control. Para evitar el retardo se implementa un mecanismo de control definido como anti-windup [18]. El antiwindup se utiliza solo para las variables lentas, para el caso del proyecto se implementa el anti-windup para el lazo de potencia y temperatura.

En la [Figura 2.19](#page-43-0) se observa el esquema del controlador con anti-windup

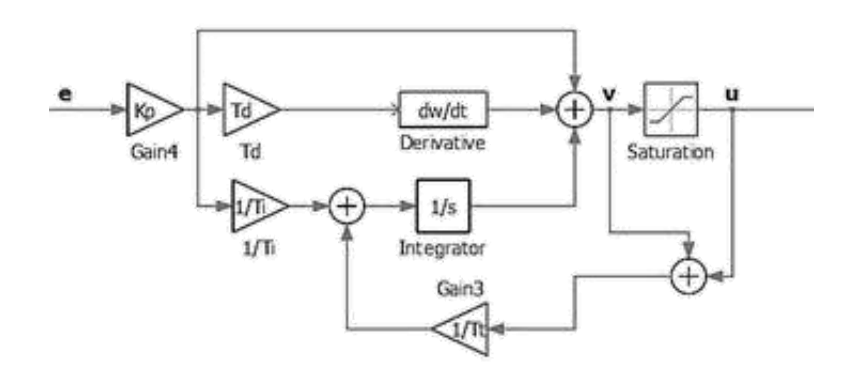

**Figura 2.19** Arquitectura del método anti-w indup con calculo inverso [19]

<span id="page-43-0"></span>De la [Figura 2.19](#page-43-0) se tiene:

u: salida del controlador

v: salida parcial del controlador antes de la saturación

e: error generado

 $\tau_t$ : constante de tiempo

El valor de la constante de tiempo  $\tau_t$  es la que determina la rapidez de reinicio del integrador, ya que obliga a la señal antes del saturador a seguir a la señal de salida "u", la constante de tiempo  $\tau_t$  opera cada vez que se trabaja sobre los limites superiores como inferiores [18].

El valor de la constante de tiempo para el controlador PID viene dado por:

$$
\tau_t = \sqrt{\tau_i \tau_D} \tag{43}
$$

Si se representa como ganancia, la expresión para el controlador PID es:

$$
k_{bc} = \sqrt{\frac{k_p}{k_i}}\tag{44}
$$

Sin embargo, para el control tipo PI está dado por:

$$
\tau_t = \tau_i \tag{45}
$$

Si se representa como ganancia, la expresión para el controlador PI es:

$$
k_{bc} = \frac{k_p}{k_i} \tag{46}
$$

El valor de la ganancia anti-windup se calcula por medio de la ecuación (45) para el controlador de corriente.

$$
k_{bc} = \frac{k_p}{k_i} = \frac{4.11}{18.12} = 0.2268
$$

De la misma manera se calcula la ganancia para el controlador de potencia

$$
k_{bc} = \frac{k_p}{k_i} = \frac{0.0009081}{0.05951} = 0.01525
$$

Por último, se procede al cálculo de la ganancia para el controlador de temperatura

$$
k_{bc} = \frac{k_p}{k_i} = \frac{19.32}{30.04} = 0.64314
$$

# **2.9 Dimensionamiento de los sensores de voltaje, corriente, potencia y temperatura**

#### **2.9.1 Sensor de voltaje**

Para medir el voltaje en la carga se ha considerado el sensor de voltaje HVS-800U2 de fabricante SHANDONG YUANXING Electronics Co., que es un sensor de tipo efecto hall, entre sus características esta que consta de una exactitud de 0.5%, con un tiempo de respuesta de 20 a 100 [us] y su rango de medición soporta hasta los 800 [V], una característica importante es la señal de salida de 5 [V] de modo que no requiere un acondicionamiento adicional [20].

#### **2.9.2 Sensor de corriente**

Para censar la corriente se ha considerado utilizar el sensor de corriente ACS723 de fabricante Allegro MycroSystems, LLC, que es un sensor de tipo efecto hall, entre sus características consta el aislamiento galvánico, alta precisión y estabilidad en su valor de salida, además la exactitud es de 1.5%, su tiempo de respuesta de 5 [us] y su sensibilidad es de 100[mV/A] [21].

### **2.9.3 Sensor de Potencia**

Se ha decido que adquirir un sensor de potencia no es muy recomendable ya que, se puede obtener el valor de potencia con la ayuda de los sensores de voltaje y corriente, y por medio de una operación matemática (multiplicación), esta operación matemática se puede realizar utilizando un circuito o en programación de un microcontrolador.

## **2.9.4 Sensor de Temperatura**

Para censar la temperatura se ha decido utilizar el termopar tipo J de fabricante WIKA, con

una protección metálica ya que una característica relevante es su rango de temperatura de 0 a 750 [°C] apropiado para el proyecto [22].

## **2.9.5 Acondicionamiento del termopar J**

Debido a que la salida del termopar es demasiada pequeña se recomienda la utilización del circuito integrado AD594, para acondicionar la señal obtenida por el termopar, este integrado consta de un amplificador y un compensador lineal la cual ayuda a obtener a la salida una respuesta de acuerdo a la sensibilidad de 10 [mV/°C] [23].

Se realiza una prueba con la temperatura máxima (455°C) que puede operar el horno, para conocer el valor máximo que se obtendrá a la salida del integrado. Al multiplicar la sensibilidad con la temperatura máxima se obtiene el voltaje máximo de 4.55 V ideal para trabajar con microcontroladores.

# **3 RESULTADOSY ANÁLISIS DEL SISTEMA**

# **3.1 Resultados**

A continuación, se muestra la respuesta ante cambios de referencia y perturbaciones del sistema eléctrico-electrónico para los lazos de control del sistema en cascada y los índices de desempeño.

# **3.1.1 Respuesta de lazo de control de corriente ante diferentes valores de referencia y perturbaciones**

Para el lazo interno se implementa el controlador de corriente en el sistema eléctricoelectrónico. En la [Figura 3.1](#page-46-0) se muestra la respuesta de la corriente ante cambios de referencia.

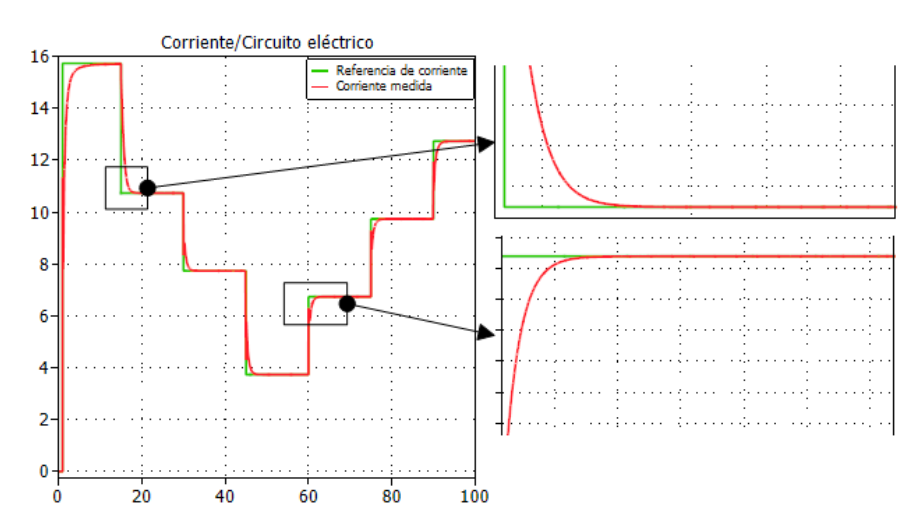

**Figura 3.1** Respuesta de corriente ante cambios de referencia

<span id="page-46-0"></span>En la [Figura 3.1](#page-46-0) se observa que la respuesta de corriente alcanza a las referencias ingresadas en el tiempo, se observa que no existe sobreimpulso, además su tiempo de establecimiento está en el rango de los 2 a 3 s.

En la Figura 3.2 se observa el diagrama de bloques del lazo de corriente ante la entrada de perturbaciones.

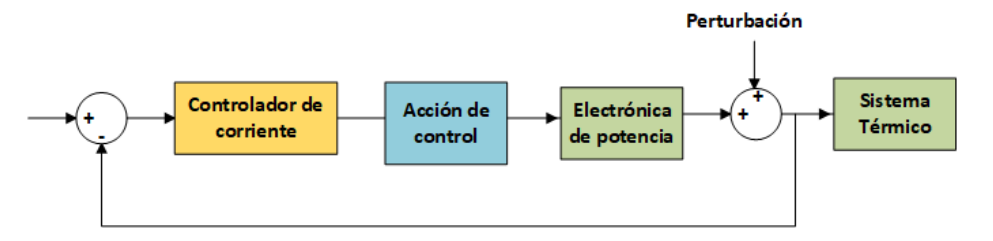

**Figura 3.2** Diagrama de bloque de lazo de corriente con perturbaciones

Con el fin de acercarse a un sistema real se ingresan perturbaciones en el tiempo de tal

manera que se pueda comprobar que el sistema sea robusto.

Se ingresan perturbaciones en el sistema como se observa en la [Figura 3.3,](#page-47-0) una de las perturbaciones se observa en el tramo de tiempo de 20 a 30 segundos, donde la señal trata de seguir a la perturbación, sin embargo, cuando esta deja de actuar la señal se estabiliza en la referencia en un tiempo de 1 segundo aproximadamente. De la misma manera para la perturbación que se muestra en el tramo de tiempo de 60 a 80 segundos, la señal tratar de seguir a la perturbación sin embargo cuando deja de actuar la perturbación la señal regresa a estabilizar en el valor referencial.

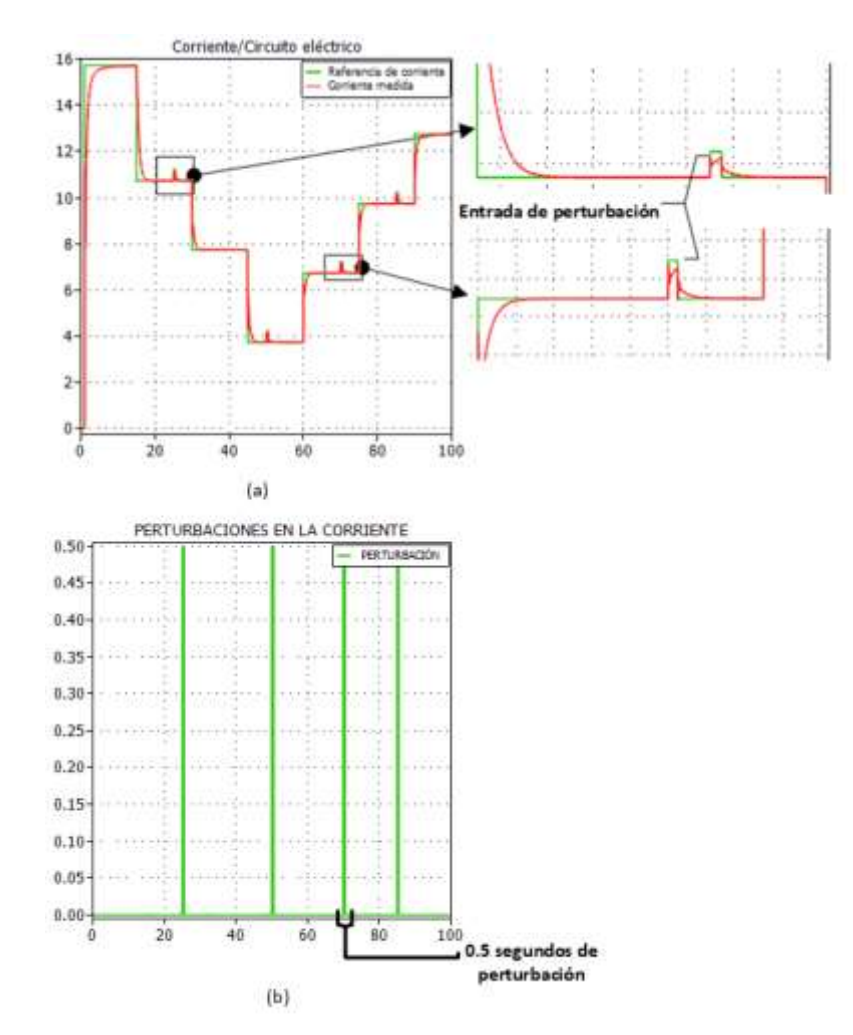

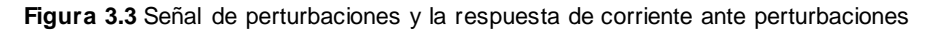

<span id="page-47-0"></span>Por lo tanto, se afirma que el controlador de corriente es robusto y opera de manera eficiente.

# **3.1.2 Respuesta del lazo de control de potencia ante cambios referencia y perturbaciones**

El lazo de control a analizar es el lazo de control de potencia, en l[a Figura 3.4](#page-48-0) se observa la respuesta de potencia ante cambios de referencia, además se hace un acercamiento con el fin de poder observar los sobreimpulsos.

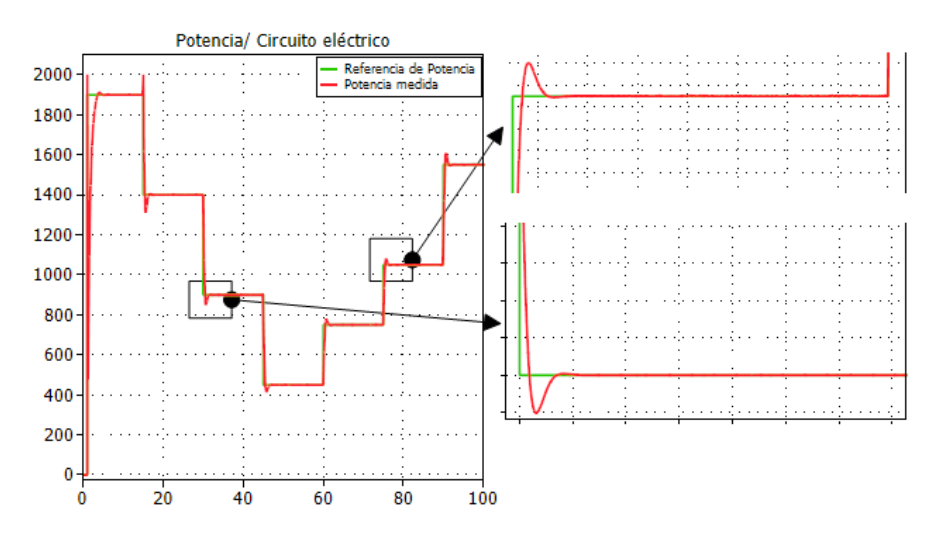

**Figura 3.4** Respuesta de potencia ante cambios de referencia

<span id="page-48-0"></span>En la [Figura 3.4](#page-48-0) se observa que la respuesta puede alcanzar los valores de referencia ingresados, además se observar que tienen sobreimpulsos de 10% con respecto a la referencia, lo que es aceptable, y su tiempo de establecimiento es de 1.5 segundos aproximadamente.

Se realiza pruebas de robustez al controlador de potencia de la misma manera que se hizo para el controlador de corriente. Por lo que se ingresan perturbaciones en el sistema. El diagrama de bloques del lazo de potencia ante una perturbación se observa en la Figura 3.5

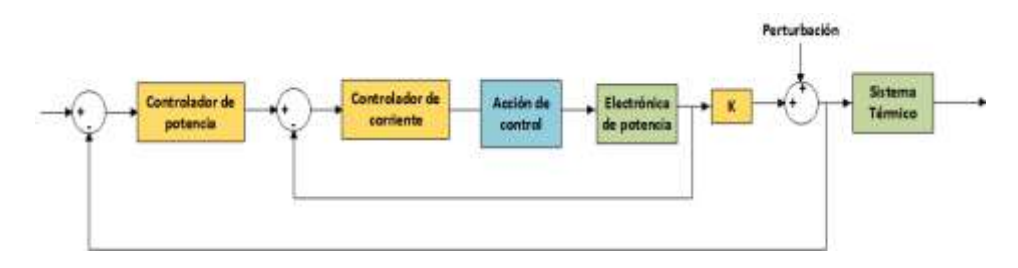

**Figura 3.5** Diagrama de bloques de lazo de potencia ante presencia de perturbaciones

Las perturbaciones que se muestran en la Figura 3.6 (a) están en el rango de tiempo de 60 a 80 segundos, que provoca un sobreimpulso de +50W y -50W que es lo mismo decir un sobreimpulso de 10%, y eso es aceptable para el sistema, además se observa que al finalizar la perturbación la señal se estabiliza en la referencia.

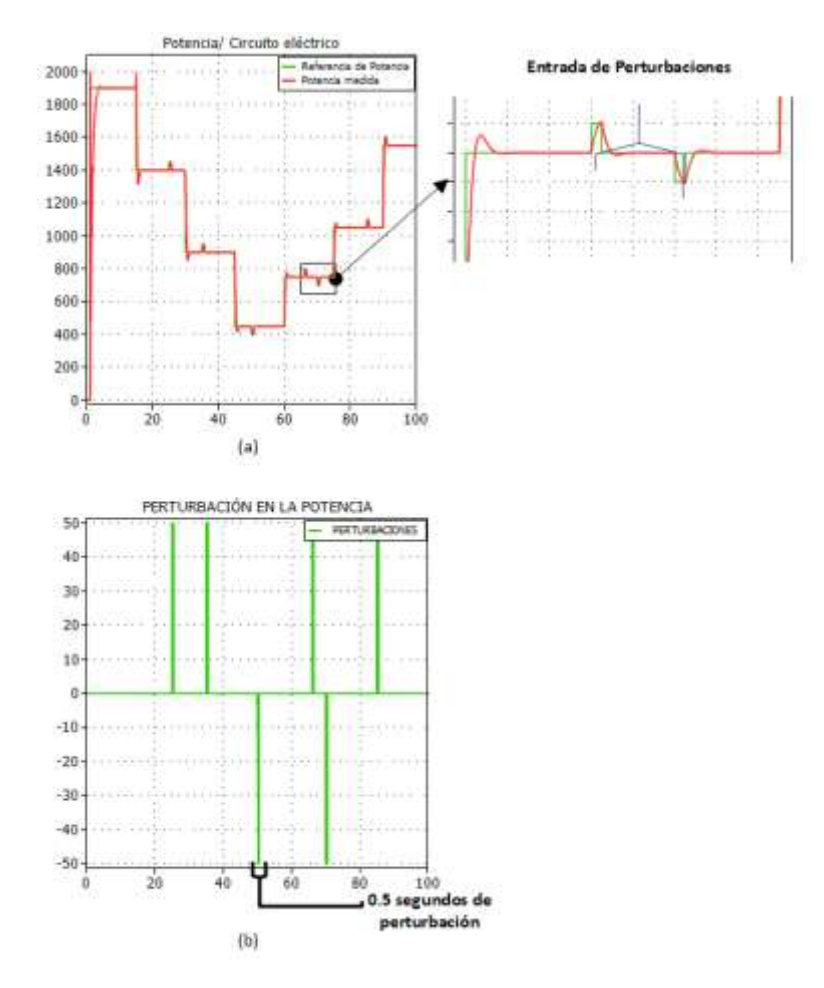

**Figura 3.6** Respuesta de potencia ante cambios de referencia y perturbaciones

# **3.1.3 Respuesta de lazo de control de temperatura ante cambios de referencia y perturbaciones**

El lazo externo que corresponde al control de temperatura es el último controlador del sistema en cascada en lazo cerrado, para saber si el controlador tiene un buen desempeño se ingresa referencias.

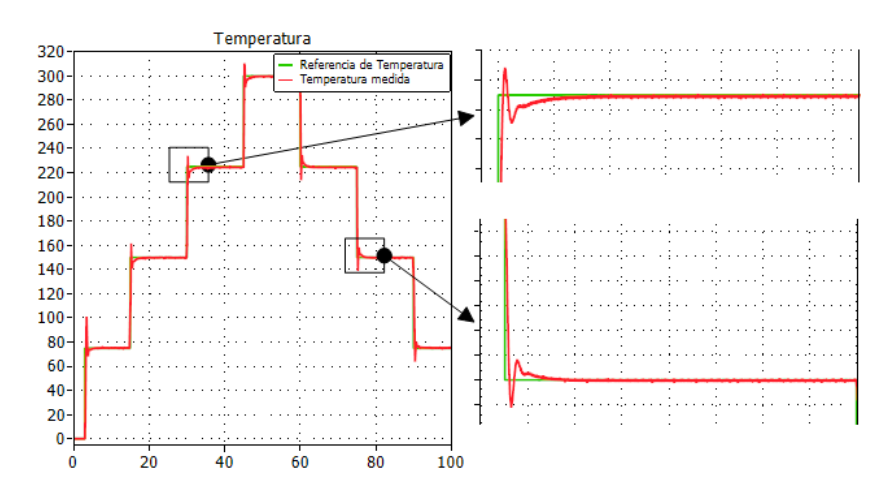

<span id="page-49-0"></span>**Figura 3.7** Respuesta de temperatura ante cambios de referencia con el sistema en cascada en el sistema eléctrico

En la [Figura 3.7](#page-49-0) se observa que la respuesta alcanza a las referencias además tiene sobreimpulsos que están en el rango de 13% y 14% con respecto a la referencia, lo cual es aceptable para el sistema, y finalmente el tiempo de establecimiento de la temperatura es de aproximadamente 4 segundos.

Se comprueba la robustez del controlador ingresando perturbaciones al sistema de control de temperatura de lazo cerrado, el diagrama de bloques del lazo de control de temperatura ante perturbaciones se observa en la Figura 3.8.

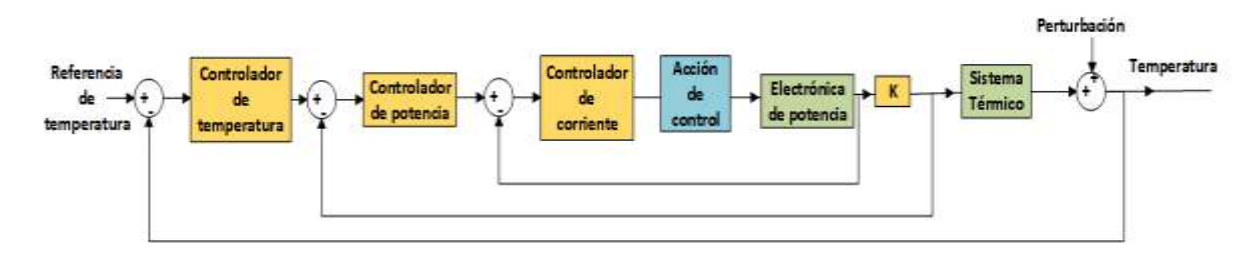

**Figura 3.8** Diagrama de bloques del lazo de control de temperatura ante perturbaciones

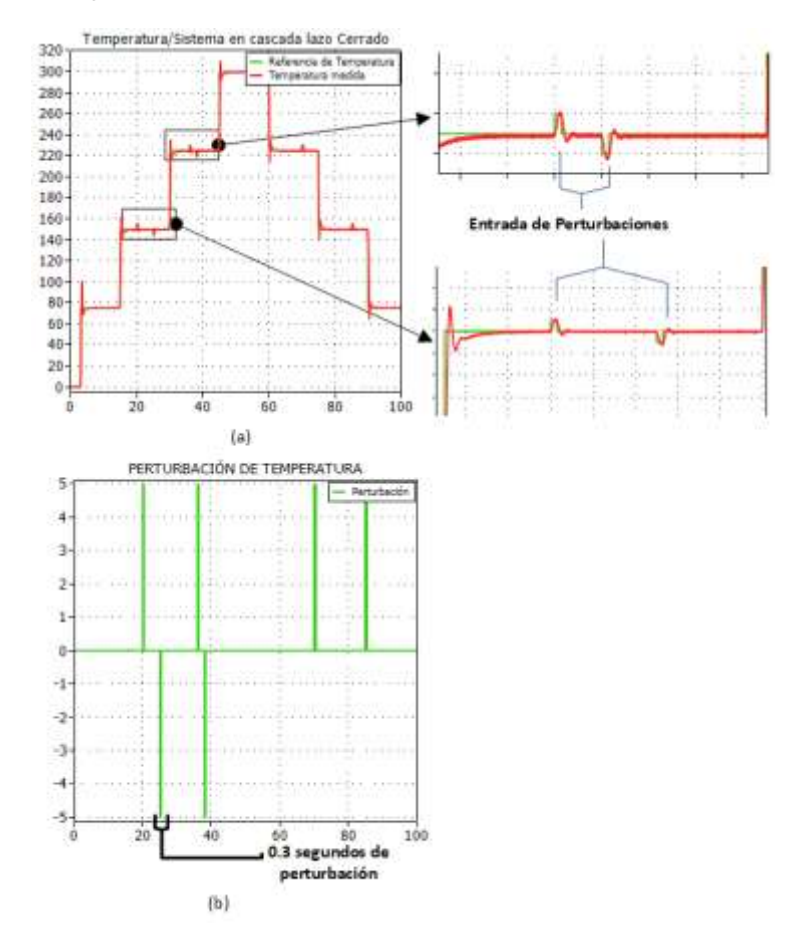

**Figura 3.9** Forma de onda de temperatura implementando el control en cascada con perturbaciones en el sistema eléctrico-electrónico

En la Figura 3.9 se observa que en el tiempo entre 20 y 30 existen perturbaciones que ocasionan un sobre pico de 5 y -5 grados centígrados, donde se puede observar que la señal logra estabilizar a la referencia en el tiempo de 1 segundo. De la misma manera las perturbaciones que se observa en el tiempo de 30 a 50 logran un sobre pico de 5 y -5 grados centígrados y se estabiliza para la nueva referencia. Por lo que se puede decir que el controlador es robusto y se desempeña de manera adecuada para el control de temperatura.

Una vez definido el sistema completo de control y garantizando el funcionamiento de cada controlador en el lazo de corriente, potencia y temperatura, se procede a mejorar la eficiencia del sistema.

Se puede mejorar al sistema por medio de un circuito de descarga, lo que el circuito de descarga realiza es detectar un flanco de bajada en la referencia de temperatura, de modo que el sistema se apaga completamente hasta disminuir a la referencia deseada. El diagrama de bloques del sistema de control de temperatura con el circuito de descarga se observa en la Figura 3.10

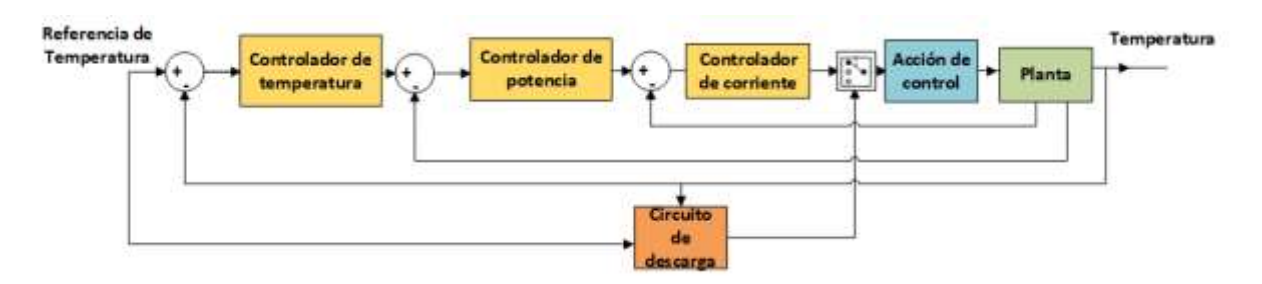

**Figura 3.10** Diagrama de bloque del sistema de control de temperatura con circuito de descarga adicional En la Figura 3.11 se observa la respuesta de temperatura cuando el circuito de descarga está funcionando, por lo que se observa cuando existe un flanco de baja en la referencia esta señal de temperatura disminuye más rápido, al momento que alcanza la referencia deseada se activa el sistema completo y los controladores funcionan nuevamente manteniendo en el valor referencial.

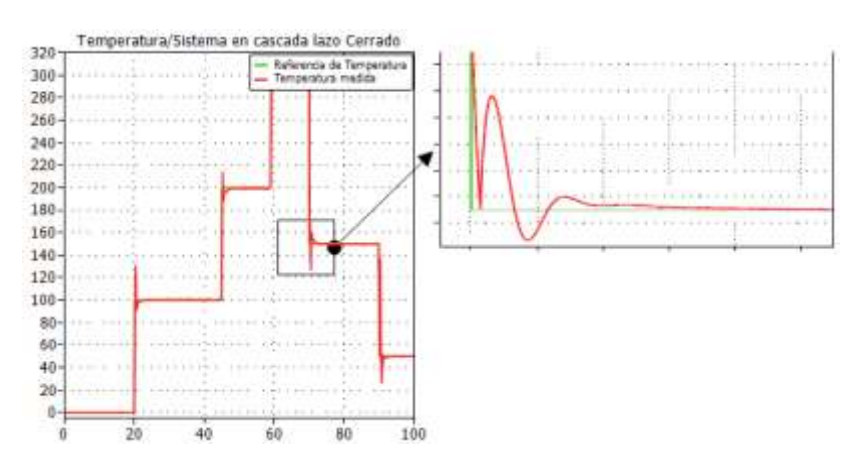

**Figura 3.11** Forma de onda de temperatura implementado el circuito de descarga en el sistema eléctricoelectrónico con control en cascada

Para comprobar el apagado del sistema se observa la [Figura 3.12](#page-52-0) como el voltaje y la corriente tiene un valor de cero, además se observa que la señal de temperatura disminuye en el instante de apagado, hasta que alcance el valor referencial y nuevamente se observa el paso de corriente y voltaje a la carga.

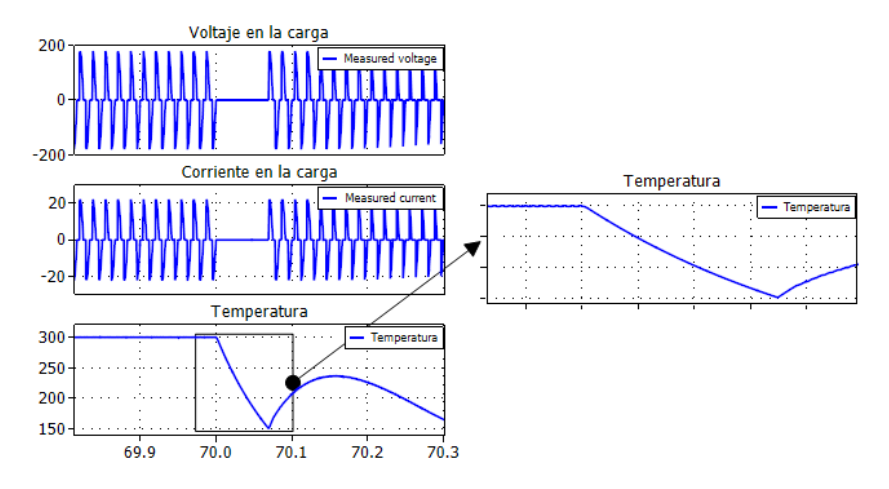

**Figura 3.12** Forma de onda de voltaje, corriente y temperatura en el instante de apagado

<span id="page-52-0"></span>En vista de que el sistema no es totalmente lineal, se puede sintonizar los controladores de diferentes maneras, se puede linealizar en general o linealizar por tramos o por trozos, es decir se debe sintonizar para cada tramo o trozo.

Con la misma finalidad de mejorar la eficiencia del sistema se implementa un circuito de control de temperatura por trazos, tal como se observa en l[a Figura 3.14](#page-53-0) , esto debido a que a altas temperaturas el desempeño del controlador no es el adecuado y la respuesta de temperatura tiene mayor tiempo de establecimiento[, Figura 3.13](#page-52-1). Por lo que se reajusta las ganancias de Ki y Kp debido a que el horno entre más cerca está de la máxima temperatura de trabajo, se necesita mayor ganancia proporcional y menor ganancia integral, eso se realizó por el método de prueba y error.

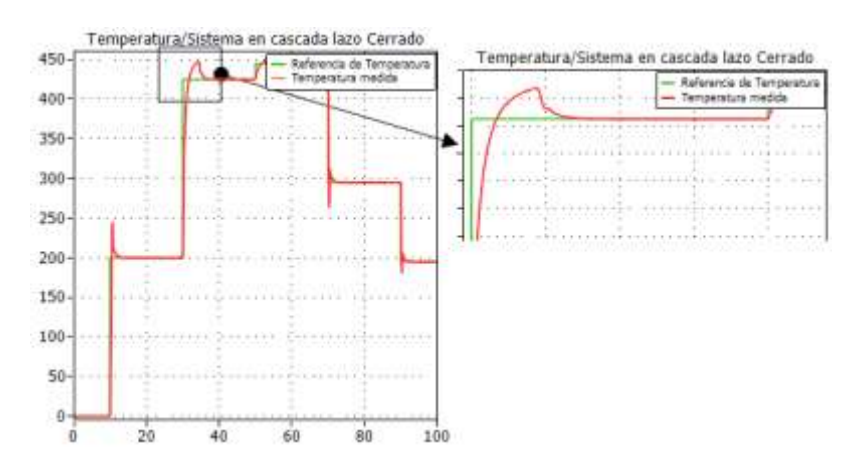

<span id="page-52-1"></span>**Figura 3.13** Respuesta de temperatura para altas temperatura de referencia

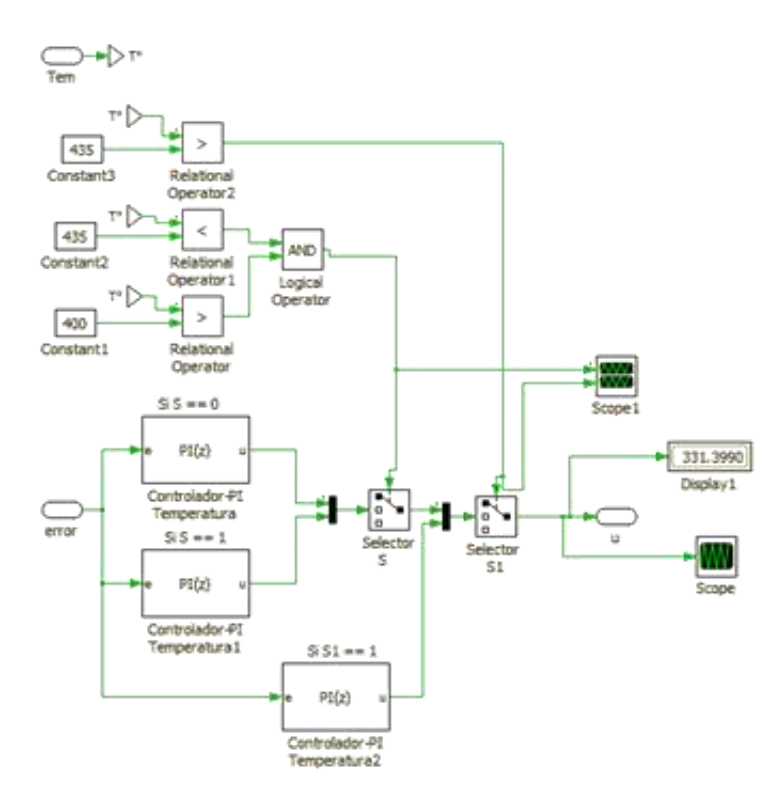

**Figura 3.14** Circuito de control de temperatura por trazos

## <span id="page-53-0"></span>**3.2 Índice de desempeño**

Al índice de desempeño se considera como la medida cuantitativa del desempeño del sistema, debido a que es el indicador de cuan bien opera el sistema. Los indicadores de desempeño se utilizan para evaluar la respuesta del sistema de control frente a cambios de referencia. Lo cual por medio del índice de desempeño se puede determinar el controlador que brinda un mejor eficiencia [24].

Existen algunos índices de desempeño, sin embargo, para el proyecto se va analizar el índice de desempeño ISE.

#### **Integral de error cuadrático ISE**

Por medio del criterio de error ISE se puede conocer si el sistema es subamortiguado o sobreamortiguado, además este criterio da mayor atención a los errores grandes que se muestran al inicio de respuesta del sistema o en la parte transitoria [24]. Y la ecuación (47) describe al índice ISE.

$$
ISE = \int_0^\infty e(t)^2 dt \tag{47}
$$

Se analizará el índice de desempeño ISE manera individual para los lazos de control de

corriente y de potencia, para finalmente analizar el sistema en cascada de control de temperatura y observar las diferencias en el comportamiento de los controladores cuando operan de manera individual y de manera conjunta en el sistema de cascada.

En la Figura 3.15 se observa el índice ISE y se observa como la respuesta de corriente tiene un breve tiempo de estabilización, sin embargo, el error en el estado estacionario tiene un valor considerable.

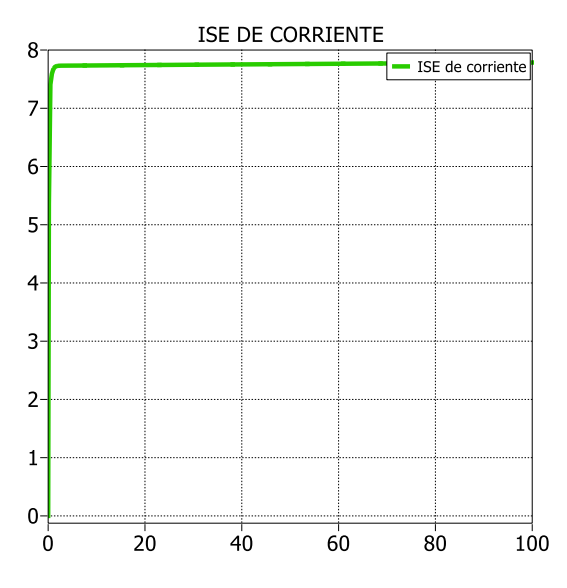

**Figura 3.15** Índices de desempeño ISE

En la Figura 3.16 se observa el índice de desempeño ISE del lazo de control de potencia y del lazo de control de corriente, donde se observa que la respuesta es rápida, además al trabajar de manera conjunta el lazo de potencia y el lazo de corriente, mejora el comportamiento de la corriente disminuyendo el error, sin embargo, con el tiempo este error sigue aumentando.

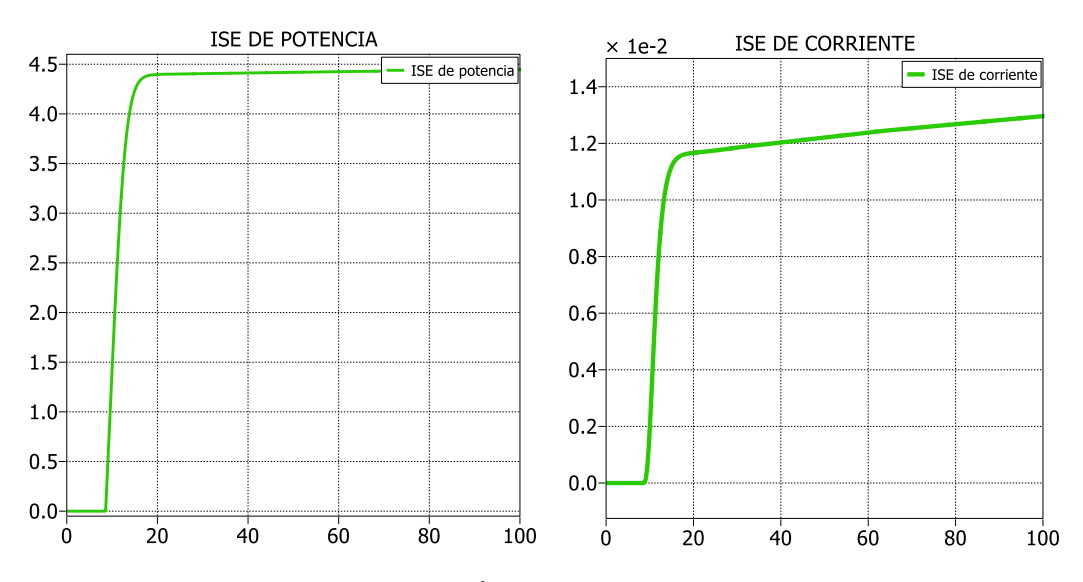

**Figura 3.16** Índice de desempeño ISE

En la Figura 3.17 se observa el índice de desempeño ISE para el sistema en cascada de temperatura, se observa que la temperatura se tarda en estabilizar y está en el orden de los segundos, y como es un sistema en cascada y el lazo exterior (temperatura) afecta a los lazos internos, sin embargo, la respuesta está dentro de los parámetros considerados. Y al operar los lazos de corriente, potencia y temperatura de manera conjunta hacen que el sistema sea mayormente estable a diferencia del lazo de control de potencia, que se observa que el ISE de corriente tenía una pendiente y con el tiempo esta seguiría aumentando.

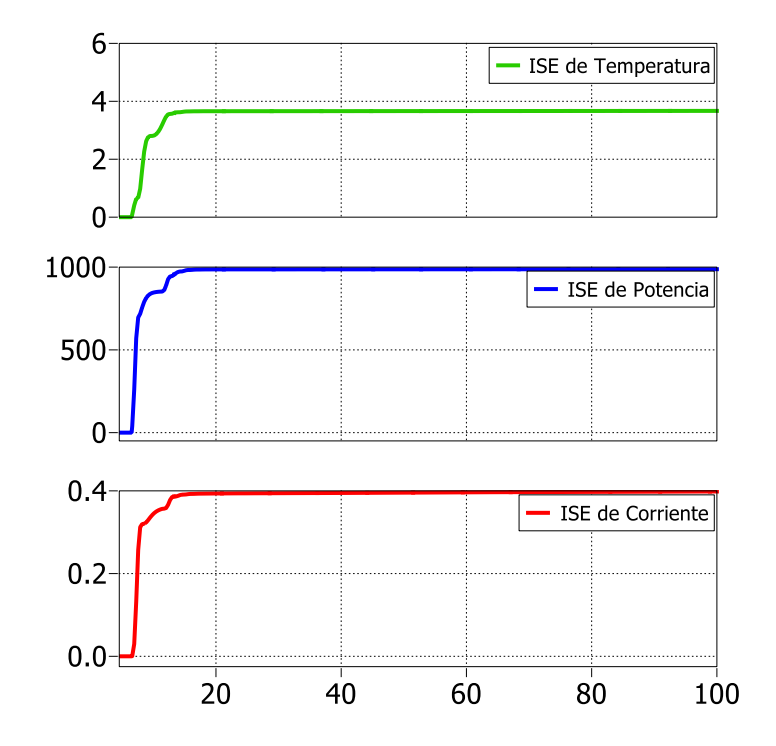

**Figura 3.17** Índice de desempeño ISE para el lazo de control de temperatura

Los resultados obtenidos por medio de la simulación muestran que el sistema en cascada es la más efectiva, robusta y el tiempo de estabilización en segundos está dentro las consideraciones para el sistema de control de temperatura.

### **3.3 Interface Hombre-Máquina (HMI) en el software de Python**

Para realizar la interface Hombre-Máquina para el usuario, se realizó mediante el software de Python.

Sin embargo, existen otras plataformas que se pueden realizar HMI's como lo es el software Matlab/Simulik, sin embargo, se presentan algunos inconvenientes al momento de implementar tales como: la simulación del sistema se vuelve lento, la simulación no dependa solo del software Matlab/Simulik, sino que ahora intervengan otros parámetros externos como

el rendimiento, procesador de equipo computacional.

Mientras que la integración del software Python con el software de PLECS no afecta al rendimiento del equipo computacional y la simulación opera de manera rápida.

En l[a Figura 3.18](#page-56-0) se observa el HMI realizado en el Software de Python en la cual se pueden elegir varios parámetros para la simulación.

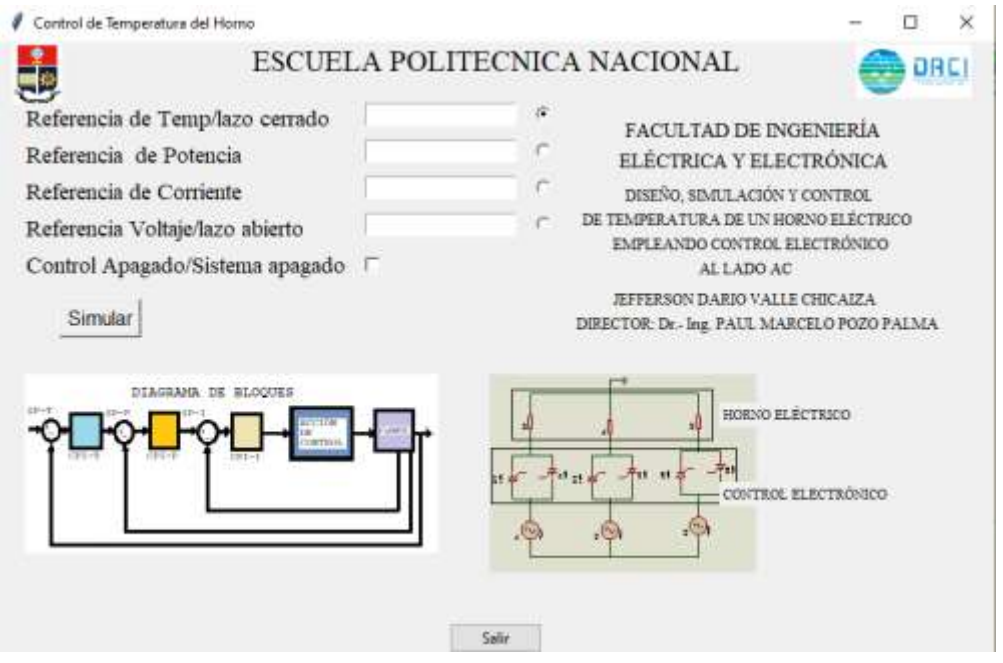

**Figura 3.18** Interfaz Hombre-Máquina utilizando el softw are Python

<span id="page-56-0"></span>En la [Figura 3.19](#page-56-1), se observa los cuadros donde se ingresan las referencias de entrada para cada uno de los lazos de control, además estos valores ingresados se pueden modificar en el tiempo, aun cuando el sistema este simulando,

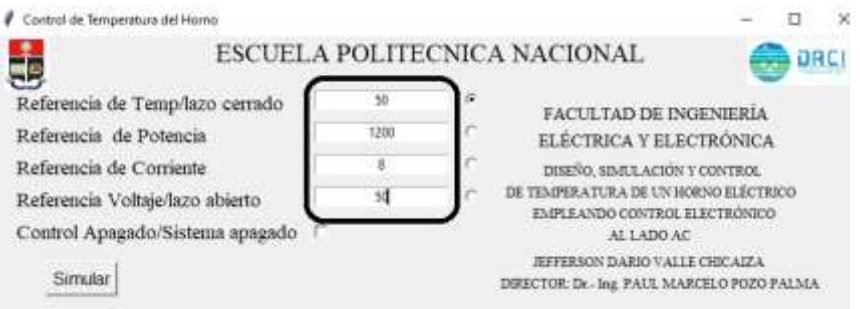

Figura 3.19 Interfaz gráfica con el cuadro de ingreso de referencias

<span id="page-56-1"></span>En la [Figura 3.20](#page-57-0) se observar los "radiobutton", estos permiten seleccionar el sistema eléctrico-electrónico en lazo abierto, o seleccionar los lazos de control de corriente y potencia de manera individual y finalmente se puede seleccionar el sistema en cascada de temperatura.

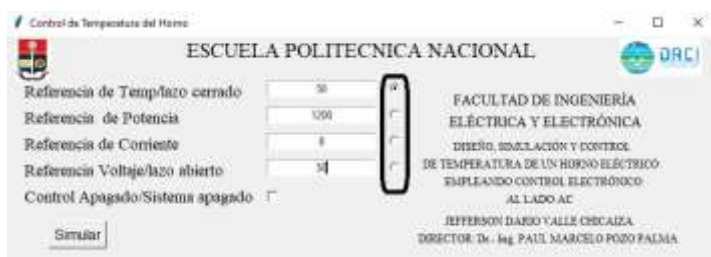

Figura 3.20 Interfaz gráfica: radio botón

<span id="page-57-0"></span>En la [Figura 3.21](#page-57-1) se observa el cuadro de selección para activar o desactivar el circuito de descarga, sin embargo, esta selección solo opera para el control en cascada de temperatura en lazo cerrado, por lo que no se puede elegir más que esa opción.

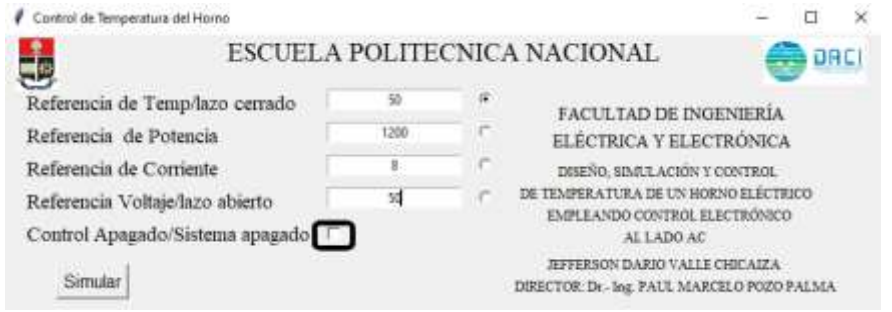

**Figura 3.21** interfaz gráfica que muestra el cuadro selección para el circuito de descarga

<span id="page-57-1"></span>En la [Figura 3.22](#page-57-2) se observa el botón de simular, es el que da inicio a la simulación de software de PLECS.

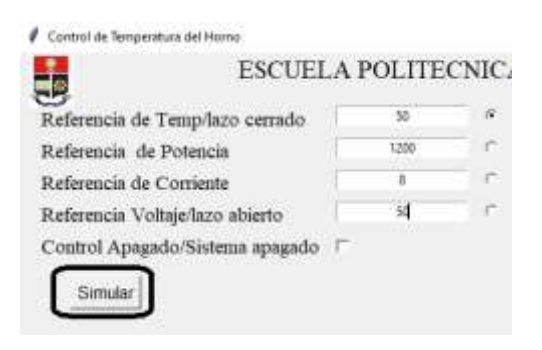

**Figura 3.22** Interfaz gráfica: botón simular

<span id="page-57-2"></span>Finalmente se puede encontrar un botón de salir en la parte inferior de la interface que permite cerrar la ventana de la interface.

Además, en la parte inferior se tiene un diagrama de bloques como ejemplo de un control en

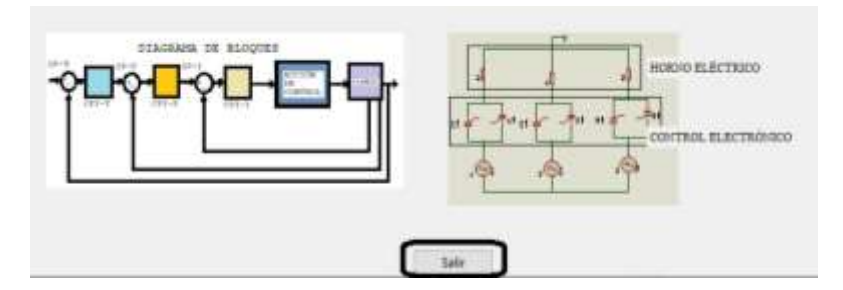

cascada, y junto a él, sistema eléctrico del horno que se ha controlado en el proyecto.

**Figura 3.23** interfaz gráfica: botón salir

# **4 CONCLUSIONES Y RECOMENDACIONES**

## **4.1 Conclusiones**

- Se estudiaron las diferentes topologías de conversores AC/AC para el desarrollo del sistema eléctrico-electrónico del horno con el fin de seleccionar el conversor idóneo para el desarrollo del proyecto.
- Se calcularon los elementos eléctricos apropiados para la implementación del sistema eléctrico del horno, con el fin de obtener el modelo matemático del sistema eléctrico del horno.
- Se utilizó el circuito del PLL para obtener los verdaderos valores de cruces de cero con la finalidad de obtener la posición del ángulo de disparo para la acción de control.
- Se corroboró el sistema eléctrico-electrónico del horno eléctrico por medio del modelo matemático, y se compararon las respuestas obtenidas (temperatura), y que ambos sistemas tengan comportamientos similares.
- Se diseñó y se simuló el lazo de control de corriente del sistema en cascada y se discretizó el controlador para un tiempo de muestreo igual al medio ciclo de la fuente (Ts=8.3333 ms), además se observó que la respuesta de corriente sigue a la referencia aun con perturbaciones en el sistema.
- Se diseñó y se simuló el lazo de control de potencia del sistema en cascada y se discretizó el controlador para un tiempo de muestro Ts=8.33 ms, se observó la respuesta ante cambios de referencia y perturbaciones lo cual resultó en obtener sobreimpulsos en la respuesta para finalmente estabilizar y alcanzar a la referencia.
- Se diseñó el sistema de control en cascada de temperatura en lazo cerrado, y se

implementó en el sistema eléctrico-electrónico del horno, se observó las respuestas ante cambios de referencia y perturbaciones obteniendo que para cada referencia la señal de temperatura puede alcanzar y estabilizarse aun si existen perturbaciones.

- Se realizó la interface hombre-máquina (HMI) en el cual el usuario puede ingresar datos de referencia para cada lazo, además de poder seleccionar el lazo en que se quiera operar, tal como: lazo abierto, lazo de control de corriente, lazo de control de potencia o lazo de control de temperatura.

## **4.2 Recomendaciones**

- Al momento de simular las perturbaciones en cada lazo de control se debe tener en cuenta que las perturbaciones no son de valores muy grande y actúan en pequeños instantes de tiempo, ya que estas perturbaciones son eventos momentáneos que aparecen en el sistema.
- Se recomienda no trabajar en los límites máximo de temperatura (455°C) del horno eléctrico y mucho peor sobre pasar el valor máximo, ya que afecta a la vida útil del horno eléctrico.

## **5 REFERENCIAS**

- [1] S. W. P. Méndez Jose P., «Diseño y contrucción de un horno eléctrico para el secado de los bobinados de motores de hasta 10hp,» Enero 2012. [En línea]. Available: https://bibdigital.epn.edu.ec/bitstream/15000/4639/1/CD-4270.pdf. [Último acceso: 15 Enero 2022].
- [2] J. L. G. Loyola, «Diseño y construcción de un prototipo de calentador eléctrico a ser utilizado en el proceso de liberacion de presion sobre los elementos que componen un motor hidráulico para perdoración direccional de pozoz petroleros.,» Junio 2012. [En línea]. Available: https://repositorio.usfq.edu.ec/bitstream/23000/1950/1/104273.pdf. [Último acceso: 10 Enero 2022].
- [3] G. Briceño, «Efecto Joule,» 2018. [En línea]. Available: https://www.euston96.com/efecto-joule/. [Último acceso: 10 Enero 2022].
- [4] M. M. Canteli, «REGULACIÓN, CONTROL Y PROTECCIÓN DE MÁQUINAS ELÉCTRICAS, **intervalled in the líneal** líneal. Available: https://ocw.unican.es/pluginfile.php/1986/course/section/2310/convertidores.pdf.
- [5] M. Rashid, Electrónica de Potencia: Circuitos, dispositivos y aplicaciones, México: Pretice Hall, 2004, pp. 76-78.
- [6] M. A. Pozueta, «CIRCUITOS DE CORRIENTE ALTERNA TRIFÁSICA,» Septiembre 2018. [En línea]. Available: https://personales.unican.es/rodrigma/PDFs/Trifásica.pdf.
- [7] V. Alfaro, «IDENTIFICACIÓN DE PROCESOS SOBREAMORTIGUADOS UTILIZANDO TÉCNICAS DE LAZO ABIERTO,» *Ingeniería,* vol. 11, nº 1, pp. 13,14,15, 2001.
- [8] M. M. F. REYES HECTOR I., «MODELAMIENTO Y CONTROL DIGITAL DE TEMPERATURA PARA HORNO ELECTRICO,» Junio 2010. [En línea]. Available: https://repository.javeriana.edu.co/bitstream/handle/10554/7044/tesis489.pdf.
- [9] M. O. Rodríguez, «Una revisión de las propiedades térmicas de los alimentos,» 1993. [En línea]. Available: http://tesis.uson.mx/digital/tesis/docs/1261/capitulo7.pdf.
- [10] Y. F. Toapanta, «Diseño y construcción de un conversor AC/DC trifásico semicontrolado de 30 kW,» Diciembre 1993. [En línea]. Available: https://bibdigital.epn.edu.ec/bitstream/15000/10384/3/T77.pdf.
- [11] PSIM, «Powersimtech,» abril 2020. [En línea]. Available: https://psim.powersimtech.com/hubfs/PDF%20Tutorials/General%20PSIM%20Use/Tu torial%20- %20Implementation%20and%20Design%20of%20PLL%20and%20Enhanced%20PL L%20Blocks.pdf.
- [12] A. Medero, «Diseño de un lazo de seguimiento de fase (PLL) usando aproximaciones del retardo fraccionario,» Barcelona, 2017.
- [13] M. Moliner, «LOS FILTROS PASIVOS DE PRIMER ORDEN,» 21 Enero 2009. [En línea]. Available: http://ele-mariamoliner.dyndns.org/~jsalgado/analogica/6CAfiltros.pdf.
- [14] J. Espinosa, «Control lineal de sistemas multivariable,» 1 Enero 2003. [En línea]. Available: https://www.researchgate.net/publication/259715594\_Control\_lineal\_de\_sistemas\_mu ltivariables. [Último acceso: Julio 2022].
- [15] P. O. Camacho, *Técnicas Avanzadas de Control,* Quito.
- [16] M. C. Reyes Gabriela, «Control Digital,» 2019. [En línea]. Available: http://blog.espol.edu.ec/controldigital/files/2019/11/Control\_digital\_sim2.pdf.
- [17] V. Mazzone, «Controladores PID,» Marzo 2002. [En línea]. Available: https://www.eng.newcastle.edu.au/~jhb519/teaching/caut1/Apuntes/PID.pdf.
- [18] J. Torres, «DISEÑO Y SIMULACIÓN DE ALGORITMOS ANTI-WINDUP PARA CONTROL POR MODO DESLIZANTE APLICADOS A SISTEMAS APROXIMABLES A UN SISTEMA DE PRIMER ORDEN CON RETARDO,» Julio 2019. [En línea]. Available: https://bibdigital.epn.edu.ec/bitstream/15000/20328/1/CD%209797.pdf.
- [19] H. a. G. M. a. E. I. a. Y. E. Markaroglu, «Tracking Time Adjustment In Back Calculation Anti-Windup Scheme,» Mayo 2006. [En línea]. Available:

https://www.researchgate.net/publication/228402437 Tracking Time Adjustment In Back\_Calculation\_Anti-Windup\_Scheme.

- [20] Yuanxing, «Hall voltage sensors,» [En línea]. Available: https://www.yuanxing.net/pdf/hall%20voltage%20sensors.pdf. [Último acceso: 11 Agosto 2022].
- [21] A. MicroSytems.LLC, «High Accuracy, Galvanically Isolated Current Sensor IC,» [En línea]. Available: https://docs.rs-online.com/9d77/0900766b813b538f.pdf. [Último acceso: 10 Agosto 2022].
- [22] WIKA, «Termopar con cable con aislamiento mineral (cable MI) Modelo TC40,» Agosto 2020. **If Ivalue 12020.** [En línea]. Available: https://www.wika.es/upload/DS\_TE6540\_es\_es\_35431.pdf.
- [23] A. Devices, «AD594/AD595,» [En línea]. Available: http://www.analog.com/media/en/technical-documentation/datasheets/AD594\_595.pdf. [Último acceso: 14 Agosto 2022].
- [24] V. d. C. Orosco, «Desarrollo de una herramienta computacional para la sintonización de parámetros de controladores PID y SMC para el seguimiento de trayectoria de un cuadricóptero basado en algoritmos genéticos,» Junio 2018. [En línea]. Available: https://bibdigital.epn.edu.ec/bitstream/15000/19479/1/CD-8876.pdf.

# **6 ANEXOS**

ANEXO I. Manual de Usuario del Sistema en el Software de PLECS e interface

ANEXO II. Circuito Completo

ANEXO III. Hoja de datos de los elementos electrónicos y de medición

**ANEXO I**

# **Manual de Usuario del Sistema en el Software de PLECS e interface**

# **ÍNDICE**

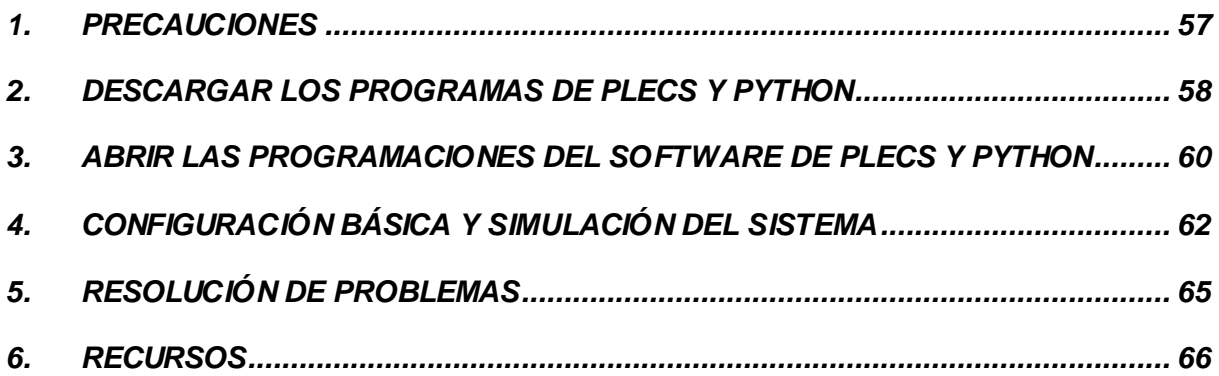

# <span id="page-66-0"></span>**1. PRECAUCIONES**

A continuación, las siguientes anotaciones se emplean en el manual para llamar la atención del usuario y poner en su conocimiento algunas instrucciones para evitar fallas en la simulación.

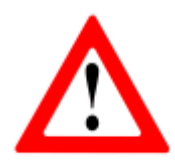

**Atención:** Familiarizar sobre el software de simulación de PLECS e interfaces en el software de Python.

**Atención:** Identifica las características de la computadora como: sistema operativo, RAM y ROM instalada, tarjeta gráfica y procesador que se utiliza para la simulación del circuito en PLECS e interface de Pyhton

**Atención:** Evite abrir otros programas en el computador cuando se utiliza el Software de PLECS e interfaz de Python para no sobrecargar al computador.

**Atención:** En la programación del software de PLECS evite la modificación o agregar algún circuito ya que puede ocurrir fallas en el funcionamiento del sistema.

**Atención:** La primera vez que habrá el interfaz de Python no simular desde la interface sin antes ingresar los valores de referencia y sin seleccionar una opción de control.

**Atención:** No borrar los archivos (imágenes) que se encuentran en la misma carpeta de los programas del software de PLECS y Python, puede ocurrir fallas o no ejecutar la interface.

# <span id="page-67-0"></span>**2. DESCARGAR LOS PROGRAMAS DE PLECS Y PYTHON**

## **SOFTWARE DE PLECS**

- Direccionarse a la página principal de PLECS: [https://www.plexim.com](https://www.plexim.com/)
- Seleccionar en la opción de "Download" y seleccionar "PLECS Standalone"

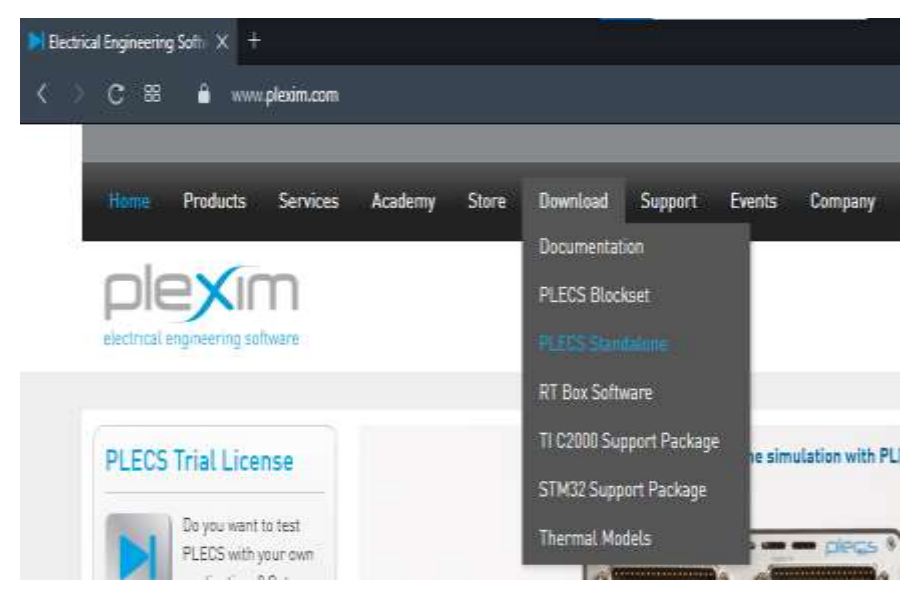

**Figura 6.1** Página principal de plexim

Seleccionar en la parte inferior de la página "Download PLECS Standalone"

The current version of PLECS is 4.6.7.

- ▶ Download Documentation
- I Download PLECS Blockset
- I Download PLECS Standalone
- I Download RT Box Software
- M Download the TI C2000 Support Package
- M Download the ST STM32 Support Package
- I Download Thermal Loss Models

#### **Figura 6.2** Selección del programa de PLECS

Seleccionar en el sistema operativo que se instalará el software de PLECS e iniciará la descarga el archivo ".exe"

Note - You do not need administrator privileges in order to install PLECS.

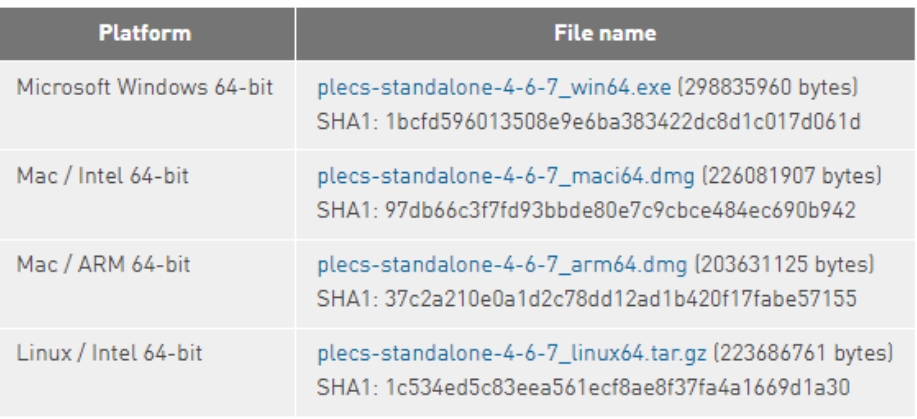

The files were last updated on Wednesday, July 6, 2022 - 12:21

**Figura 6.3** Selección del programa de PLECS para el sistema operativo

- Finalmente instalar el programa en la computadora.

## **SOFTWARE DE PYTHON**

Direccionarse a la página principal de Python: [https://www.python.org](https://www.python.org/)

- Seleccionar en la opción de "Downloads", si el sistema operativo es Windows realizar clic en el recuadro rojo, si el sistema operativo es diferente seleccionar en la parte izquierda su sistema operativo.

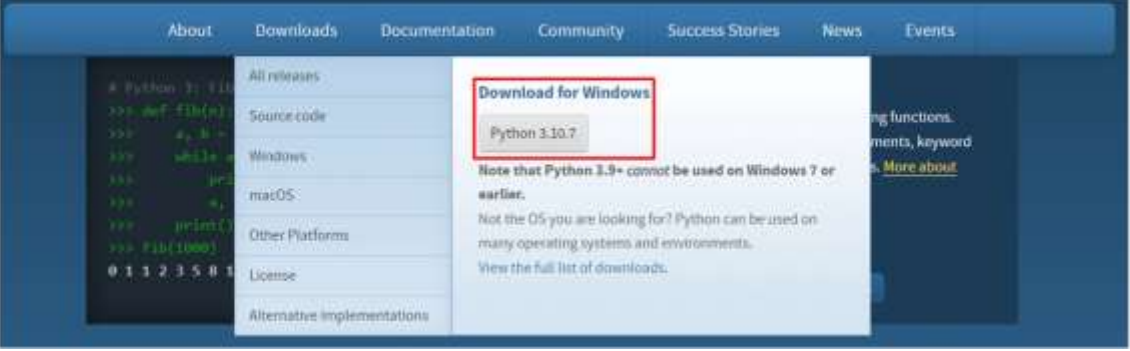

**Figura 6.4** Página principal de Python y selección del programa de Python

- Finalmente instalar en el computador

# <span id="page-69-0"></span>**3. ABRIR LAS PROGRAMACIONES DEL SOFTWARE DE PLECS Y PYTHON**

## **SOFTWARE DE PLECS**

Abrir el software de PLECS Standole, luego dar clic en "File" y se desplegará más opciones, luego dar clic en "Open" y luego seleccionar el archivo de programación.

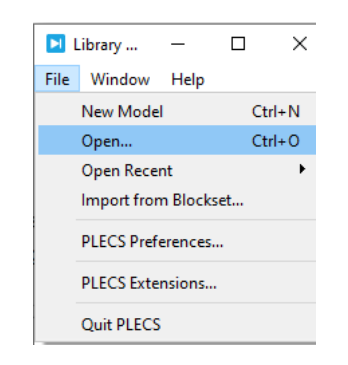

**Figura 6.5** Cuadro de opción de PLECS

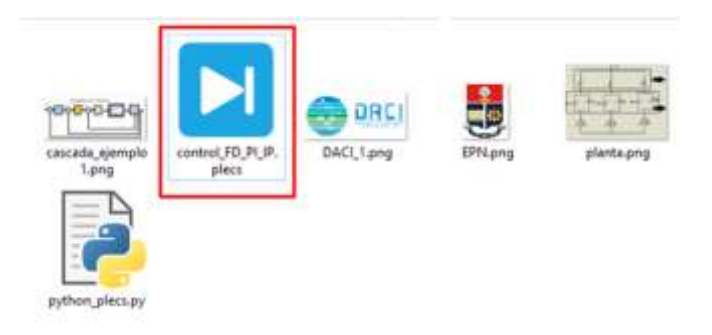

**Figura 6.6** Archivo de PLECS

- Se abrirá el programa completo de PLECS, ANEXO II

## **SOFTWARE DE PYTHON**

- Para la interfaz gráfica abrir el software IDLE de Python y dar clic en "File" luego dar clic en "Open" y seleccionar la programación realizada en Python.

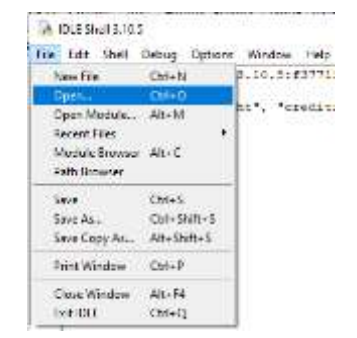

**Figura 6.7** Cuadro de opciones de IDLE

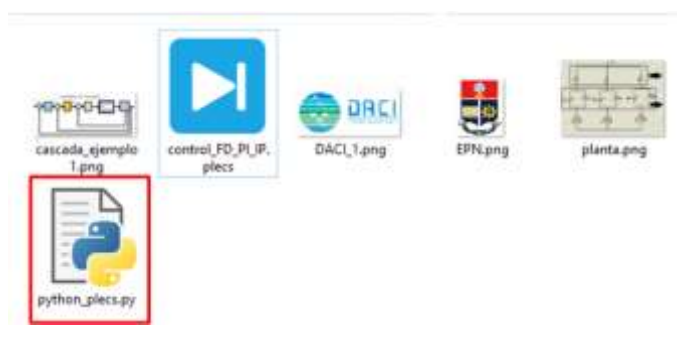

**Figura 6.8** Archivo IDLE Python

- Ya abierto la programación, dar clic en "Run" y luego en "Run Module" para observar el HMI

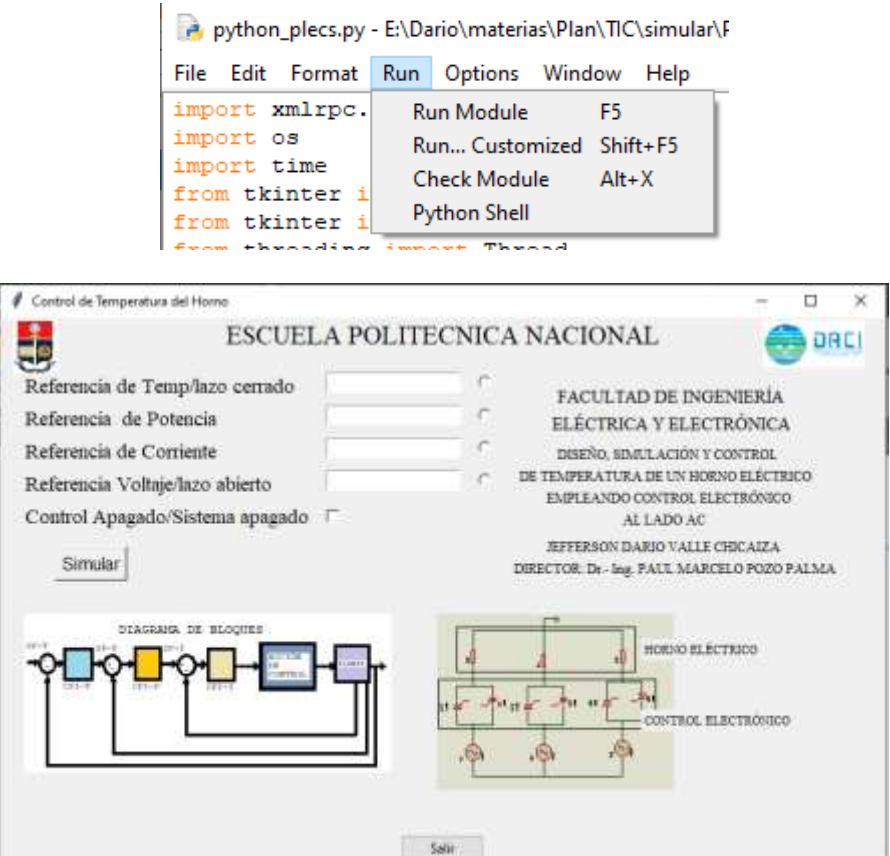

**Figura 6.9** Simular la programación de Python

# <span id="page-71-0"></span>**4. CONFIGURACIÓN BÁSICA Y SIMULACIÓN DEL SISTEMA**

## **Identificación del circuito en PLECS**

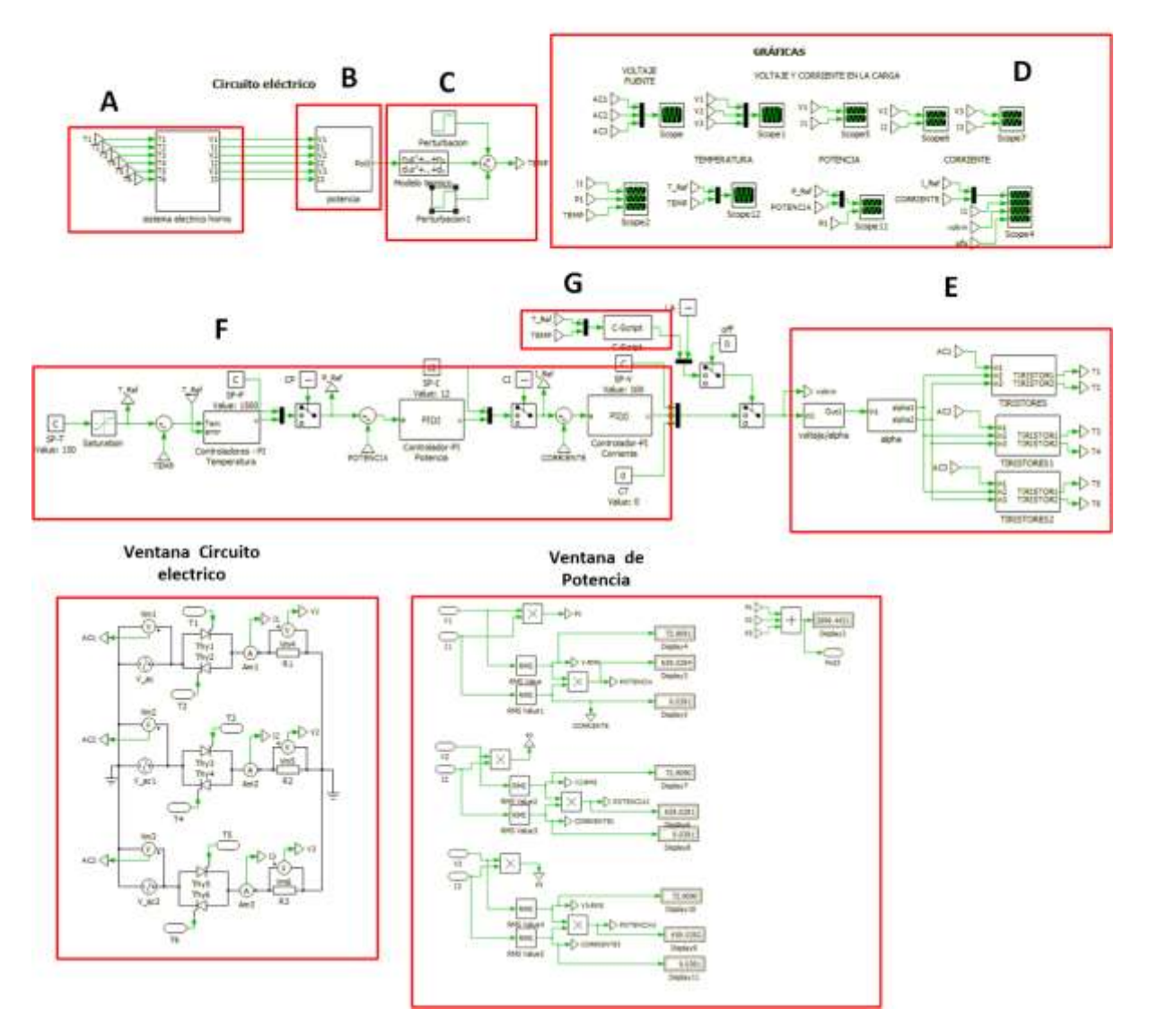

# Secciones en el circuito

Figura 6.10 identificación de los bloques en el circuito completo

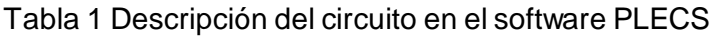

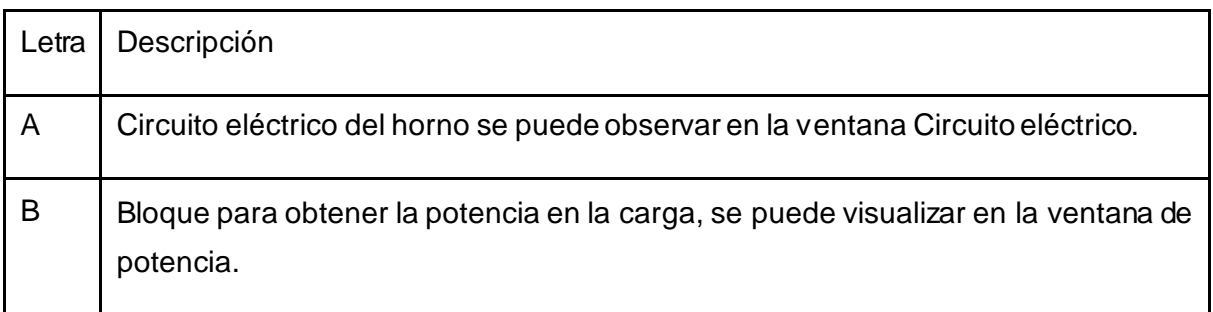
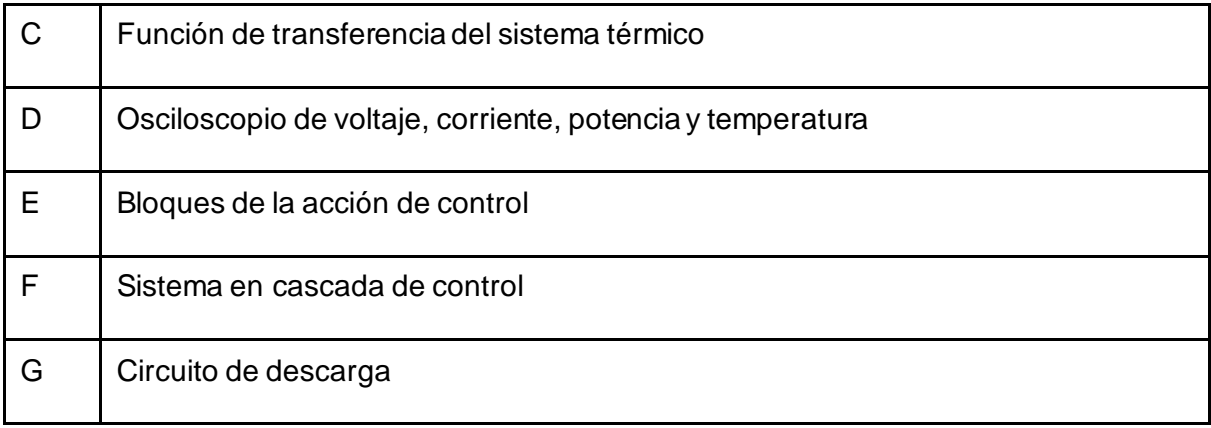

Abierto la programación de PLECS se configura el tiempo de simulación, por lo que se dirige a la parte superior y dar clic en "Simulation", se dirige a "Simulation Parameters" y en el recuadro de time Span coloca el tiempo que desee simular.

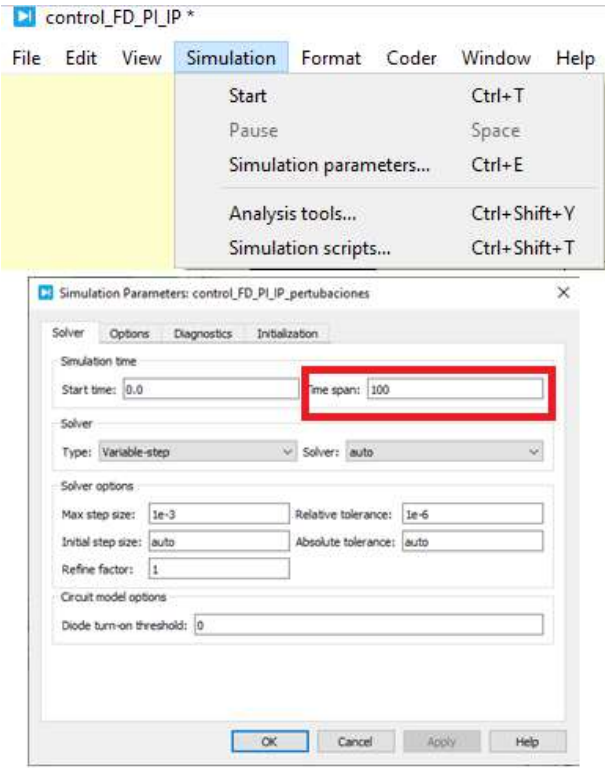

**Figura 6.11** Configuración del tiempo de simulación

- Si se desea se puede ingresar perturbaciones en el sistema de control de temperatura, se dirige al bloque "Perturbación" que se encuentra antes de la salida de la temperatura, y modifica el valor y el tiempo en el que ocurrirá la perturbación

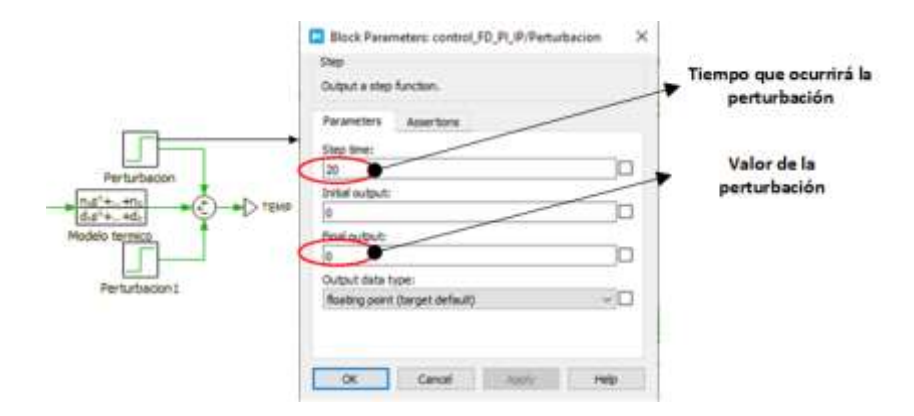

**Figura 6.12** Circuito para ingresar perturbaciones en la temperatura

# **Funciones del HMI**

Funciones del HMI que se puede realizar desde la interface de Python:

- Selección de operación: Permite al usuario elegir el lazo de control como, lazo abierto, lazo de corriente, lazo de potencia y el sistema en cascada de control de temperatura.
- Cambios de referencia: Permite ingresar los valores de referencia voltaje, corriente, potencia y temperatura según el lazo de control, esto antes y después de la simulación.
- Visualización de un diagrama de bloques del sistema en cascada con la finalidad de finalizar al usuario con este sistema.
- Sección de un pulsador: Permite dar inicio al sistema seleccionado anteriormente, y ejecuta el programa de PLECS

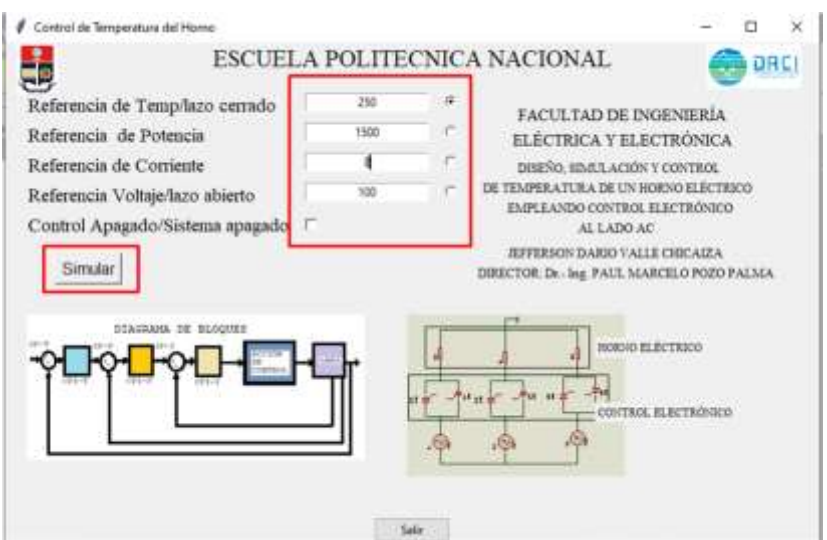

**Figura 6.13** HMI

# **Osciloscopios**

- Para observar la respuesta del sistema, existe la sección D, Figura 6.10, en el circuito completo del software PLECS. En esa sección se muestra los osciloscopios, de modo que se pueda observar la respuesta de voltaje, corriente, potencia y temperatura del sistema.

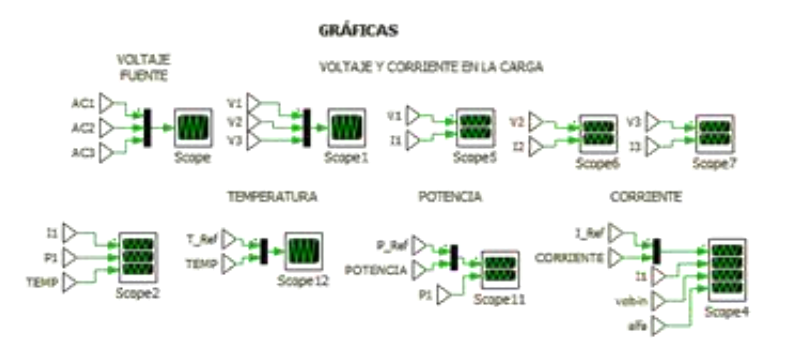

**Figura 6.14** Osciloscopios para visualizar la respuesta de voltaje, corriente, potencia y temperatura

# **5. RESOLUCIÓN DE PROBLEMAS**

# **Programa de PLECS no abierto**

- Al ingresar a la interface de Python, se simula sin abrir el programa de PLECS, la ventana IDLE Shell presentara una advertencia en letras rojas, que significa que no ha podido enviar los datos al programa, por lo cual antes de simular de debe abrir el programa de PLECS.

## **Imágenes en diferente directorio**

- Puede existir un error si las imágenes no se encuentran en el mismo directorio del archivo de Python, de modo que todos estos archivos deben estar en el mismo directorio.

## **Respuesta de las variables diferentes**

- Al simular el HMI sin ingresar los datos, este se ejecuta con los valores antes guardados, por lo cual, no se olvide de colocar los valores de referencia.

## **Tiempo de simulación largo**

- Al colocar en el parámetro del tiempo de simulación un valor muy alto puede ocasionar que el computador se sobrecargue, dando como resultado que la ventana no responda o incluso se cierra de manera automática. Para evitar este problema se puede realizar:
	- Disminuir el tiempo de simulación
	- Respaldar el programa de PLECS

Guardar cambios antes de simular.

# **Selección del circuito de descarga**

- Al seleccionar el circuito de descarga, se sirve únicamente en el lazo de control de temperatura ya que para los otros lazos no existen consideración para ejecutar. No saldrá un error si se selecciona el circuito de descarga, simplemente no funcionará para los otros lazos de control. Para lo cual se ha bloqueado la selección de los otros lazos cuando se seleccione este circuito para que el usuario pueda elegir solo el lazo de control de temperatura.

# **6. RECURSOS**

Los archivos de los programas de PLECS y Python se encuentran en el siguiente enlace, así como el tutorial de cómo usar de manera correcta los archivos, y poder simular de modo que se disminuya los problemas.

Descargar los archivos de TIC

https://mega.nz/folder/2QNTDaJC#uPUXfNNFM7-ff-vSc4afiw

Enlace de YouTube y en su descripción se encuentra los links para los programas y para los archivos que se utilizó en el proyecto.

https://youtu.be/0c3Z\_4wC3bo

**ANEXO II**

**Circuito completo**

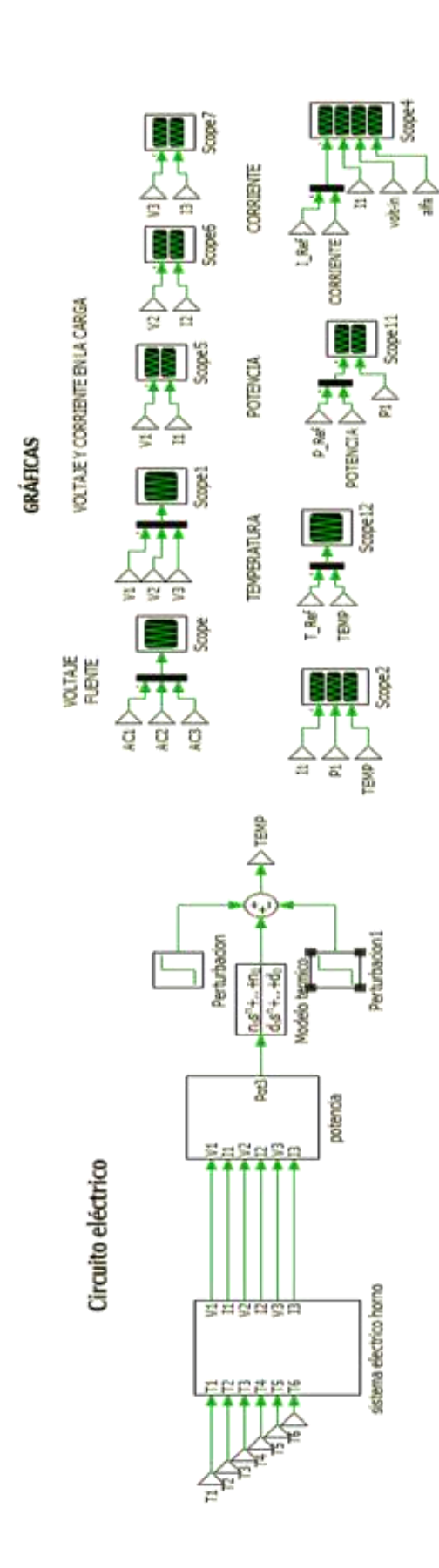

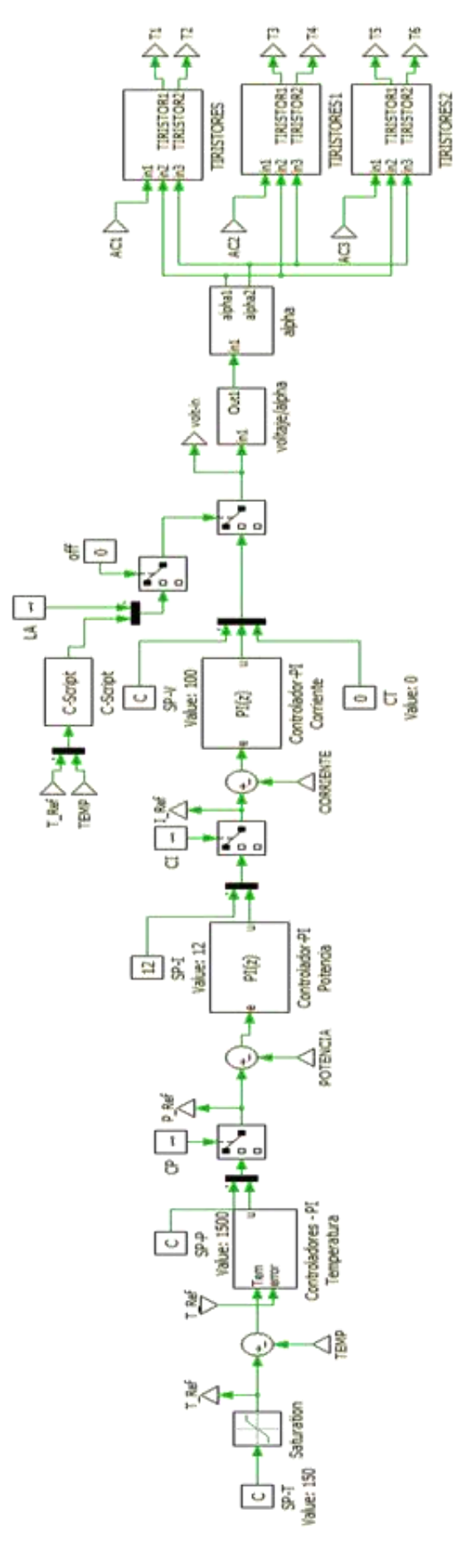

# **ANEXO III**

**Hoja de datos de los elementos electrónicos y de medición**

### **Teccor<sup>®</sup>** brand Thyristors 40 Amp Standard SCRs

Sxx40x Series

# **Ad** Littelfuse

a Lawrence

RoHS

# WA

## **Description**

Excellent unidirectional switches for phase control<br>applications such as heating and motor speed controls. .<br>Standard phase control SCRs are triggered with few<br>miliamperes of current at less than 1.5V potential,

### **Features & Benefits**

- · RoHS compliant · Glass - passivated<br>junctions
- 
- . Voltage capability up<br>to 1000 V
- · Surge capability up to<br>520 A

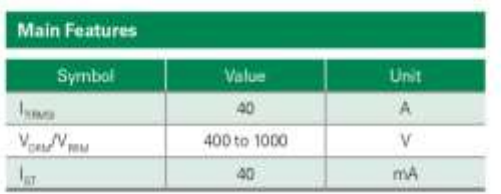

h

Resources

8

**Samples** 

#### **Applications**

Typical applications are AC solid-state switches, industrial power tools, exercise equipment, white goods and<br>commercial appliances.

#### **Schematic Symbol**

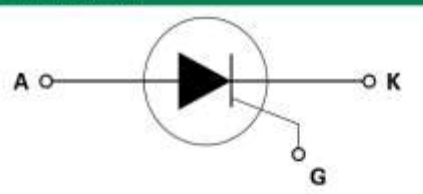

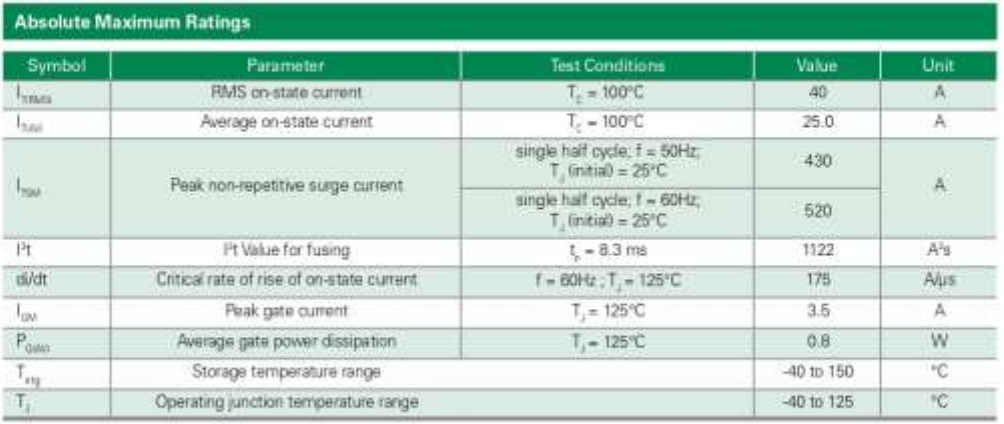

© 2014 Litatfuse, Inc.<br>Specifications are subject to change without reduce.<br>Revised: 12/14/14

**Additional Information** 

 $\mathbf{E}$ Datasheet

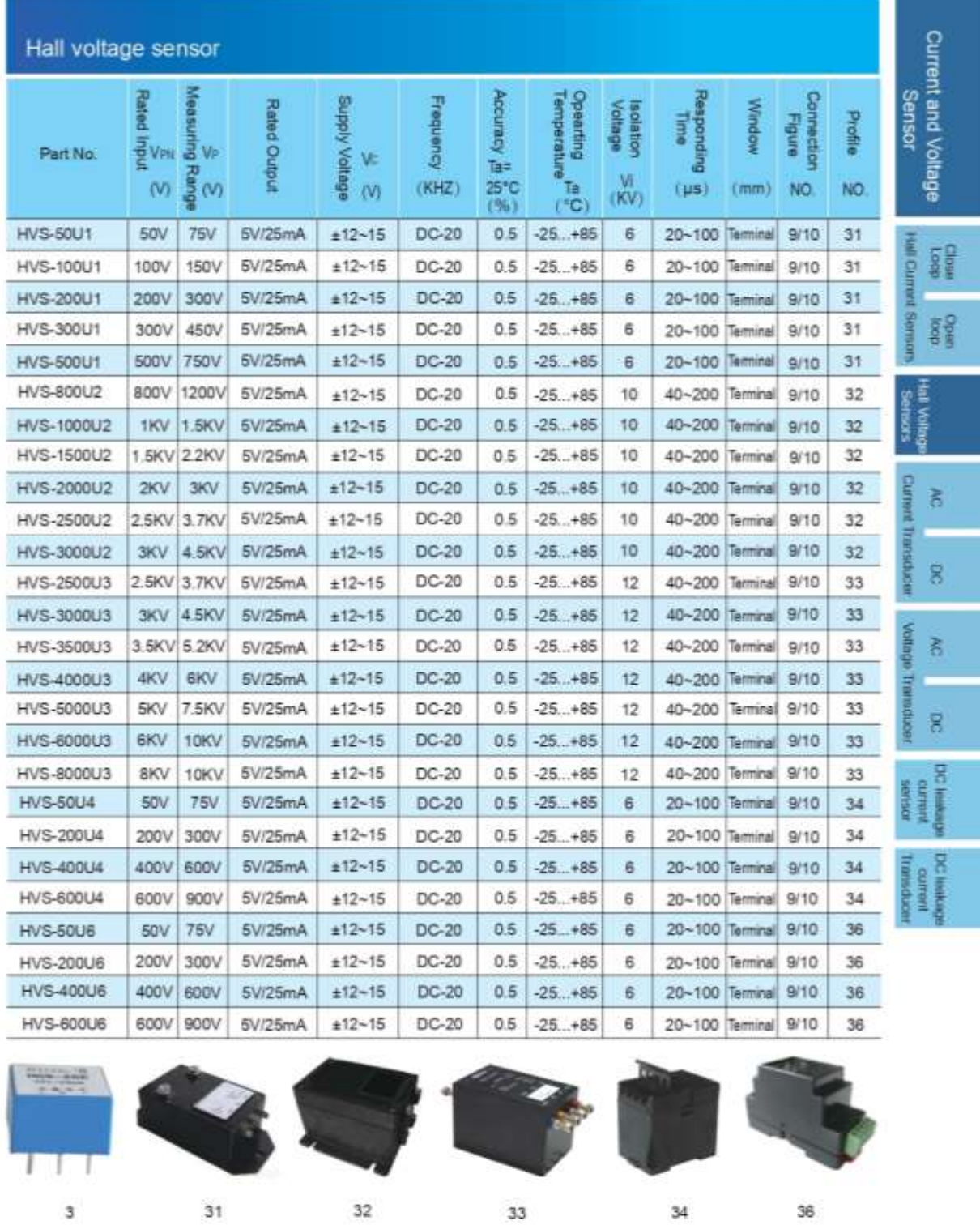

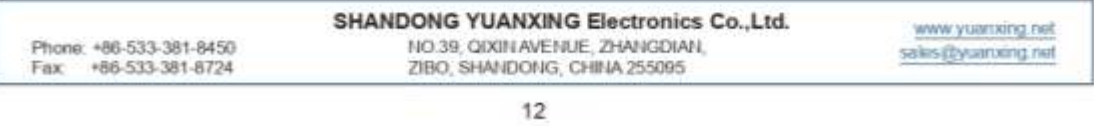

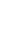

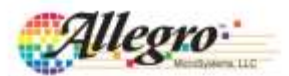

## **ACS723**

# High Accuracy, Galvanically Isolated Current Sensor IC **With Small Footprint SOIC8 Package**

#### **FEATURES AND BENEFITS**

- Patented integrated digital temperature compensation circuitry allows for near closed loop accuracy over temperature in an open loop sensor
- UL60950-1 (ed. 2) certified  $\square$  Dielectric Strength Voltage = 2.4 kVrms  $\Box$  Basic Isolation Working Voltage = 420 Vpk/297 Vmus
- · Industry-leading noise performance with greatly improved bandwidth through proprietary amplifier and filter design techniques
- Pin-selectable band width: 80 kHz for high bandwidth applications or 20 kHz for low noise performance.
- 0.65 mQ primary conductor resistance for low power loss and high inrush current withstand capability
- Small footprint, low-profile SOIC8 package suitable for space-constrained applications
- ×. Integrated shield virtually eliminates capacitive coupling from current conductor to die, greatly suppressing output noise due to high dv/dt transients
- 4.5 to 5.5 V, single supply operation
- Output voltage proportional to AC or DC current
- $\ddot{\phantom{1}}$ Factory-trimmed sensitivity and quiescent output voltage

Continued on the next page

#### Package: 8-pin SOIC (suffix LC)

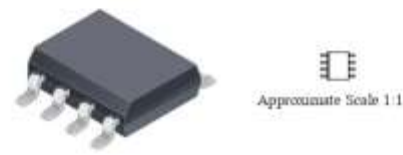

#### **DESCRIPTION**

The Allegro<sup>me</sup> ACS723 current sensor IC is an economical and precise solution for AC or DC current sensing in industrial, commercial, and communications systems. The small package is ideal for space constrained applications while also saving costs due to reduced board area. Typical applications include motor control, load detection and mana gement, switched-mode power supplies, and overcurrent fault protection.

The device consists of a precise, low-offset, linear Hall sensor circuit with a copper conduction path located near the surface of the die. Applied current flowing through this copper conduction path generates a magnetic field which is sensed by the integrated Hall IC and converted into a proportional voltage. Device accuracy is optimized through the close proximity of the magnetic field to the Hall transducer. A precise, proportional voltage is provided by the low-offset, chopper-stabilized BiCMOS Hall IC, which includes Allegro's patented digital temperature compensation, resulting in extremely accurate performance over temperature. The output of the device has a positive slope when an increasing current flows through the primary copper conduction path (from pins 1 and 2, to pins 3 and 4), which is the path used for current sensing. The internal resistance of this conductive path is 0.65 mΩ typical, providing low power loss

The terminals of the conductive path are electrically isolated from the sensor leads (pins 5 through 8). This allows the ACS723 current sensor IC to be used in high-side current sense applications without the use of high-side differential amplifiers or other costly isolation techniques.

Continued on the next page.

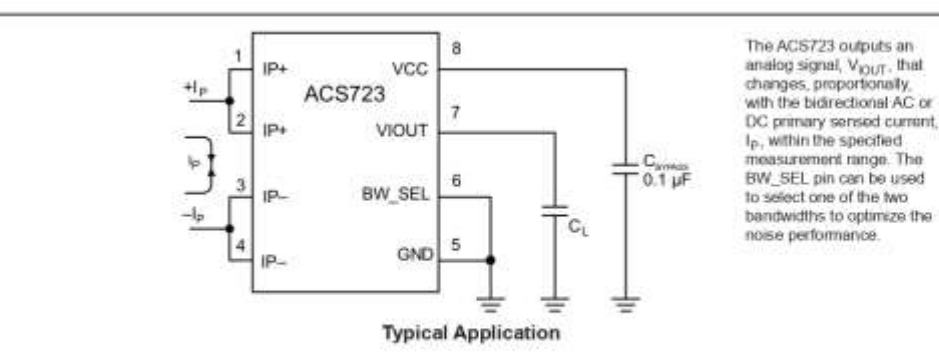

ACS723-DS

**Temperatura** 

## **Termopar con cable** Cable con aislamiento mineral (cable MI) Modelo TC40

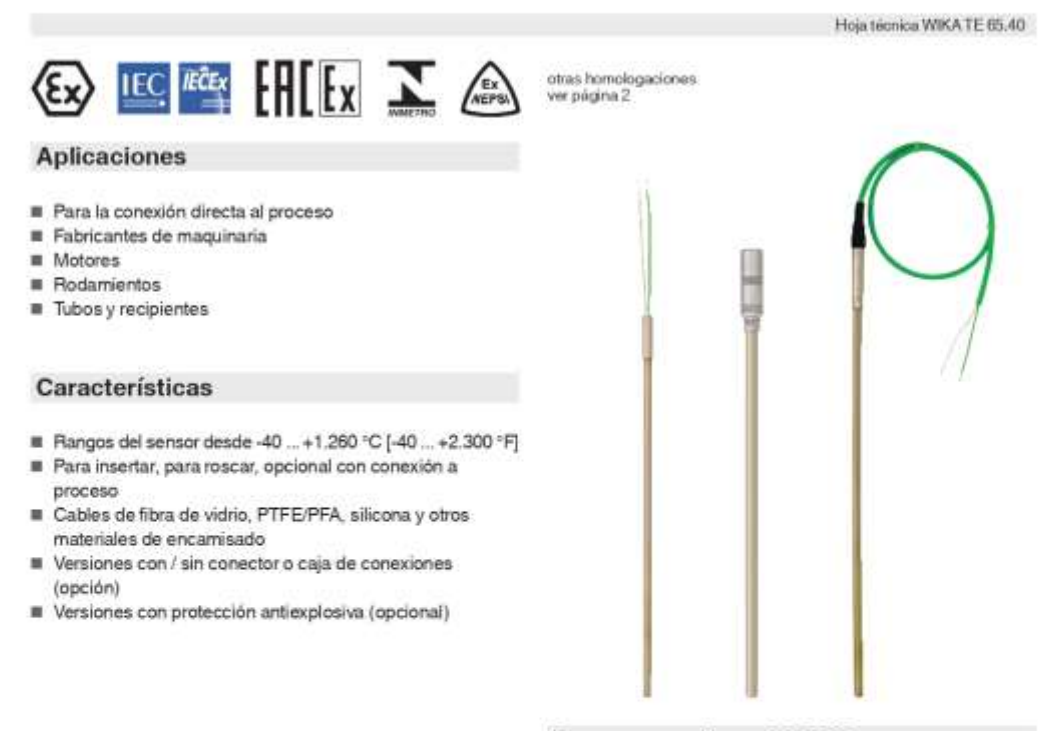

Termopar con cable, modelo TC40

#### Descripción

Los termopares con cable son especialmente adecuados para aquellas aplicaciones en las que la punta de la sonda metálica se monta directamente en agujeros taladrados (por ejemplo, en componentes de máquinas) o directamente en el proceso para cualquier aplicación sin medios químicamente agresivos o abrasión.

Para el TC40, hay disponibles un gran número de diferentes homologaciones de protección antiexplosiva.

Hoja técnica WIKA TE 65.40 - 06/2020

El montaje en una vaina requiere un racor deslizante para asegurar el apriete de la punta al fondo de la vaina, sin que se ejerza sobre ésta fuerza excesiva alguna. De lo contrario, podría ejercerse una fuerza potencialmente critica en la punta de medición.

La versión estándar no incluye una conexión a proceso de las sondas de cable. Elementos de fijación como conexiones roscadas, accesorios de compresión, etc. son posibles como opciones.

Página 1 de 28

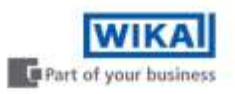

**ANALOG**<br>DEVICES

# **Monolithic Thermocouple Amplifiers** with Cold Junction Compensation

#### **FFATURES**

Pretrimmed for Type J (AD594) or Type K (AD595) Thermocouples Can Be Used with Type T Thermocouple Inputs Low Impedance Voltage Output: 10 mV/°C **Built-In Ice Point Compensation** Wide Power Supply Range: +5 V to  $\pm$ 15 V<br>Low Power: <1 mW typical **Thermocouple Failure Alarm** Laser Wafer Trimmed to 1°C Calibration Accuracy **Setpoint Mode Operation Self-Contained Celsius Thermometer Operation High Impedance Differential Input** Side-Brazed DIP or Low Cost Cerdip

#### PRODUCT DESCRIPTION

The AD594/AD595 is a complete instrumentation amplifier and thermocouple cold junction compensator on a monolithic chip. It combines an ice point reference with a precalibrated amplifier to produce a high level (10  $\rm mV^aC$ ) output directly from a thermocouple signal. Pin-strapping options allow it to be used as a<br>linear amplifier-compensator or as a writched output setpoint controller using either fixed or remote setpoint control. It can be used to amplify its compensation voltage directly, thereby converting it to a stand-alone Celsius transducer with a low impedance voltage output.

The AD594/AD595 includes a thermocouple failure alarm that indicates if one or both thermocouple leads become open. The alarm output has a flexible format which includes TTL drive capability.

The AD594/AD595 can be powered from a single ended supply (including +5 V) and by including a negative supply, temperatures below 0°C can be measured. To minimize self-heating, an unloaded AD594/AD595 will typically operate with a total supply current 160 JA, but is also capable of delivering in excess of ±5 mA to a load.

The AD594 is precalibrated by laser wafer trimming to match the characteristic of type J (iron-constantan) thermocouples and the AD595 is laser trimmed for type K (chromel-alumel) inputs. The temperature transducer voltages and gain control resistors

# AD594/AD595

#### FUNCTIONAL BLOCK DIAGRAM

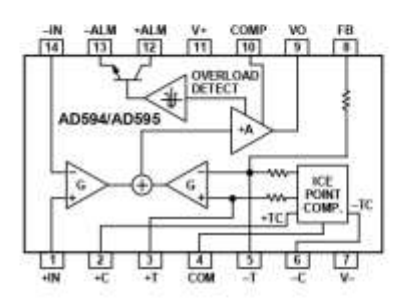

are available at the package pins so that the circuit can be recalibrated for the thermocouple types by the addition of two or three resistors. These terminals also allow more precise calibration for both thermocouple and thermometer applications.

The AD594/AD595 is available in two performance grades. The C and the A versions have calibration accuracies of  $1^{\circ}$ C and ±3<sup>\*</sup>C, respectively. Both are designed to be used from 0<sup>\*</sup>C to +50°C, and are available in 14-pin, hermetically sealed, sidebrazed ceramic DIPs as well as low cost cerdip packages.

#### PRODUCT HIGHLIGHTS

- 1. The AD594/AD595 provides cold junction compensation, amplification, and an output buffer in a single IC package.
- 2. Compensation, zero, and scale factor are all precalibrated by laser wafer trimming (LWT) of each IC chip.
- 3. Flexible pinout provides for operation as a setpoint controller or a stand-alone temperature transducer calibrated in degrees Celsius.
- 4. Operation at remote application sites is facilitated by low quiescent current and a wide supply voltage range +5 V to dual supplies spanning 30 V.
- 5. Differential input rejects common-mode noise voltage on the thermocouple leads.

#### REV.C

Information furnished by Analog Devices is believed to be accurate and reliable. However, no responsibility is assumed by Analog Devices for its use, nor for any infringements of patents of the reliable of third parties wh